МІНІСТЕРСТВО ОСВІТИ І НАУКИ УКРАЇНИ УЖГОРОДСЬКИЙ НАЦІОНАЛЬНИЙ УНІВЕРСИТЕТ ІНЖЕНЕРНО-ТЕХНІЧНИЙ ФАКУЛЬТЕТ КАФЕДРА КОМП'ЮТЕРНИХ СИСТЕМ ТА МЕРЕЖ

# **МЕТОДИЧНІ ВКАЗІВКИ І ЗАВДАННЯ ДО ЛАБОРАТОРНИХ РОБІТ З КУРСУ МАТЕМАТИЧНИЙ АНАЛІЗ**

# **ОСНОВНІ РОЗДІЛИ**

**для студентів 1-го курсу інженерно-технічного факультету, напряму підготовки «Комп'ютерна інженерія»**

**Частина 1**

**Ужгород – 2019**

Методичні вказівки і завдання до лабораторних робіт з курсу «Математичний аналіз». Основні розділи для студентів 1-го курсу інженерно-технічного факультету, напряму підготовки «Комп'ютерна інженерія». Частина 1.

- Укладачі: Горват П.П., канд. фіз.-м. н., доц,, зав кафедри комп'ютерних систем та мереж; Король І.Ю., канд. фіз.-м. н., доцент кафедри комп'ютерних систем та мереж; Гапак О.М., канд. пед. наук, доцент кафедри комп'ютерних систем та мереж; Мигалина С.І., ст. викладач, кафедри комп'ютерних систем та мереж; Тютюнникова Г.С., ст. викладач, кафедри комп'ютерних систем та мереж.
- Рецензент: Глебена М.І., канд. фіз.-мат. наук, доцент кафедри системного аналізу та теорії оптимізації, УжНУ.

Відповідальний за випуск: Горват П.П., канд. фіз.-мат. наук, доцент, завідувач кафедри комп'ютерних систем та мереж

Дані методичні вказівки розглянуто та схвалено на засіданні кафедри комп'ютерних систем та мереж, протокол № 7 від 30 січня 2019 р.

#### **ВСТУП**

Підготовка інженера, в тому числі і фахівця з комп'ютерної інженерії на сучасному етапі, базується не тільки на засвоєнні основних розділів математики та вмінні застосовувати їх на практиці традиційним способом, а і вмінні застосовувати їх з використанням сучасних комп'ютерних технологій.

Практика викладання курсів "Вища математика" та "Математичний аналіз" для інженерів показує, що для досягнення хороших успіхів у засвоєнні знань, одержаних на заняттях з інформатики та математики, є можливим лише при умові, коли ці дві складові поєднуються. При поєднанні цих складових спостерігається більша зацікавленість студентів у вивченні матеріалу, ніж на звичайних практичних чи лабораторних заняттях. Це зумовлено, в першу чергу, можливістю оперативного експерименту та творчого підходу при вирішенні тих інших конкретних завдань.

На сьогоднішній день розроблена достатня кількість пакетів прикладних програм, які дозволяють швидко і ефективно виконувати потрібні обчислення, аналітичні перетворення, графічні побудови тощо, а тому є можливість приділити більше уваги постановці задачі, побудові математичної моделі та дослідженню розв'язків, що необхідно, на нашу думку, студентам інженерних спеціальностей.

Для комп'ютерної підтримки вивчення математики ми пропонуємо використовувати універсальне математичне середовище Mathcad, правила користування яким вкрай прості, а можливості великі. В пакеті прикладних програм Mathcad інтегровані три процесори: текстовий, математичний та графічний. Середовище Mathcad містить досить широкий набір функцій та обчислювальних засобів і дозволяє робити записи функцій та математичних виразів у загальноприйнятій нотації. Зокрема, Mathcad може виконувати складні алгебраїчні перетворення й спрощення, розв'язувати у символьному вигляді або чисельно алгебраїчні та трансцендентні рівняння (системи рівнянь і нерівностей), знаходити скінчені та нескінчені суми, добутки, границі, похідні та інтеграли тощо. Крім цього, Mathcad володіє вбудованою мовою програмування, яка дає змогу користувачеві запрограмувати розв'язання спеціальних задач.

В рекомендованих методичних вказівках даються короткі теоретичні відомості до кожної лабораторної роботи як з відповідного розділу математичного аналізу, так і можливостей середовища Mathcad. Крім цього, в кожній лабораторній роботі розглядаються типові приклади з відповідної теми та їх розв'язання за допомогою засобів середовища Mathcad.

#### **Тема: ПОЧАТКОВЕ ЗНАЙОМСТВО З РОБОТОЮ ПРОГРАМИ MATHCAD. ОБЧИСЛЕННЯ ВИРАЗІВ**

**Мета роботи:** Оволодіти початковими навичками роботи з програмою Mathcad.

#### **Зміст роботи**:

1) Запуск програми Mathcad. Знайомство з робочим вікном Mathcad: головне меню; полички інструментів (стандартна, інструментів форматування та математична).

2) Побудова і обчислення виразів.

3) Редагування об'єктів Mathcad.

4) Знайомство з вбудованими функціями.

5) Числові константи і введення грецьких букв.

6) Введення тексту.

7) Знайомство з функціями користувача.

**Зміст звіту**: Короткі теоретичні відомості. Постановка індивідуальних завдань та результати їх виконання.

#### **Теоретичні відомості**

**1 0 . Робоче вікно Mathcad.** Для запуску програми Mathcad потрібно два рази клацнути лівою клавішею миші (ЛКМ) на іконці "Mathcad 2001 Professional" (рис. 1), яка знаходиться на робочому столі Windows. В результаті такої дії на екрані появиться робоче вікно Mathcad

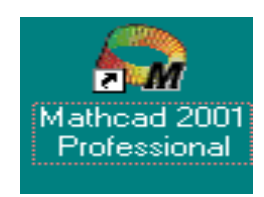

(рис. 1) з головним меню і трьома поличками інструментів: "Стандартная" (Standard), "Форматирование" (Formatting) і "Математическая" (Math). При цьому автоматично завантажується файл "[Без названия: 1]" **(**Untitled: 1) – робочий документ Mathcad, який називається "Рабочий лист" (Worksheet) і створений на основі шаблону Normal (Обычный). Вигляд робочого вікна Mathcad після таких операцій показано на рис. 2.

Рис. 1

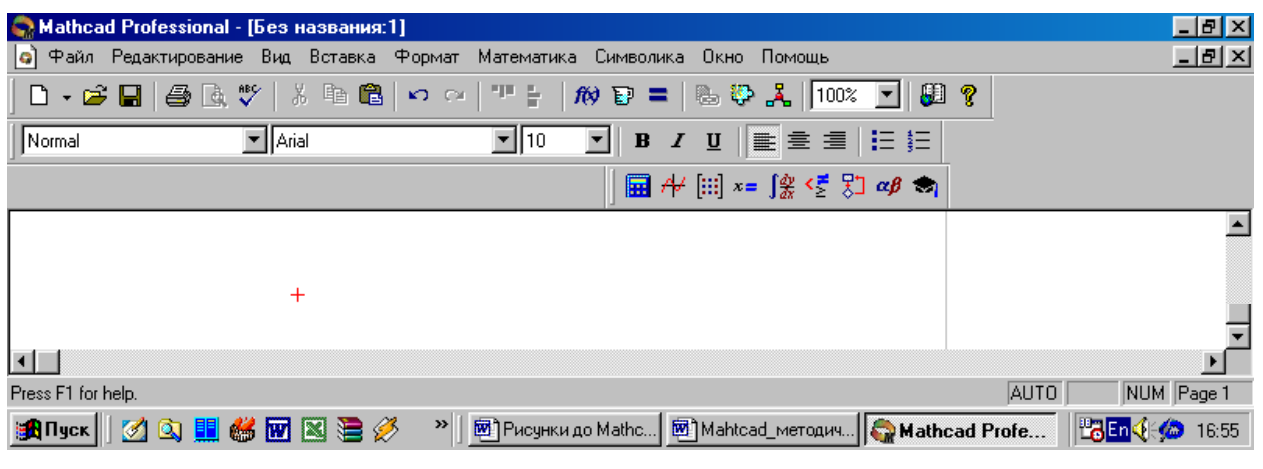

Рис. 2

**2 0 . Головне меню.** Головне меню Mathcad займає верхній рядок робочого вікна (рис. 3.)

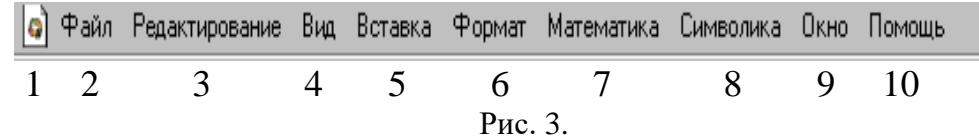

Використовуючи команди цього меню та елементи керування діалогових вікон, які при цьому відкриваються, можна виконати будь-які дії. Нижче перераховані пункти меню Mathcad. Номери пунктів відповідають рис. 3.

1. Кнопка розкриття системного меню робочого вікна Mathcad.

2. Файл (File) – команди, які використовуються для створення, відкриття, збереження, передачі, друку файлів та інше.

3. Редактирование (Edit) – команди, які використовуються для редагування тексту (копіювання, вставка, вилучення фрагментів тексту і т.д.).

4. Вид (View) – команди, які керують зовнішнім виглядом документу в робочому вікні Mathcad, а також створення файлів анімації.

5. Вставка (Insert) – команди вставки різних об'єктів в документ.

6. Формат (Format) – команди форматування тексту, формул, графіків тощо.

7. Математика (Math) – команди керування обчислювальним процесом.

8. Символы (Symbolics) – команди символьних обчислень.

9. Окно (Window) – команди розташування вікон з різними документами на екрані.

10. Помощь – команди виклику довідкової інформації і доступ до Центра документації.

Зауважимо, що при наведенні курсора миші на пункт меню на екрані появляється випадаюче меню з командами даного вікна, які викликаються шляхом натискування лівої клавіші миші.

**3 0 . Полички інструментів.** Поличками інструментів зручно користуватись для швидкого виконання команд, які часто використовуються. В програмі Mathcad є три таких полички: стандартна, інструментів форматування та математична (рис. 4).

• Стандартная (Standart) – дії з файлами, редагування документів, вставка документів тощо.

- Форматирования (Formatting) форматування текстів і формул.
- Математическая (Math) вставка математичних символів і операторів в документи.

Зауважимо, що при наведенні курсора миші на будь-якій кнопці нижче появляється підказка – короткий текст, який пояснює призначення кнопки.

**Стандартна поличка** інструментів Mathcad містить перераховані нижче інструменти, номери яких відповідають рис. 4.

1. Новый (New) – створення нового документу на основі шаблону Normal (Обычный).

2. Відкриття списків пропонованих шаблонів.

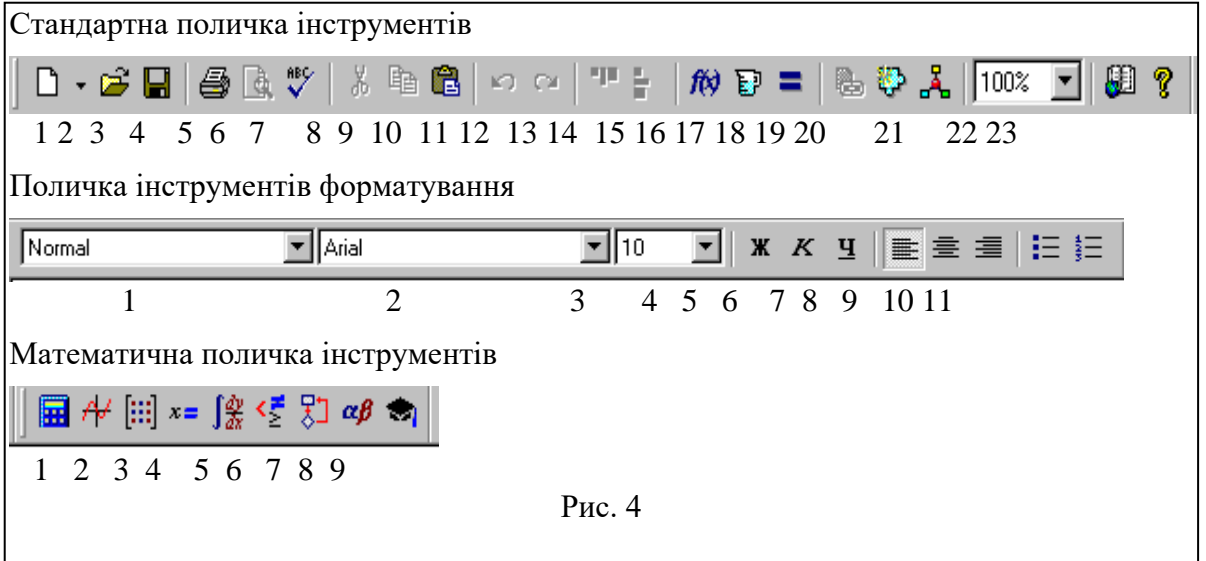

3. Открыть (Open) – відкрити файл.

- 4. Сохранить (Save) зберегти файл.
- 5. Печать (Print) друк файла.

6. Просмотр перед печатью (Print Preview) – перегляд підготовленого до друку документа.

7. Проверка орфографии (Check Spelling) – включення перевірки правопису (тільки для англомовного тексту).

8. Вырезать (Cut) – вирізання об'єкту.

9. Копировать (Copy) – копіювання об'єкту.

10. Вставить (Paste) – вставка об'єкту.

11. Отменить (Undo) – відміна попередньої дії (тільки при введенні формул і тексту).

12. Вернуть (Redo) – відновлення відміненої дії.

13. Выровнять поперек (Align Across) – вирівнювання виділеної групи об'єктів по горизонталі.

14. Выровнять вниз (Align Down) – вирівнювання виділеної групи об'єктів по вертикалі.

15. Вставить функцию (Insert Function) – відкриття діалогового вікна із списком вбудованих функцій, для їх вибору і вставки.

16. Вставить единицу измерения (Insert unit) – відкриття діалогового вікна із списком доступних одиниць вимірювання, для їх вибору і вставки.

17. Вычислить (Calculate) – перерахування об'єктів.

18. Вставить гиперссылку (Insert Hyperlink) – відкриття діалогового вікна для вставки гіперпосилання.

19. Вставить компонент (Insert Component) – запуск майстра вставки в робочий документ вікна іншого програмного документу.

20. Запуск Mathconnex – зв'язок Mathcad з іншими додатками.

21. Масштаб (Zoom) – список коефіцієнтів масштабування.

22. Центр ресурсов (Resource Center) – відкриття центра ресурсів.

23. Помощь (Help) – відкриття вікна довідкової системи Mathcad.

**Поличка інструментів форматування** системи Mathcad містить наступні інструменти, номери яких відповідають рис. 4.

- 1. Стиль (Style) стиль для тексту і формул.
- 2. Шрифт (Font) шрифт для тексту і формул.
- 3. Размер шрифта (Font Size) розмір шрифту.
- 4. Полужирный (Bold) напівжирний шрифт.
- 5. Курсив (Italic) нахилений шрифт.
- 6. Подчеркнутый (Underline) підкреслений шрифт.
- 7. Выровнять влево (Align Left) вирівнювання тексту по лівому краю.
- 8. Выровнять по центру (Align Center) вирівнювання тексту по центру.
- 9. Выровнять по правому краю (Align Right) вирівнювання тексту по правому краю.
- 10. Маркированный список (Bullets) вставка маркованого списку.

11. Нумерованный список(Numbering) – вставка нумерованого списку.

**Математична поличка інструментів**. При клацанні лівою клавішею миші на кнопці полички математичних інструментів системи Mathcad відкривається додаткова поличка інструментів. Клацання курсором миші на будь-якому з інструментів викликає вставку відповідного символу або шаблону відповідної математичної операції на місце курсору в робочому документі. Математичну поличку інструментів з відповідними додатковими поличками інструментів показано на рис. 1.8. Нижче перераховані назви поличок математичних інструментів, номери яких відповідають рис. 4 і 5.

1. Арифметические инструменты (Calculator) – шаблони основних математичних операцій, цифр, знаків арифметичних операцій.

| $ F$ $\times$<br>Mathcad Professional - [Без названия:1]                                                                                                    |                                                                                                    |                                                                                                    |                                                                                               |                                                                                                    |                                          |
|----------------------------------------------------------------------------------------------------|----------------------------------------------------------------------------------------------------|----------------------------------------------------------------------------------------------------|-----------------------------------------------------------------------------------------------|----------------------------------------------------------------------------------------------------|------------------------------------------|
| Файл Редактирование Вид Вставка Формат Математика<br>Символика<br>Окно Помощь<br>l٥Ì                                                                                                  |                                                                                                    |                                                                                                    |                                                                                               |                                                                                                    |                                          |
| → 『 亀 ■ っ っ<br>그만 들.<br>$\mathsf{D}\cdot \mathfrak{S}=\mathsf{H}\oplus \mathbb{R}$ $\mathbb{V}$ $\mid$<br>U ?<br>fø<br>−∥<br>D =                                                      |                                                                                                    |                                                                                                    |                                                                                               |                                                                                                    |                                          |
| Normal                                                                                                    | $\boxed{\blacksquare}$ Arial                                                                                      | $\Box$ 10<br>▼                                                                                                    | $\mathbf{B}$<br>$\boldsymbol{I}$<br>$\mathbf{u}$                                              | 重建 清化铝                                                                                                    |                                          |
|                                                                                                    |                                                                                                    |                                                                                                    |                                                                                               | $\boxed{\blacksquare}$ $\forall$ $\lbrack \mathbf{ii} \rbrack$ $\leq$ $\lbrack \frac{\ell}{\ell} \rbrack$ $\lbrack \frac{\ell}{\ell} \rbrack$ $\lbrack \frac{\ell}{\ell} \rbrack$ |                                          |
| 1                                                                                                    | 2                                                                                                    | 3                                                                                                    | 4                                                                                             | 5                                                                                                    |                                          |
| Calculator<br>図<br>sin cos tan In<br>log<br>ீர<br>$\vert x \vert$<br>$\Gamma$<br>n!<br>$\times^2$<br>$\frac{1}{x}$<br>$\times^{\!\!\mathsf{Y}}$<br>e <sup>x</sup><br>9<br>8<br>7<br>π | Graph<br>図<br>区联影<br>40<br>ⅇ<br>面染区<br>6                                                                          | Matrix<br>国<br>$\begin{bmatrix} \mathbb{H} \end{bmatrix} \begin{bmatrix} \times_n & \times^1 & \mathbb{H} \end{bmatrix}$<br>$\overrightarrow{f(n)}$ $M^2$ $M^T$ mn<br>$\vec{x} \cdot \vec{v}$ $\vec{x} \times \vec{v}$ $\sum \cup \Box \Box \Box$ | Evaluation <b>E</b><br>$=$<br>$\equiv$<br>$\rightarrow$ fx<br>$xf$ xfy $xf$ <sub>y</sub><br>7 | 図<br>Calculus<br>ľ,<br>$\frac{d}{dx} = \frac{d^2 n}{dx^n} \quad \text{on}$<br>Ů<br>츕<br>휴<br>Ņ<br>$\lim_{x\to a^-}\lim_{x\to a^+}\lim_{x\to a^-}$                                 | $\pm$                                    |
| 噎<br>6<br>4<br>5.<br>$\times$<br>3<br>÷<br>2<br>$\,{}^+$<br>n<br>$\coloneqq$<br>$=$                                                                                                   | 図<br>Boolean<br>$\leq$<br>≥<br>⋗<br>$\oplus$<br>V.<br>≠<br>٨                                                      | Programming<br>Add Line<br>$\leftarrow$<br>while<br>break                                                                                                    | if<br>continue                                                                                | 図<br>otherwise<br>for<br>return<br>on error                                                                                                    |                                          |
| 8<br>9                                                                                                    |                                                                                                    |                                                                                                    |                                                                                               |                                                                                                    |                                          |
| Greek<br>δ<br>β<br>ε<br>$\gamma$<br>α<br>ε<br>o<br>λ<br>μ<br>$\boldsymbol{\nu}$<br>Α<br>χ<br>φ<br>$\omega$<br>K A M N<br>H<br>Θ<br>ΥΦΧΨΩ<br>P<br>Σ<br>T.                              | 国<br>ζ<br>θ<br>η<br>ı<br>κ<br>$\pi$<br>ρ<br>σ<br>$\tau$<br>υ<br>B<br>E<br>Z.<br>Г<br>Δ<br>Ξ<br>$\circ$<br>$\prod$ | Symbolic<br>$\blacksquare$<br>$\rightarrow$<br>solve<br>assume<br>coeffs<br>expand<br>fourier<br>laplace<br>$M^T \rightarrow$<br>invztrans                                                                                                    | Modifiers<br>simplify<br>collect<br>ztrans<br>$M^{-1} \rightarrow$                            | 図<br>float<br>complex<br>substitute<br>factor<br>parfrac<br>series<br>invfourier<br>invlaplace<br>$ M  \rightarrow$                                                               |                                          |
| $\blacksquare$<br>Press F1 for help.<br>Binyck 20 Q H                                                                                                    | 60 K Z X                                                                                                    | >   <mark>®</mark> Рисунк                                                                                                    |                                                                                               | 図 Mahtca   ● Mathc 图 Resourc                                                                                                    | NUM Page 1<br>AUTO<br><b>出En 4 20:12</b> |

Рис. 5

2. Инструменты графиков (Graph) – шаблони графіків.

3. Векторные и матричные операции (Matrix) – шаблони матриць і матричних операцій.

4. Инструменты некоторых знаков (Evaluation) – оператори присвоювання значень виразів і виведення результатів обчислень.

5. Операторы математического анализа (Calculus) – шаблони диференціювання, інтегрування, сумування, добутків, границь.

6. Панель инструментов булевой алгебры (Boolean) – знаки булевих операцій.

7. Инструменты программирования (Programming) – знаки операторів програмування та ін.

8. Символы греческого алфавита (Greek) – букви грецького алфавіту.

9. Символические операторы (Symbolic) – оператори символьних обчислень.

#### **4 0 . Приклади виконання завдань**

**Приклад 1.** Обчислити арифметичний вираз, записаний в лівому стовпці табл. 1.

*Розв'язання*. Один із варіантів запису і обчислення виразу в Mathcad подано в правому стовпці табл. 1, де неправильні дроби вводяться за допомогою відповідного шаблону з полички Calculator. З цієї ж полички вводиться операція ділення "÷", що відповідає операції ділення, заданої символом ":" Особливу увагу потрібно звернути на використання клавіші **пропуск**. ---------- ----<br>Тоблица 1

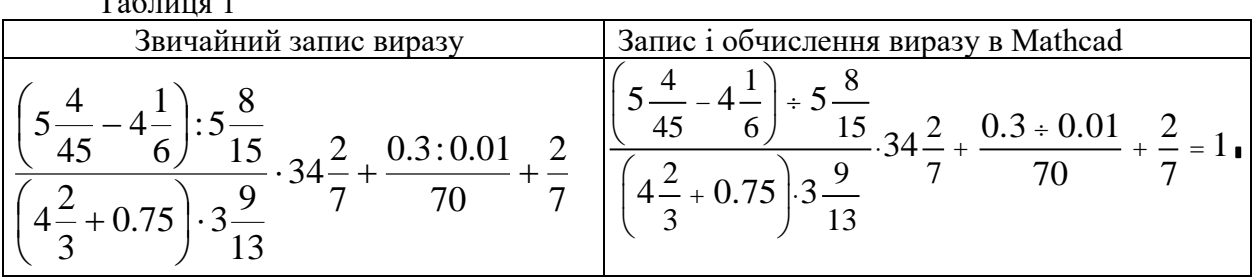

**Завдання 1**. Обчислити арифметичний вираз згідно з індивідуальним завданням. Варіанти індивідуальних завдань наведено в табл.2.  $T_{\alpha} \epsilon$ 

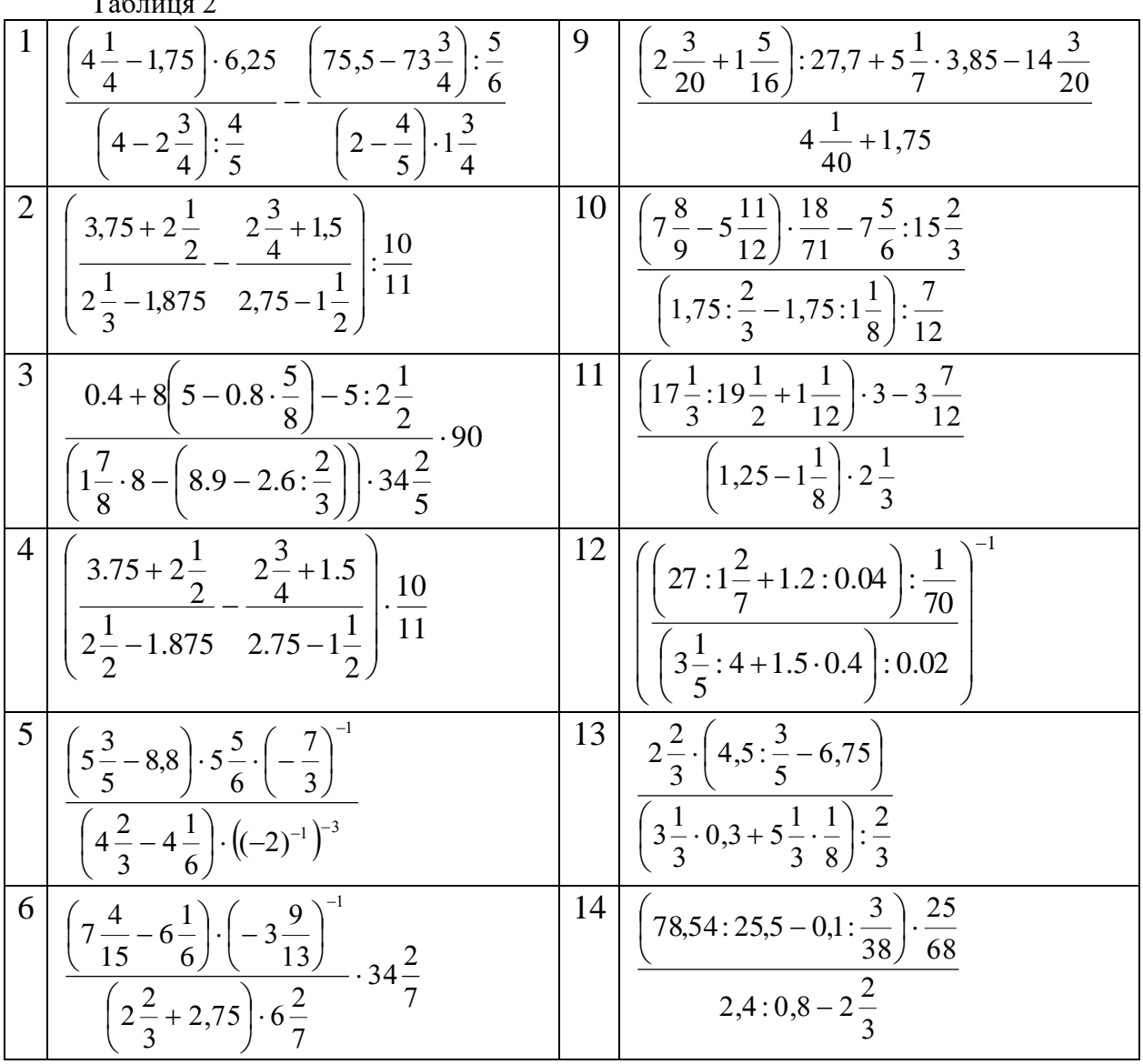

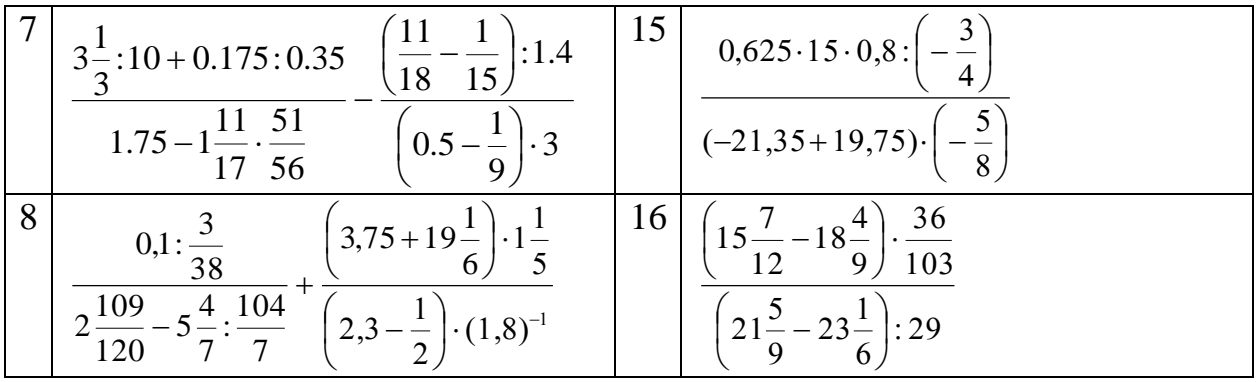

**Приклад 2.** Обчислити ірраціональний вираз, записаний в лівому стовпці табл. 3. *Розв'язання*. Запис і обчислення виразу в Mathcad подано в правому стовпці табл. 3.

Відмітимо, що одержаний розв'язок є наближеним. Точний розв'язок –  $\sqrt{3}$ . Якщо є потреба, то розв'язок можна дістати з більшою точністю. Це можна зробити виконавши команди головного меню: **Формат** ► **Результат**…, в результаті виконання яких появиться вікно "**Формат результата**", де треба задати опцію "**Количество десятичных**". Стандартно значення цієї опції – 3 знаки, а максимально – 15. Якщо, наприклад, задати значення 6, то одержимо результат 1.73205.

Таблиця 3

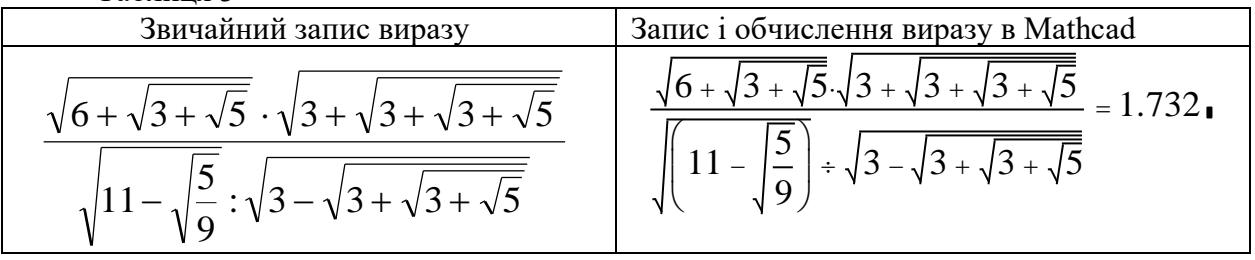

**Завдання 2.** Обчислити ірраціональний вираз згідно з індивідуальним завданням. Варіанти індивідуальних завдань наведено в табл. 4

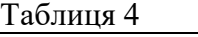

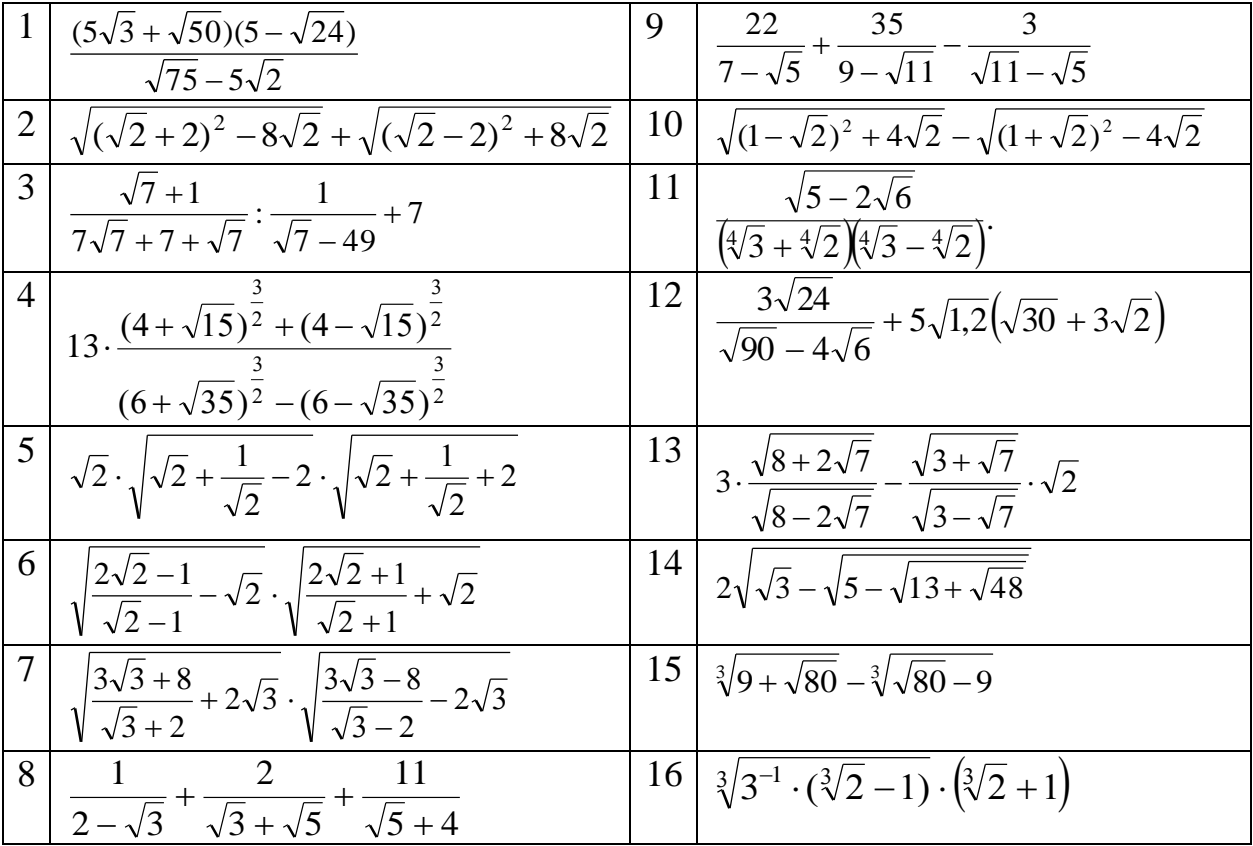

Приклад 3. Обчислити тригонометричні вирази, записані в лівому стовпці табл. 5.

Розв'язання. Для обчислення тригонометричних виразів використаємо вбудовані функції. Запис і обчислення виразів в Mathcad подано в правому стовпці табл. 5.

Звернемо увагу на те, що при обчисленні тригонометричних функцій, аргументи яких задано в градусах, потрібно після числа градусів набрати слово deg (від англ. слова degree градуси). Вбудовані функції викликаємо із списку вбудованих функцій, який активізується шляхом натиснення кнопки  $f(x)$ , яка знаходиться на стандартній поличці інструментів. Константу  $\pi$  можна вставити за допомогою послідовності клавіш:  $|p|$ ctrl |  $|q|$ .  $T_{0}$  $\zeta$ 

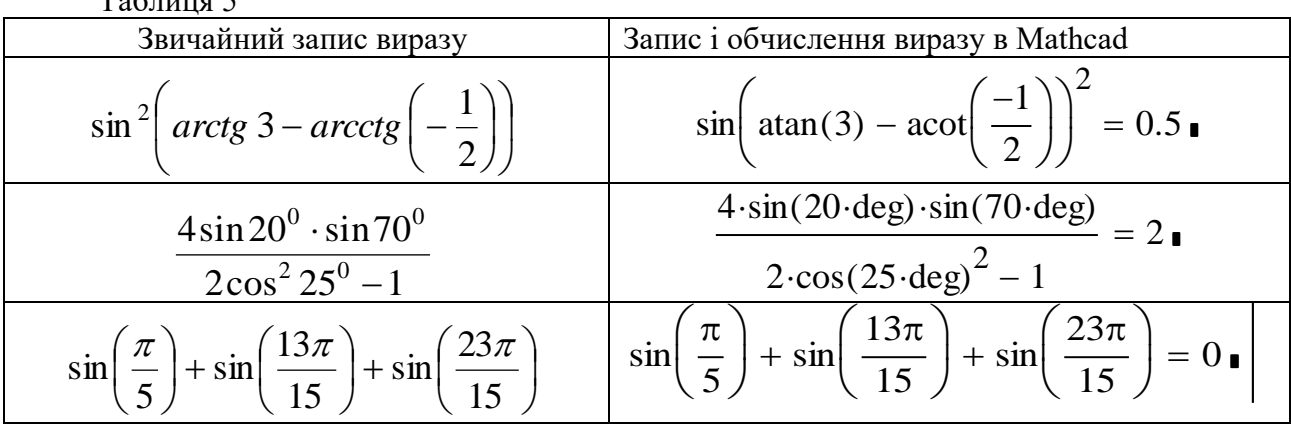

Завдання 3. Обчислити тригонометричні вирази з використанням вбудованих функцій. Варіанти індивідуальних завдань наведено в табл.6.  $T_2$ 

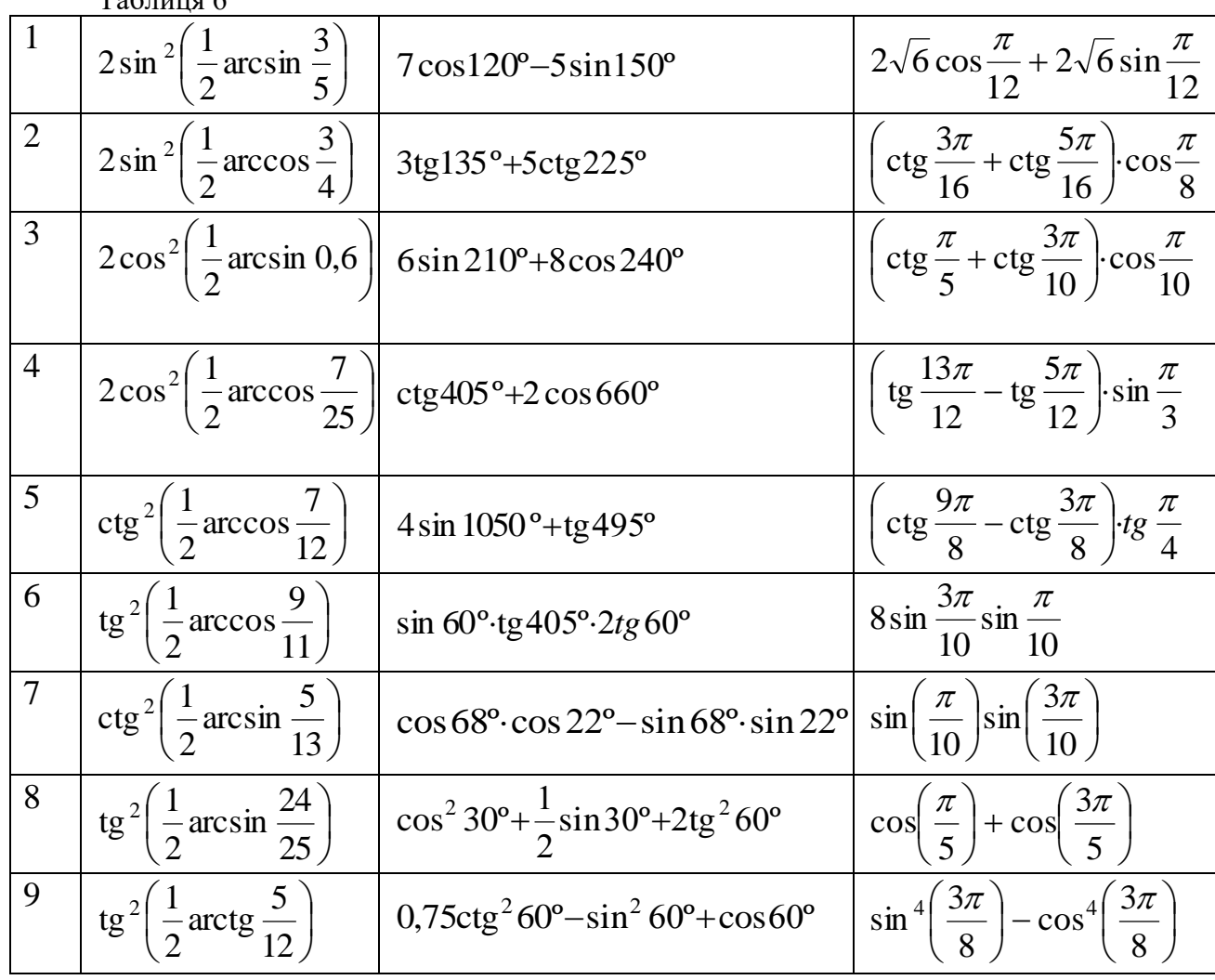

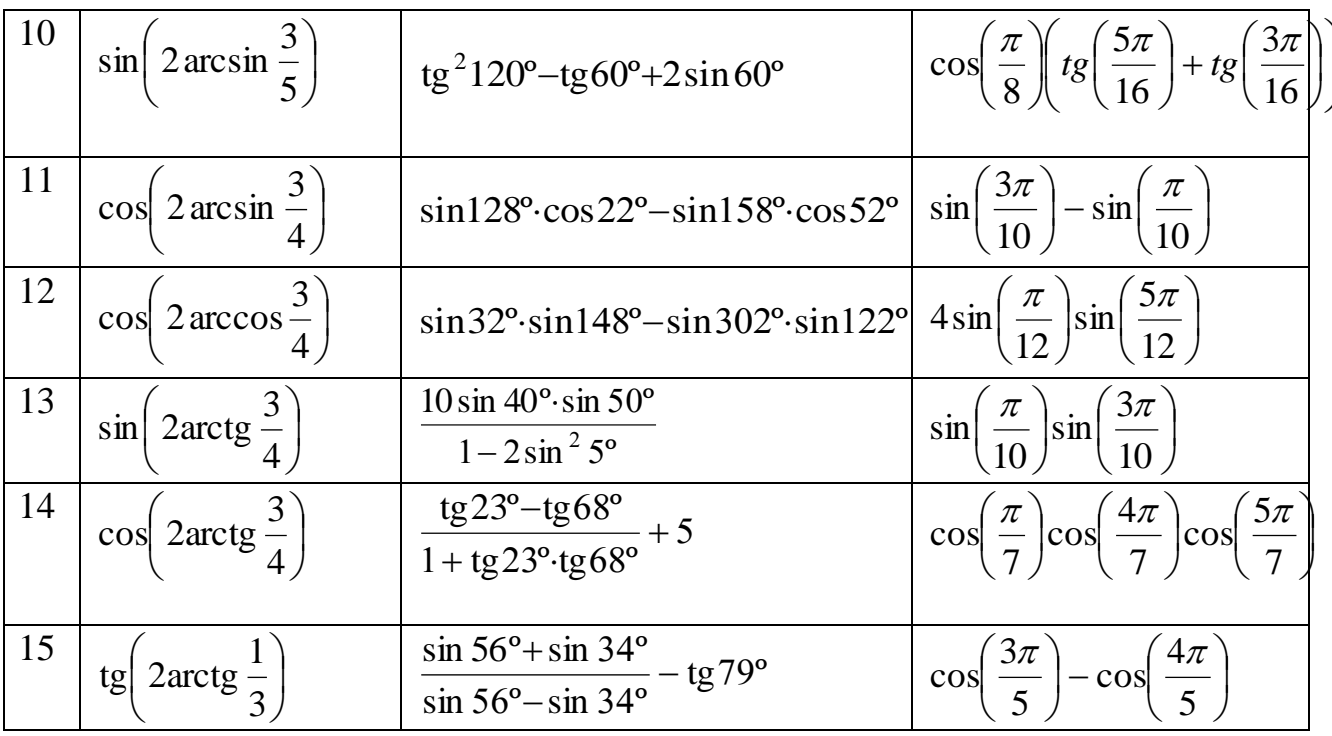

Приклад 4. Обчислити вираз, записаний в лівому стовпці табл. 7 із використанням функцій користувача та вбудованої функції.

Розв'язання. Оскільки в Mathcad використовуються логарифми двох типів - десяткові і натуральні, то можна ввести такі функції користувача:

$$
log10(x, a) := \frac{log(x)}{log(a)}
$$
 afo  $lne(x, a) := \frac{ln(x)}{ln(a)}$ 

які базуються на формулі переходу від логарифмів за основою  $a$  до логарифмів за іншою DRI OUSSINGLESS  $\log_a x = \frac{\log_b x}{\log_b a}.$ 

В системі Mathcad можна скористатись вбудованою функцією вигляду log(■, [■]), де перший чорний квадратик - місце для введення виразу, від якого треба обчислити логарифм, а другий квадратик - місце для введення основи логарифма. Якщо основа логарифма 10, то задавати її не обов'язково (про це свідчить наявність квадратних дужок).

Запис і обчислення виразів в Mathcad, із використанням введених функцій користувача і вбудованої функції, подано в правому стовпці табл. 7.  $T_{20}$  $T_{30}$ 

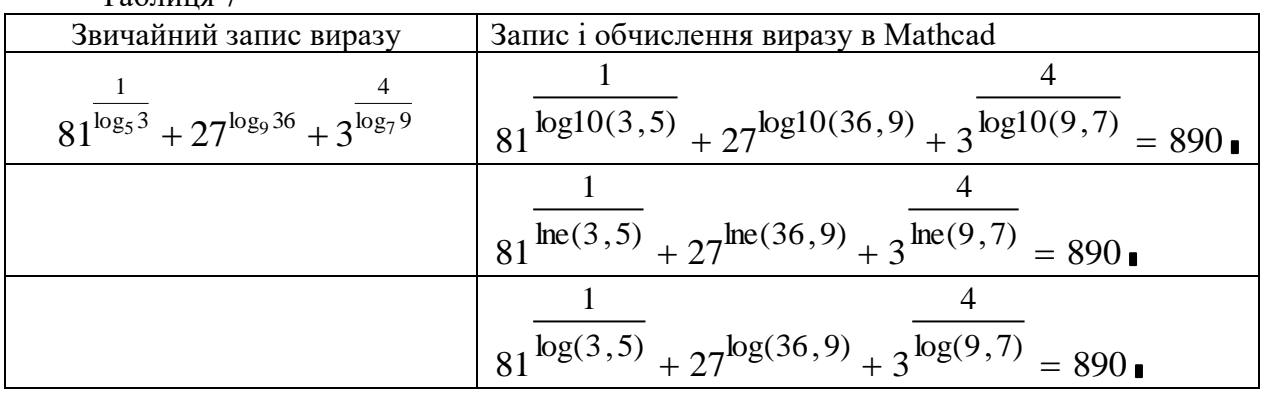

**Завдання 4**. Обчислити вирази із використанням функцій користувача:

$$
log10(x, a) := \frac{log(x)}{log(a)}
$$
 afo  $lne(x, a) := \frac{ln(x)}{ln(a)}$ 

та вбудованою функцією log**(**■, [■]**).** Варіанти індивідуальних завдань наведено в табл.8. Таблиця 8

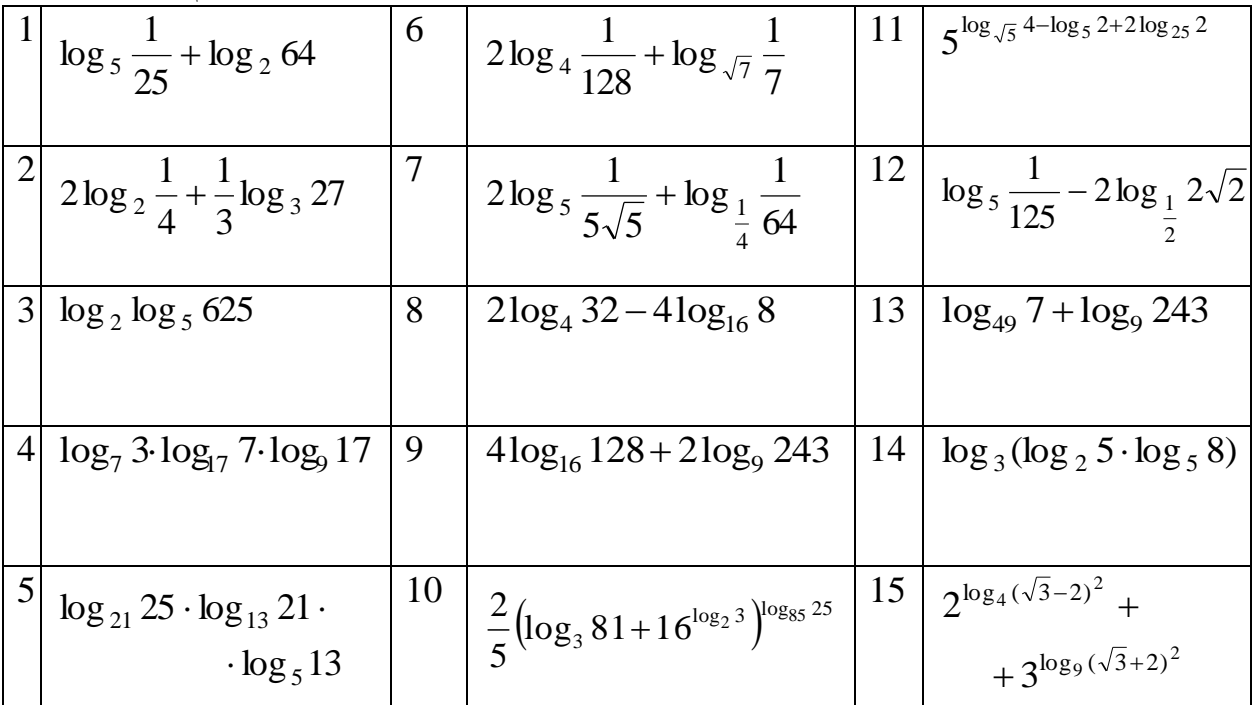

#### **Тема: ПОСЛІДОВНІСТЬ ТА ЇЇ ГРАНИЦЯ. ЧИСЛОВІ РЯДИ**

**Мета роботи**: Ознайомитись з основними можливостями програми Mathcad для дослідження збіжності числових послідовностей та знаходження їх границь; дослідження збіжності числових рядів та знаходження їх сум.

#### **Зміст роботи:**

1. Вивчити можливості програми Mathcad для дослідження збіжності числових послідовностей та знаходження їх границь.

2. Вивчити основні можливості програми Mathcad для дослідження збіжності числових рядів та знаходження їх сум.

3. Виконати запропоновані завдання з використанням засобів програми Mathcad.

**Зміст звіту:** Короткі теоретичні відомості. Постановка завдань та результати їх виконання.

#### **1 0 . Поняття про числову послідовність та її границю**

 $\bm{o}$  з н а ч е н н я. Якщо кожному натуральному числу  $n \in N$  за певним законом *поставлено у відповідність число n x , то множину чисел* 

$$
\{x_1, x_2, \ldots, x_n, \ldots\}
$$

називають **числовою послідовністю** і позначають символом  $\{x_{_n}\}$  .

Окремі числа  $x_1, x_2, ..., x_n, ...$  називають членами послідовності, а  $x_n$  – *загальним членом послідовності*.

 $\bm{O}$  з н а ч е н н я $\bm{\cdot}$  Число а називається границею числової послідовності  $\{x_{_n}\}$ , якщо для будь-якого, як завгодно малого додатного числа *є, знайдеться такий номер N* (*N* <sup>=</sup> *N*( )) *, що для всіх членів послідовності з номерами <sup>n</sup> N має місце нерівність*

$$
|x_n - a| < \varepsilon. \tag{1}
$$

Якщо число *а* є границею числової послідовності  $\{x_n\}$ , то пишуть:

 $\lim_{n \to \infty} x_n = a$ , a fo  $x_n \to a$  при  $n \to \infty$ .

Послідовність { }*<sup>n</sup> x* , яка має границю *а*, називається *збіжною* до *а* (або просто *збіжною*). Послідовність, яка не є збіжною, називається *розбіжною.*

За допомогою логічних символів (кванторів) ∀(для всіх, для всякого), ∃ (існує, знайдеться) і  $\rightarrow$  (слідує) означення границі числової послідовності можна записати так:

$$
\forall \varepsilon > 0, \ \exists N = N(\varepsilon), \ \forall n > N \rightarrow |x_n - a| < \varepsilon.
$$

**Приклад 1**. Користуючись програмою Mathcad знайти перші п'ять членів послідовностей, загальні члени яких задаються формулами:

1) 
$$
x_n = \frac{(-1)^{n+1}}{n+1}
$$
; 2)  $y_n = y_{n-1} + y_{n-2}$ , ae  $y_1 = 1$ ,  $y_2 = 1$ ,  $n = 2, 3, ...$ 

Послідовність 2) відома в математиці як послідовність Фібоначчі, а члени її – як числа Фібоначчі.

Для побудови послідовностей доцільно, по-перше, скористатись дискретними змінними. По-друге, якщо ми хочемо одержувати члени послідовності у вигляді звичайних дробів, то потрібно виконати послідовність команд: **Формат / результат... / Fraction**. Потретє, по замовчуванню результат буде виданий у вигляді матриці-стовпця, а якщо ви хочете вивести його у вигляді матриці-рядка, то змінну, яка задає послідовність, потрібно транспонувати. Результат розв'язання завдання наведено на Лістингу 1

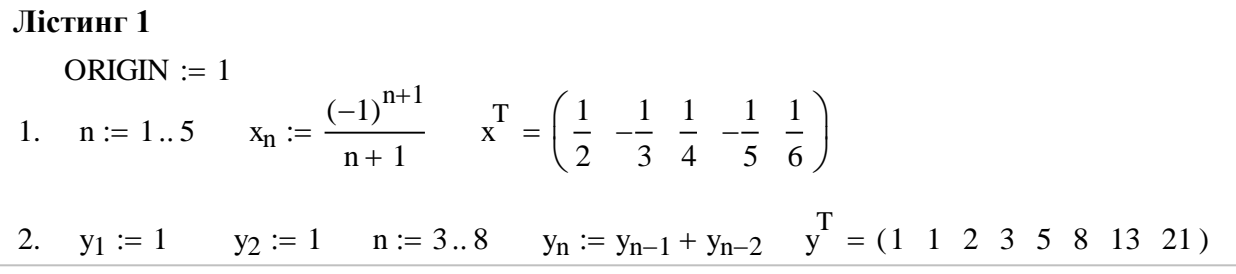

*Зауваження*. Десять і більше членів послідовності виводяться десятковими числами у вигляді таблиці (Лістинг 2)

**Лістинг 2**

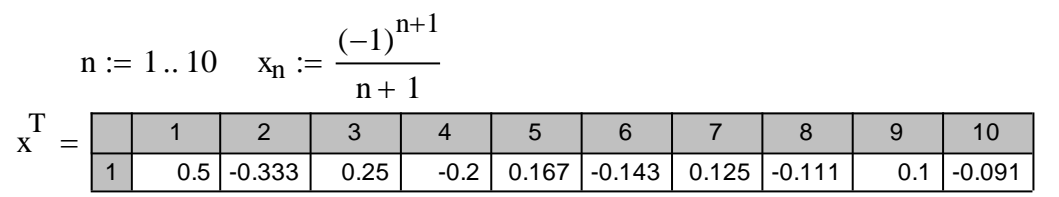

**Приклад 2**. Відомо, що  $\lim x_n = \lim \left( 2 + \frac{(-1)^n}{2} \right) = 2$  $\lim_{n\to\infty} x_n = \lim_{n\to\infty} \left(2 + \frac{1}{n^2}\right) =$ I )  $\overline{\phantom{a}}$  $\setminus$  $=\lim_{h \to 0} 2 + \frac{(-h)}{h}$  $\rightarrow \infty$   $n \rightarrow \infty$  n *x n*  $\lim_{n\to\infty} x_n = \lim_{n\to\infty} \left( 2 + \frac{1}{n^2} \right) = 2$ . Скільки членів послідовності

 $\{x_{_n}\}$  лежить поза околом  $(2-\varepsilon;\; 2+\varepsilon)$  при  $\varepsilon\,{=}\,0.01,\,\varepsilon\,{=}\,0.0025$  ?

Оскільки  $|x_n - 2| = \frac{2}{\sqrt{2}} = \frac{2}{\sqrt{2}}$  $(-1)^n$  1 2  $n^2$  | *n x n*  $n-2$  =  $\frac{1}{2}$  =  $\frac{1}{2}$ −  $-2 = \frac{|V_1|}{2} = \frac{1}{2}$ , то нерівність  $|x_n - 2| < \varepsilon$  виконуватиметься при

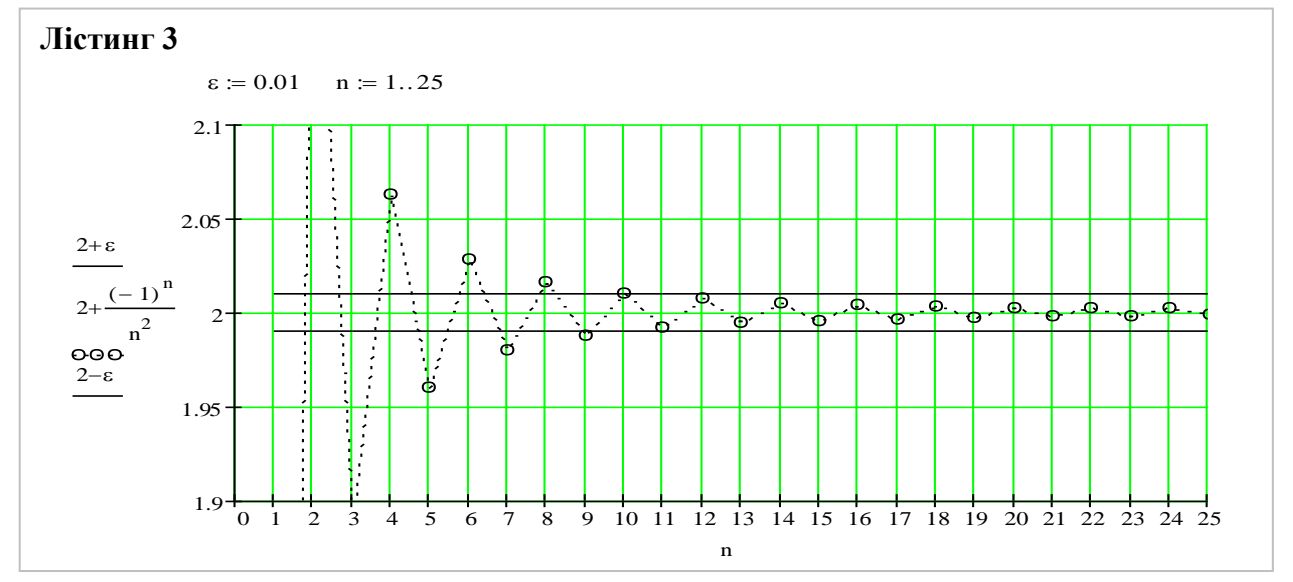

 $\frac{1}{2} < \mathcal{E}$ 1 *n* , звідки I  $\rfloor$ ⅂  $\overline{\mathsf{L}}$  $\mathbb{R}$ ε 1  $n > \lvert -\frac{1}{\sqrt{2}} \rvert$ , де квадратні дужки означають цілу частину числа. Отже, у першому випадку  $n > 10$ , а у другому  $n > 20$ . З цього випливає, що у першому випадку поза вказаним околом знаходяться 10 членів послідовності, а у другому – 20. Про це свідчить і графічне розв'язання даної задачі, яке подано на **лістингу 3** та **лістингу 4**.

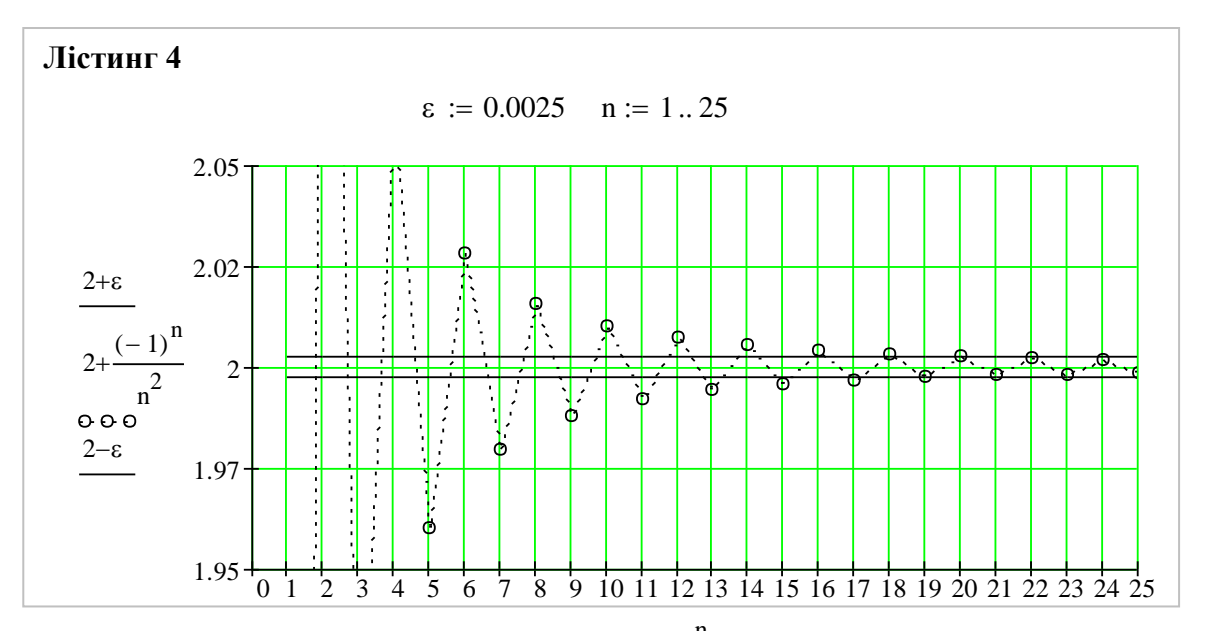

B програмі Mathcad є три оператори обчислення границь: просто границі, правосторонньої і лівосторонньої границь:

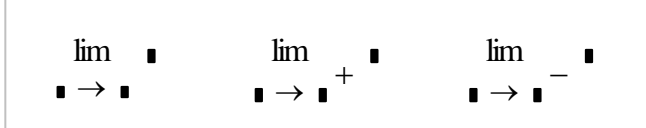

Для обчислення границі потрібно: на поличці **Calculus** клацнути ЛКМ на відповідній кнопці і ввести вираз справа від слова **lim**; ввести ім'я змінної і її граничне значення; клацнути на кнопці символьного знаку дорівнює "→" і натиснути клавішу "Enter".

**Приклад 3**. Обчислити границі:

1) 
$$
\lim_{n \to \infty} \left(2 + \frac{(-1)^n}{n^2}\right),
$$
 2) 
$$
\lim_{n \to \infty} \left(1 + \frac{3}{n}\right)^n,
$$
 3) 
$$
\lim_{n \to \infty} \left(\sqrt{n+1} - \sqrt{n}\right),
$$
 4) 
$$
\lim_{n \to \infty} \left(\sqrt{n}\right),
$$
  
5) 
$$
\lim_{n \to \infty} \frac{1 + \frac{1}{2} + \frac{1}{4} + \dots + \frac{1}{2^n}}{1 + \frac{1}{3} + \frac{1}{9} + \dots + \frac{1}{3^n}}.
$$

Результати обчислення границь показано на Лістингу 5

$$
\lim_{n \to \infty} \left[ 2 + \frac{(-1)^{n+1}}{n+1} \right] \to 2 \qquad \lim_{n \to \infty} \left( 1 + \frac{3}{n} \right)^n \to \exp(3)
$$
  

$$
\lim_{n \to \infty} \sqrt{n} \to \infty \qquad \lim_{n \to \infty} \left( \sqrt{n+1} - \sqrt{n} \right) \to 0
$$
  

$$
\lim_{n \to \infty} \frac{\sum_{i=0}^{n} \frac{1}{2^{i}}}{\sum_{i=0}^{n} \frac{1}{3^{i}}} \to \frac{4}{3}
$$

#### 2<sup>0</sup>. Числові ряли

Рядом називають нескінченну суму вигляду

$$
U_1 + U_2 + \dots + U_n + \dots = \sum_{n=1}^{\infty} U_n.
$$
 (2)

Числа  $U_1, U_2, ..., U_n, ...$  називаються членами ряду;  $U_n - n$ -м членом ряду, а  $S_n = U_1 + ... + U_n$  – частинною сумою ряду.

Означення. Числовий ряд (2) називається збіжним, якщо існує скінчена границя S його частинних сум, тобто  $\lim_{n\to\infty}S_n=S$ . Число S називається сумою ряду. Символічно це

записується так  $S = U_1 + ... + U_n + ... = \sum_{n=1}^{\infty} U_n$ . Якщо послідовність  $\{S_n\}$  скінченої границі

не має, тобто  $\lim_{n\to\infty} S_n = \infty$ , то ряд називається *розбіжним*.

Ряд вигляду 
$$
a + aq + ... + aq^{n-1} + ... = \sum_{n=1}^{\infty} aq^{n-1}
$$
 – геометрична прогресія, збіжний при

 $|q|$  < 1 і сума  $S = \frac{a}{1-a}$ , де  $a \ne 0$  – перший член, а  $q$  – знаменник прогресії

Ряд вигляду  $\sum_{n=1}^{\infty} \frac{1}{n} = 1 + \frac{1}{2} + \frac{1}{3} + \frac{1}{4} + \ldots + \frac{1}{n} + \ldots$  називається *гармонічним*. Він є

розбіжним.

Ряд вигляду  $\sum_{n=-\infty}^{\infty} \frac{1}{n^{\alpha}} = 1 + \frac{1}{2^{\alpha}} + \frac{1}{3^{\alpha}} + \frac{1}{4^{\alpha}} + \ldots + \frac{1}{n^{\alpha}} + \ldots$  називається узагальненим

гармонічним. Він є розбіжним, якщо  $\alpha \leq 1$  і збіжним, якщо  $\alpha > 1$ .

$$
\text{Heобхідна умова збіжності. Якщо ряд } \sum_{n=1}^{\infty} U_n \text{ збігається, то } \lim_{n \to \infty} U_n = 0.
$$

Достатня умова розбіжності. Якщо  $\lim_{n\to\infty} U_n \neq 0$ , то ряд  $\sum_{n=1}^{\infty} U_n$  розбіжний.

Приклад 4. Користуючись означенням збіжності числового ряду та програмою Mathcad, встановити збіжність ряду  $\sum_{n=1}^{\infty} \frac{1}{n(n+1)}$ .

Для знаходження *п*-ї частинної суми ряду введемо функцію користувача  $S(n) = \sum_{i=1}^{n} \frac{1}{i(i+1)}$  і обчислимо її за допомогою символьного знака дорівнює "->". Для

встановлення збіжності (розбіжності) ряду потрібно знайти границю n-ї частинної суми при  $n \rightarrow \infty$ . Послідовність виконання вказаних дій, показано на Лістингу 6. На цьому ж лістингу показано безпосереднє обчислення суми числового ряду за допомогою символьного оператора сумування:

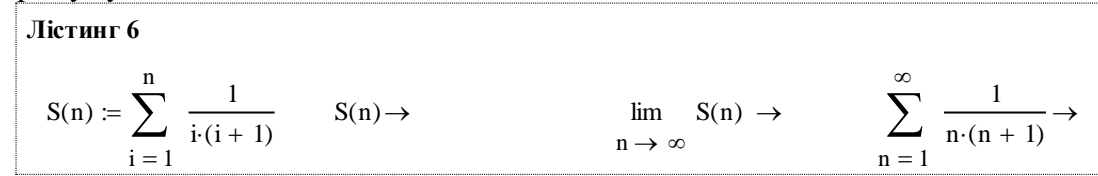

Користуючись програмою Mathcad легко перевірити, що для заданого ряду необхідна умова збіжності ряду виконується, а саме

$$
\lim_{n \to \infty} \frac{1}{n \cdot (n+1)} \to 0
$$

**Приклад 5**. Користуючись програмою Mathcad дослідити збіжність ряду

$$
\sum_{n=1}^{\infty} \frac{n}{100n+1}.
$$

Перевіримо, чи виконується необхідна умова збіжності ряду. Для цього знайдемо границю *n-*го члена ряду при *n*→ . На Лістингу 7 наведено відповідну границю *n-*го члена ряду, яка дорівнює 100 1 (*виконується достатня умова розбіжності*). Це означає, що ряд розбіжний. Це легко перевірити безпосередньо, обчисливши суму числового ряду за допомогою символьного оператора сумування:

$$
\lim_{n \to \infty} \frac{n}{100n + 1} \to \frac{1}{100} \qquad \sum_{n=1}^{\infty} \frac{n}{100n + 1} \to \infty
$$

#### **3 0** . **Знакододатні ряди. Достатні ознаки збіжності**

**Теорема 1**. (*ознака порівняння*). Нехай задано два знакододатні ряди *<sup>n</sup>*=1  $U_n$  i  $\sum_{n=1}^{\infty}$ *n*=1 *Vn* і для всіх *n U*  $_n \leq V_n$ . Тоді, якщо ряд  $\sum_{n=1}^{\infty}$ *<sup>n</sup>*=1  $V_n$  збіжний, то збіжний і ряд $\sum^\infty$ *n*=1  $\overline{U}_n$  . Якщо ряд  $\sum_{n=1}^{\infty}$ *<sup>n</sup>*=1 *U<sup>n</sup>* розбіжний, то розбіжний і ряд  $\sum^\infty_{ } V_n$  . *<sup>n</sup>*=1

**Приклад 6**. Дослідити на збіжність ряд  $\sum_{n=1}^{\infty}$ .  $\frac{1}{2} (n+1)^2$ 1  $n=1$  (*n* .

▼ Порівняємо даний ряд із збіжним рядом  $\sum^{\infty}$  $\sum_{n=1}^{\infty} n(n+1)$ 1  $n=1$   $n(n)$ (див. прикл. 4). Маємо:  $(n = 1, 2, 3, \ldots).$  $(n+1)$ 1  $(n+1)$ 1  $\frac{1}{2} < \frac{n(n+1)}{n(n+1)}$  (*n* = 1, 2, 3,...  $\,<$ + *n n* + 1)<sup>-</sup> *n*(*n*)

Звідси, згідно з теоремою 1, випливає, що досліджуваний ряд збігається. Крім цього, з нерівності

$$
\frac{1}{n^2} < \frac{1}{(n+1)^2} \quad (n=1, 2, 3, \ldots)
$$

та властивості, що на збіжність ряду не впливає відкидання (приєднання) скінченого числа його перших членів, випливає, що узагальнений гармонічний ряд при  $\alpha$  =  $2$  , тобто ряд ∝

 $\overline{\sum}$ <sup>=</sup>1 2 1  $n=1$   $n$ , збіжний. Суми усіх трьох рядів, знайдених за допомогою програми Mathcad,

наведено на Лістингу 8

$$
\sum_{n=1}^{\infty} \frac{1}{(n+1)^2} \rightarrow -1 + \frac{1}{6} \cdot \pi^2 \qquad \sum_{n=1}^{\infty} \frac{1}{n^2} \rightarrow \frac{1}{6} \cdot \pi^2 \qquad \sum_{n=1}^{\infty} \frac{1}{n \cdot (n+1)} \rightarrow 1
$$
\n*Теорема* 2. (гранична означана порівняння). Нехай ряди 
$$
\sum_{n=1}^{\infty} U_n
$$
 та 
$$
\sum_{n=1}^{\infty} V_n
$$
зиакододатні, причому існує скінчена, відмінна від нуля границя 
$$
\lim_{n \to \infty} \frac{U_n}{V_n} = a,
$$

 $(a \neq 0, a \neq \infty)$ , тоді ряди або одночасно збіжні, або одночасно розбіжні.

**Приклад** 7. Дослідити на збіжність ряд  
\n
$$
\sum_{n=1}^{\infty} \frac{1}{n^2 + 1} = \frac{1}{2} + \frac{1}{5} + \dots + \frac{1}{n^2 + 1} + \dots
$$

Для доведення збіжності даного ряду використаємо граничну ознаку порівняння, для порівняння збіжний ряд  $\sum_{n=1}^{\infty} \frac{1}{n^2}$ . Для цього знайдемо границю взявши  $\lim_{n\to\infty}\frac{U_n}{V_n}=\lim_{n\to\infty}\frac{\frac{1}{n^2}}{\frac{1}{n^2}}=\lim_{n\to\infty}\frac{n^2+1}{n^2}=\lim_{n\to\infty}\left(1+\frac{1}{n^2}\right)=1.$  3  $\mu$ ього випливає (теорема 2), що

досліджуваний ряд збігається. Сума, знайдена за допомогою програми Mathcad (символьно і чисельно), має вигляд:

$$
\sum_{n=1}^{\infty} \frac{1}{n^2 + 1} \to \frac{1}{2} \cdot 1 \text{ i-Psi}(1 - 1 \text{i}) - \frac{1}{2} \cdot 1 \text{ i-Psi}(1 + 1 \text{i})
$$

$$
\sum_{n=1}^{100} \frac{1}{n^2 + 1} = 1.06672 \sum_{n=1}^{10000} \frac{1}{n^2 + 1} = 1.07657 \sum_{n=1}^{100000} \frac{1}{n^2 + 1} = 1.07666
$$

**Теорема 3.** (ознака Даламбера). Нехай для ряду  $\sum_{i=1}^{\infty} U_n$  з додатними членами існує

границя  $\lim_{n\to\infty}\frac{U_{n+1}}{U_n}=D$ . Тоді якщо  $D<1$ , то ряд збіжний і розбіжний, якщо  $D>1$ .

Приклад 7. Користуючись програмою Mathcad та ознакою Даламбера дослідити на збіжність ряди:

1) 
$$
\sum_{n=1}^{\infty} \frac{n(n+1)}{2^n \cdot n!}; \quad 2) \sum_{n=1}^{\infty} \frac{2^n}{n(n+1)}.
$$

Результати дослідження даних рядів за допомогою програми Mathcad, наведено на Лістингу 9:

$$
\text{Jicth} \text{H} \text{H} \text{H} \text{H}
$$
\n
$$
1. \quad \text{U(n)} := \frac{n \cdot (n+1)}{2^n \cdot n!} \qquad \lim_{n \to \infty} \frac{\text{U(n+1)}}{\text{U(n)}} \to 0 \qquad \sum_{n=1}^{\infty} \frac{n \cdot (n+1)}{2^n \cdot n!} \to \frac{5}{4} \cdot \exp\left(\frac{1}{2}\right)
$$
\n
$$
2. \quad \text{U(n)} := \frac{2^n}{n \cdot (n+1)} \qquad \lim_{n \to \infty} \frac{\text{U(n+1)}}{\text{U(n)}} \to 2 \qquad \sum_{n=1}^{\infty} \frac{2^n}{n \cdot (n+1)} \to 1 - \frac{1}{2} \cdot \text{i} \cdot \pi
$$
\n
$$
\sum_{n=1}^{100} \frac{2^n}{n \cdot (n+1)} = 2.56253 \times 10^{26} \qquad \sum_{n=1}^{1000} \frac{2^n}{n \cdot (n+1)} = 2.14518 \times 10^{295}
$$

3 наведених результатів бачимо, що перший ряд збіжний  $(D=0\!<\!1)$ , а другий — розбіжний  $(D=2>1)$ .

*Теорема 4***.** *(*ознака Коші*).* Нехай для знакододатного ряду *<sup>n</sup>*=1 *U<sup>n</sup>* існує границя (скінчена чи нескінчена)  $K = \lim_{n \to \infty} \sqrt[n]{U_n}$ . Тоді, якщо  $K < 1$ , то ряд  $\sum_{n=1}^{\infty}$ *<sup>n</sup>*=1 *U <sup>n</sup>* збіжний і розбіжний,

якщо  $K > 1$ .

**Приклад 8**. Користуючись програмою Mathcad та ознакою Коші дослідити на збіжність ряди:

1) 
$$
\sum_{n=1}^{\infty} \sin^{n} \frac{\pi}{n};
$$
 2) 
$$
\sum_{n=1}^{\infty} \frac{1}{2^{n}} \left(\frac{n+1}{n}\right)^{n^{2}}
$$

Результати дослідження даних рядів за допомогою програми Mathcad, наведено на Лістингу 10:

.

$$
J\ddot{l}c\tau i\text{H}\Gamma\ 10
$$

1. 
$$
K(n) := \left(sin\left(\frac{\pi}{n}\right)\right)^n \lim_{n \to \infty} \sqrt[n]{K(n)} \to \lim_{n \to \infty} signum\left(sin\left(\frac{\pi}{n}\right)^n\right)^n \cdot \left(\left|\sin\left(\frac{\pi}{n}\right)^n\right|^n\right)^n
$$
  
\n $\lim_{n \to \infty} sin\left(\frac{\pi}{n}\right) \to 0$   
\n2.  $K(n) := \frac{\left(\frac{n+1}{n}\right)^n}{2^n} \qquad \lim_{n \to \infty} \sqrt[n]{K(n)} \to \frac{1}{2} \cdot exp(1)$ 

З наведених результатів бачимо, що перший ряд збіжний  $(K = 0 < 1)$ , а другий – розбіжний

$$
(D=\frac{e}{2}>1).
$$

1

#### 4<sup>0</sup>. Знакозмінні ряли

Розглянемо ряд, знаки членів якого строго чергуються, тобто ряд має вигляд

$$
\sum_{n=1}^{\infty} (-1)^{n-1} U_n = U_1 - U_2 + U_3 - U_4 + \dots + (-1)^{n-1} U_n + \dots, \text{ are } U_n > 0.
$$

**Теорема 6** (*ознака Лейбніца*). Ряд  $\sum_{n=1}^{\infty} (-1)^{n-1} U_n$  збігається, якщо

 $U_{n+1}$  <  $U_n$ ,  $n = 1, 2,...$  i  $\lim_{n \to \infty} U_n = 0$ . При цьому сума ряду додатна і не перевищує першого його члена.

# Абсолютна і умовна збіжності. Нехай  $\sum_{n=1}^{\infty} U_n$  — знакозмінний ряд, а ряд  $\sum_{n=1}^{\infty} |U_n|$

утворений з модулів цього ряду. Якщо ряд  $\sum_{n=1}^{\infty} |U_n|$  збіжний, то збіжний і ряд  $\sum_{n=1}^{\infty} U_n$ . Якщо

знакозмінний ряд  $\sum_{n=1}^{\infty}U_n$  збіжний, а ряд  $\sum_{n=1}^{\infty} |U_n|$  розбіжний, то ряд  $\sum_{n=1}^{\infty}U_n$  називають умовно

збіжним.

Якщо ряди  $\sum_{1}^{\infty} U_n$  і  $\sum_{1}^{\infty} U_n$  збігаються абсолютно і мають відповідно суми  $S_1$  і  $S_2$ , то

збігається абсолютно і ряд

$$
\sum_{n=1}^{\infty} (U_n V_1 + U_{n-1} V_2 + U_{n-2} V_3 + \dots + U_1 V_n).
$$

Цей ряд називається добутком рядів (за Коші). Його сума дорівнює  $S_1S_2$ .

Приклад 9. Дослідити, який з рядів збігається абсолютно, умовно чи розбігається:

1) 
$$
\sum_{n=1}^{\infty} \frac{\cos n \alpha}{n^2}
$$
; 2)  $\sum_{n=1}^{\infty} (-1)^{n-1} \frac{1}{n}$ ; 3)  $\sum_{n=1}^{\infty} (-1)^{n-1} \frac{2n}{n+1}$ 

1). Складемо ряд з абсолютних величин заданого знакозмінного ряду, тобто ряд  $\sum_{n=1}^{\infty} \frac{\left|\cos n\alpha\right|}{n^2}$  і порівняємо його зі збіжним узагальненим гармонічним рядом  $\sum_{n=1}^{\infty} \frac{1}{n^2}$ . Для кожного члена ряду  $\mathbf{i}$ абсолютних значень виконується нерівність  $\frac{|\cos n\alpha|}{n^2} \leq \frac{1}{n^2}, \quad n = 1, 2, 3, \dots$ 

Згідно з ознакою порівняння, ряд з абсолютних значень збігається, а це означає, що ряд  $\sum_{n=1}^{\infty} \frac{\cos n\alpha}{n^2}$  збігається абсолютно.

2). У цьому випадку ряд, складений з абсолютних величин  $\sum_{n=1}^{\infty} \frac{1}{n}$  – розбіжний гармонічний

ряд, тому ряд  $\sum_{n=1}^{\infty}(-1)^{n-1}\frac{1}{n}$  не є абсолютно збіжний. Для дослідження його неабсолютної збіжності застосуємо ознаку Лейбніца. У даному випадку обидві умови ознаки Лейбніца виконуються:

$$
1 > \frac{1}{2} > \frac{1}{3} > ... > \frac{1}{n} > ...; \qquad \lim_{n \to \infty} \frac{1}{n} = 0.
$$
  
Tomy paf  $\sum_{n=1}^{\infty} (-1)^{n-1} \frac{1}{n}$  36iraertica неa6coniorho.

3). У цьому випадку не виконується необхідна умова збіжності числового ряду тому,  $2n$  $\boldsymbol{n}$  $\mathbf{1}$ 

 $\mathbb{R}^2$ 

 $\mathbf{r}$ 

IIIO

\n
$$
\lim_{n \to \infty} \frac{2n}{n+1} = 2 \lim_{n \to \infty} \frac{n}{n+1} = 2 \lim_{n \to \infty} \frac{1}{1 + \frac{1}{n}} = 2 \neq 0.
$$
\nOTKE, p8Д

\n
$$
\sum_{n=1}^{\infty} (-1)^{n-1} \frac{2n}{n+1} - \text{posбіжний.}
$$

#### Завдання для самостійної роботи

1. Знайти границі:

1) 
$$
\lim_{n \to \infty} \frac{n+1}{n}
$$
; 2) 
$$
\lim_{n \to \infty} \frac{(n+1)^2}{2n^2}
$$
; 3) 
$$
\lim_{n \to \infty} \frac{(n+1)^3 - (n-1)^3}{(n+1)^2 + (n-1)^2}
$$
; 4) 
$$
\lim_{n \to \infty} \frac{n^3 - 100n^2 + 1}{100n^2 + 15n}
$$
; 5) 
$$
\lim_{n \to \infty} \frac{\sqrt[3]{n^3 + 2n - 1}}{n+2}
$$
; 6) 
$$
\lim_{n \to \infty} \frac{\sqrt[3]{n^2 + n}}{n+1}
$$
; 7) 
$$
\lim_{n \to \infty} \frac{n!}{(n+1)! - n!}
$$
; 8) 
$$
\lim_{n \to \infty} \left( \frac{1 + 2 + 3 + \dots + n}{n+2} - \frac{n}{2} \right)
$$
; 9) 
$$
\lim_{n \to \infty} \left( \frac{1 - 2 + 3 - 4 + \dots - 2n}{\sqrt{n^2 + 1}} \right)
$$
; 10) 
$$
\lim_{n \to \infty} \left( \frac{1}{1 \cdot 2} + \frac{1}{2 \cdot 3} + \dots + \frac{1}{(n-1) \cdot n} \right)
$$
; 11) 
$$
\lim_{n \to \infty} \frac{2^n - 1}{2^n + 1}
$$
.

2. Користуючись означенням збіжності числового ряду, встановити, які ряди збігаються, і знайти їхні суми:

1) 
$$
\sum_{n=1}^{\infty} \frac{1}{(3n-2)(3n+1)}; 2) \sum_{n=1}^{\infty} \frac{1}{(n+1)(n+2)(n+3)}; 3) \sum_{n=1}^{\infty} \frac{4}{3^{n-1}}; 4) \sum_{n=1}^{\infty} \frac{1}{2^n};
$$
  
5) 
$$
\sum_{n=1}^{\infty} \ln \frac{n^2 + 5n + 6}{n^2 + 5n + 4}; 6) \sum_{n=1}^{\infty} \frac{2n+1}{n^2(n+1)^2}; 7) \sum_{n=1}^{\infty} \ln \frac{n+2}{n+3}.
$$

3. Перевірити, чи виконується необхідна умова збіжності:

1) 
$$
\sum_{n=1}^{\infty} \frac{1}{n^3 \sqrt{n}}
$$
; 2) 
$$
\sum_{n=1}^{\infty} \frac{n+1}{3^n}
$$
; 3) 
$$
\sum_{n=1}^{\infty} \frac{2n-1}{3n+2}
$$
; 4) 
$$
\sum_{n=1}^{\infty} \left(\frac{2n-1}{2n+1}\right)^n
$$
; 5) 
$$
\sum_{n=1}^{\infty} \left(\frac{2n+1}{3n+4}\right)^{\frac{n}{2}}
$$
.

4. Використовуючи ознаки порівняння, дослідити на збіжність ряди:

1) 
$$
\sum_{n=1}^{\infty} \frac{n\sqrt{n}}{n^2+4}
$$
; 2) 
$$
\sum_{n=1}^{\infty} \frac{n+1}{3n^3+2}
$$
; 3) 
$$
\sum_{n=1}^{\infty} \frac{3}{(3n-2)^2}
$$
; 4) 
$$
\sum_{n=1}^{\infty} \frac{2}{5^n}
$$
; 5) 
$$
\sum_{n=1}^{\infty} \sin \frac{\pi}{2^n}
$$

5. Використовуючи ознаку Даламбера, дослідити на збіжність ряди:

1) 
$$
\sum_{n=1}^{\infty} \frac{n+1}{(n+2) \cdot 2^n}
$$
; 2)  $\sum_{n=1}^{\infty} \frac{3^n}{(n+2)!}$ ; 3)  $\sum_{n=1}^{\infty} \frac{2n+5}{3^n}$ ; 4)  $\sum_{n=1}^{\infty} \frac{5n-4}{\sqrt{n \cdot 3^n}}$ ; 5)  $\sum_{n=1}^{\infty} \frac{\pi}{n} \sin \frac{\pi}{n!}$ .

 $\boldsymbol{n}$ 

6. Використовуючи ознаку Коші, дослідити на збіжність ряди:

1) 
$$
\sum_{n=1}^{\infty} \left(\frac{n+2}{2n+1}\right)^n
$$
; 2) 
$$
\sum_{n=1}^{\infty} \frac{2^{n-1}}{3n^n}
$$
; 3) 
$$
\sum_{n=1}^{\infty} \left(\frac{2n-1}{3n+2}\right)^{\frac{n}{2}}
$$
; 4) 
$$
\sum_{n=1}^{\infty} \frac{n}{\ln^n(n+1)}
$$
; 5) 
$$
\sum_{n=1}^{\infty} \frac{n+1}{5^{n+1}}
$$

7. Встановити, які з наступних рядів збігаються абсолютно, умовно чи розбігаються:

1) 
$$
\sum_{n=1}^{\infty} \frac{(-1)^{n+1}}{\sqrt{n+1}}
$$
; 2) 
$$
\sum_{n=1}^{\infty} \frac{(-1)^{n+1}}{(2n-1)^2}
$$
; 3) 
$$
\sum_{n=1}^{\infty} \frac{(-1)^n \cdot n}{2n+1}
$$
; 4) 
$$
\sum_{n=1}^{\infty} \frac{(-1)^n}{n \ln n}
$$
; 5) 
$$
\sum_{n=1}^{\infty} \frac{(-1)^n}{n \ln^2 n}
$$

8. Знайти добуток абсолютно збіжних рядів

$$
1 + \frac{1}{3} + \frac{1}{9} + \frac{1}{27} + \dots + \frac{1}{3^{n-1}} + \dots \quad i \quad 1 - \frac{1}{3} + \frac{1}{9} - \frac{1}{27} + \dots + \frac{(-1)^{n-1}}{3^{n-1}} + \dots
$$

Дослідження рядів з допомогою програми Mathcad наведено на Лістингу 11. Зауважимо, що обчислення суми ряду 1) можна знайти тільки наближено і тільки для конкретно заданих значень параметра α.

Jicritir 11  
\nJocnixxehha sóixhocri payn p  
\n
$$
\alpha = \frac{\pi}{4}
$$
  
\n
$$
\sum_{n=1}^{1000} \frac{|\cos\left(n \cdot \frac{\pi}{4}\right)|}{n^2} = 0.974563
$$
\n
$$
\sum_{n=1}^{\infty} \frac{(-1)^{n-1}}{n} \to \ln(2)
$$
\n
$$
\sum_{n=1}^{\infty} \frac{1}{n} \to \infty
$$
\n
$$
\lim_{n \to \infty} \frac{2n}{n+1} \to 2
$$
\n
$$
\sum_{n=1}^{\infty} \frac{2 \cdot n}{n+1} \to \infty
$$

.

.

#### **Лабораторна робота № 3**

#### **Тема: ПОБУДОВА ГРАФІКІВ ФУНКЦІЙ**

**Мета роботи**: Ознайомитись з основними можливостями програми Mathcad для побудови графіків функцій, заданих в декартовій та полярній системах координат. Набути найпростіші навички редагування та форматування графіків.

#### **Зміст роботи**

2. Вивчити основні можливості програми Mathcad для побудови графіків функцій, заданих в різних формах.

2. Вивчити основні можливості програми Mathcad для побудови на одному рисунку декількох графіків, їх редагування та форматування.

3. Виконати запропоновані завдання з використанням засобів програми Mathcad.

**Зміст звіту:** Короткі теоретичні відомості. Постановка завдань та результати їх виконання.

#### **1 0 . Загальні відомості**

В програмі Mathcad передбачено побудову різних типів графіків, які можна розбити на дві великі групи: двовимірні (на площині) і тривимірні (в просторі). У свою чергу двовимірні графіки можна будувати в декартовій системі координат (X–Y Plot) і полярній системі координат (Polar Plot). Використовуючи тривимірну графіку можна будувати: графік тривимірної поверхні (Surface Plot); графік лінії рівня (Contour Plot); тривимірну гістограму (3D Bar Plot); тривимірну множину точок (3D Scatter Plot); векторне поле (Vector Field Plot). Зауважимо, що ділення на типи дещо умовне, оскільки керуючи установками відповідних

параметрів, можна створити комбінації різних типів графіків. Більше того, всі графіки створюються майже однаково, за допомогою полички інструментів Graph (График).

Зокрема, для побудови графіка в прямокутній декартовій системі координат потрібно:

**1.** Розмістити курсор введення в те місце робочого листа, куди потрібно помістити рисунок.

**2.** Якщо на екрані відсутня поличка Graph (График), то викликати її клацнувши на кнопці зі зображенням графіка (Инструменты графика), яка знаходиться на поличці Math (Математика).

**3.** Натиснути на поличці Graph (График) кнопку "Декартов график" (X– Y Plot) для створення декартового графіка.

**4.** В результаті таких дій на робочому полі появиться порожня область графіка з одним або декількома місцями для заповнення, в які вводяться імена змінних або функцій, які повинні бути зображені на графіку. При побудові графіка в декартовій системі координат два виділені місця відповідають осям *x* (нижнє) і *y* (зліва).

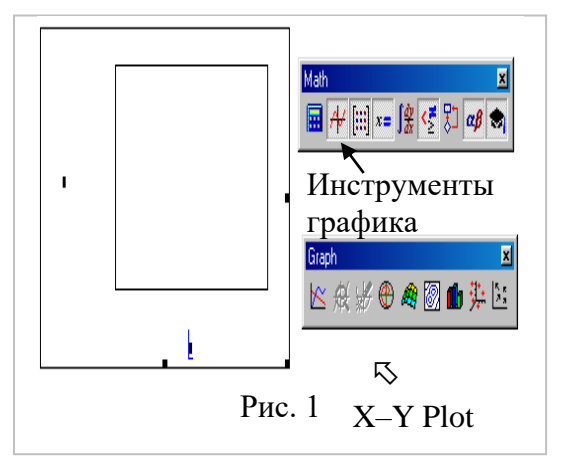

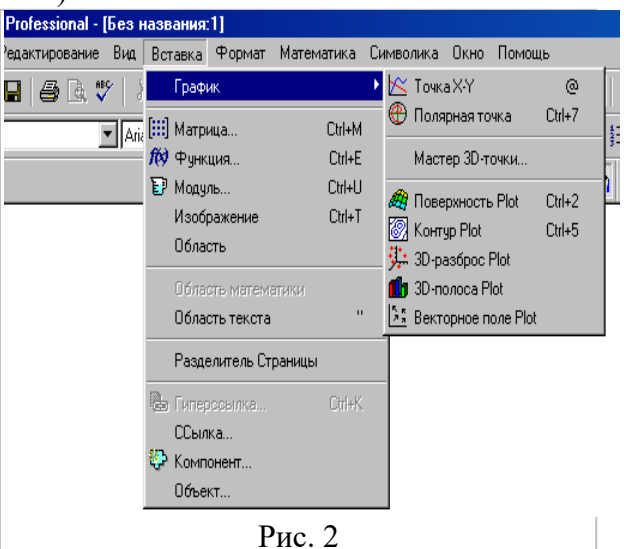

Якщо імена даних введені правильно, то на екрані з'явиться графік. Створений графік можна змінювати, вводячи нові дані або форматувати його зовнішній вигляд.

Крім розглянутого способу, побудову графіка можна здійснити за допомогою команд головного меню **Вставка ► График ► Точка X–Y**, показаного на рис. 2, або – комбінації клавіш Shift+2. Аналогічним способом можна будувати графіки інших типів.

Для побудови X–Y-графіків потрібно два ряди даних, які відкладаються по осях *x* і *y*. Розглянемо декілька способів побудови X–Y-графіків.

#### **2 0 . Побудова X–Y-графіка двох векторів**

Найбільш простий і наочний спосіб побудувати графік в декартовій системі координат – це сформувати два вектори даних, які будуть відкладені на осях *x* і *y*. Послідовність

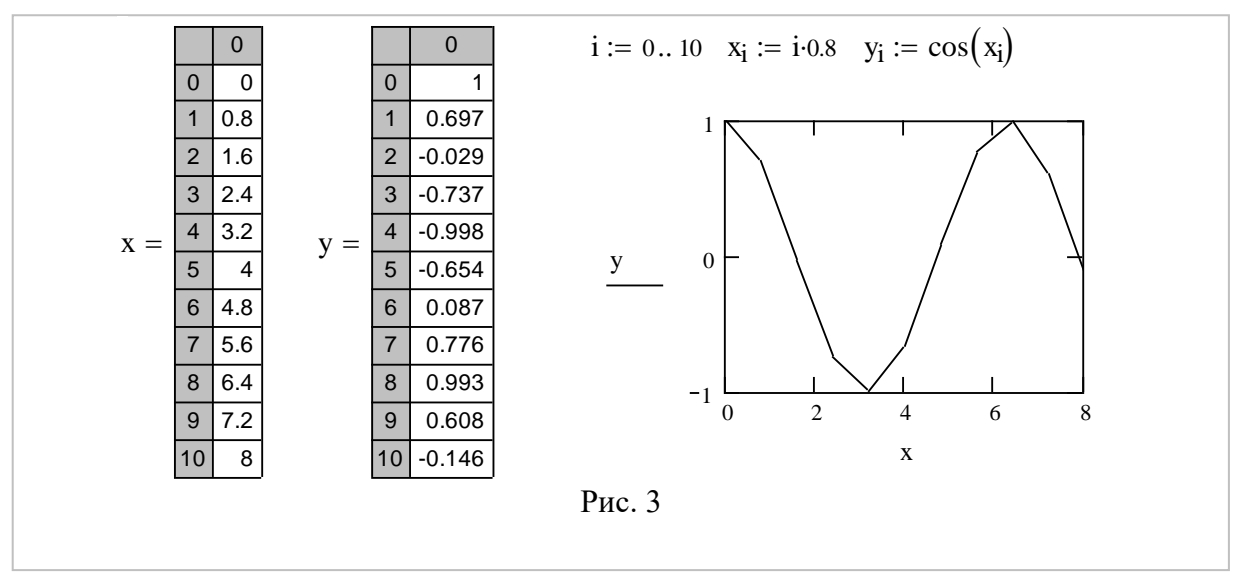

побудови графіка за допомогою двох векторів *x* і *y*, показана на рис. 3. Для побудови двох векторів *x* і *y* використано дискретну змінну *i*. Таблиця компонент векторів одержується шляхом введення імені вектора і натисненням клавіші "=". В результаті одержується графік, утворений точками, які відповідають парам елементів векторів, з'єднаних послідовно відрізками прямих ліній.

Зауважимо, що такий самий результат можемо дістати, якщо в місця заповнення по осях введемо змінні з індексами x<sup>i</sup> і yi. При цьому таблиці компонент векторів виводитись не будуть.

#### **3 0 . Швидка побудова X–Y-графіка функції**

Швидка побудова графік будь-якої скалярної функції *y* <sup>=</sup> *f* (*x*) полягає у введені

функції в одне із двох місцезаповнень, наприклад, *f* (*x*) по осі ординат, а ім'я аргументу *x* – по осі абсцис (рис. 4). В результаті такої дії програма Mathcad сама будує графік функції у межах значень аргументу, які по замовчуванню змінюються від -10 до 10.

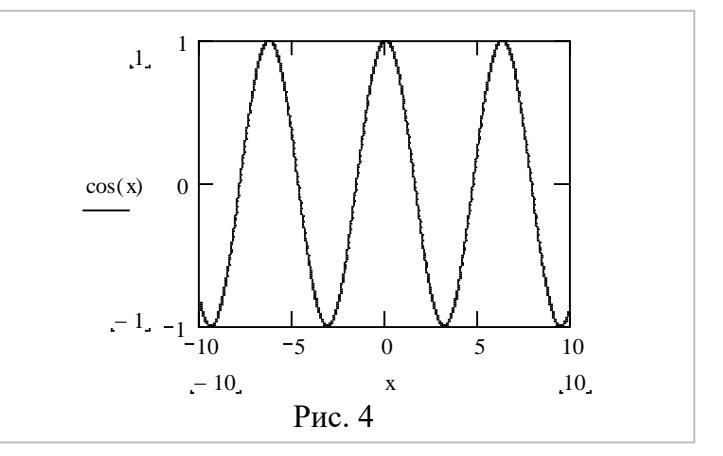

Зрозуміло, що при потребі можна змінити діапазон значень аргументу, і графік автоматично буде побудовано для нього.

Необхідно зауважити, що якщо змінній, яка є аргументом функції, було присвоєно деяке значення за допомогою дискретної змінної до побудови в документі графіка, то замість швидкої побудови графіка буде побудований графік функції із врахуванням цього значення, тобто буде побудований графік функції від векторного аргументу. Приклади побудови двох таких графіків наведено на рис. 5.

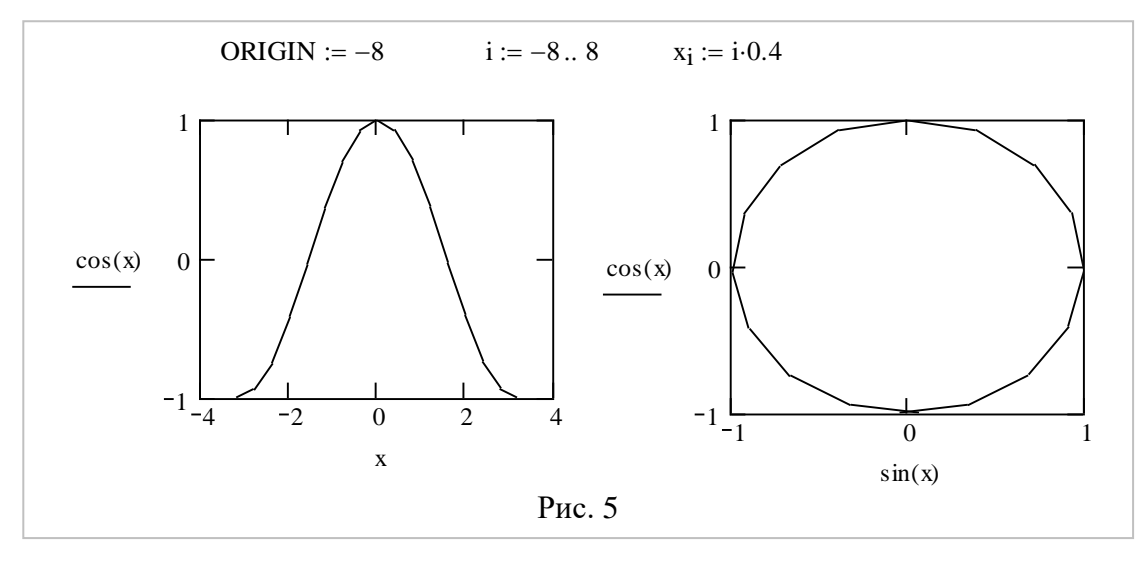

#### **4 0 . Побудова графіків у полярній системі координат**

У полярній системі координат кожна точка задається кутом  $\varphi$  та модулем радіусветора  $\rho(\varphi)$ . Таким чином, рівняння  $\rho = \rho(\varphi)$  або  $\rho = f(\varphi)$  називається *рівнянням лінії в полярних координатах* або *полярним рівнянням.* Графік функції будується у вигляді лінії, яку описує кінець радіус-вектора при зміні кута  $\varphi$  у визначених межах (звичайно від 0 до  $2\pi$  ).

Зв'язок між прямокутними декартовими і полярними координатами задається формулами:

$$
\begin{cases}\nx = \rho \cos \varphi, & \rho = \sqrt{x^2 + y^2}, \\
y = \rho \sin \varphi, & \varphi = \arctg \frac{y}{x},\n\end{cases}\n\qquad\n\begin{cases}\n\rho = \sqrt{x^2 + y^2}, & \arccos \frac{x}{\sqrt{x^2 + y^2}} & \text{IPW } y \ge 0, \\
\varphi = \begin{cases}\n2\pi - \arccos \frac{x}{\sqrt{x^2 + y^2}} & \text{IPW } y \le 0.\n\end{cases}\n\end{cases}\n\tag{10}
$$

Надалі функція *y* <sup>=</sup> *f* (*x*) (або від інших змінних) буде вважатися заданою в полярних координатах, якщо змінні *х* і *y* – полярний кут і полярний радіус, відповідно. Для побудови графіка функції, заданої в полярних координатах, необхідно натиснути кнопку Polar Plot з полички Graph і вставити в місця заповнення імена аргументів і функцій. При цьому полярний кут (аргумент) вставляється в нижню позицію для заповнення, а полярний радіус (функція) – в ліву позицію для заповнення. Так само, як і при побудові графіків в декартовій системі координат, на осях можуть бути відкладені два вектори (рис. 6), елементи векторів і дискретних змінних у різних комбінаціях, а також може бути виконана швидка побудова графіка (рис. 7).

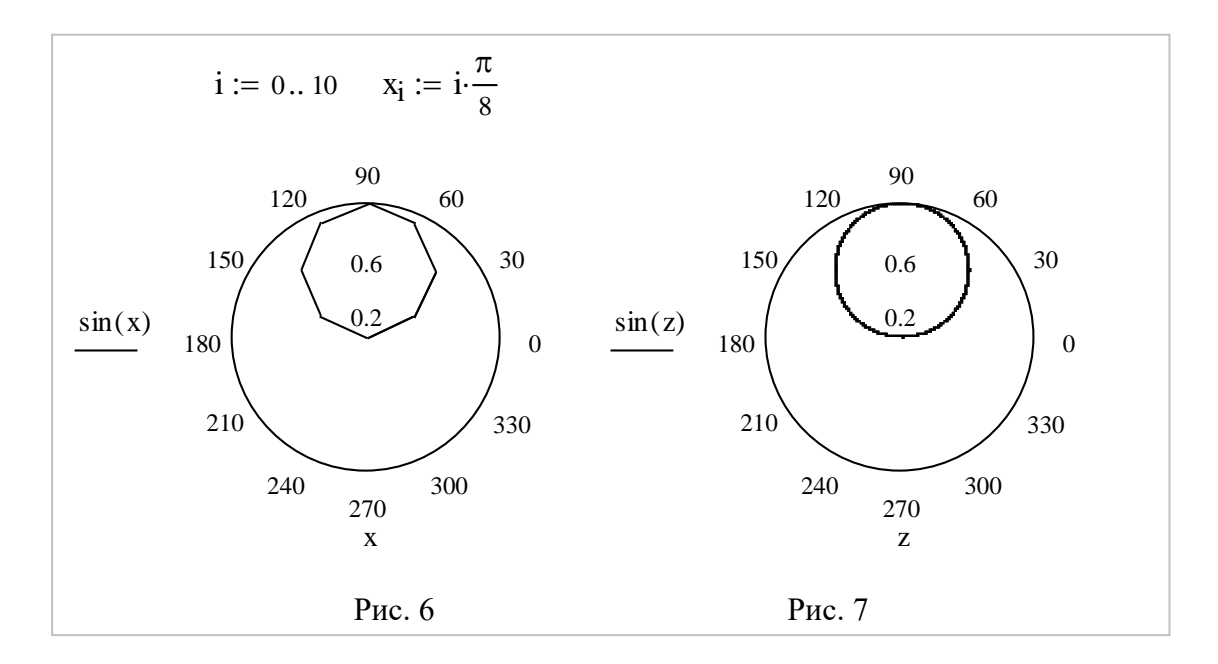

#### **5 0 . Графік функції, заданої параметрично**

Якщо залежність між змінними *х* і *y* виражена через третю змінну *t*, тобто  $x = x(t)$ ,  $y = y(t)$ , де *t* змінна, яка називається параметром, то кажуть, що функція задана параметрично. Графіки функцій, заданих параметрично, будуються аналогічно, як і функцій, заданих в декартовій системі координат. Але найбільш зручно будувати його заносячи у нижню позицію для заповнення функцію  $x(t)$ , а в ліву – функцію  $y(t)$ , які задаються безпосередньо або описуються як функції користувача.

Приклади побудови графіків функцій, заданих параметрично, наведено на рис. 8, 9.

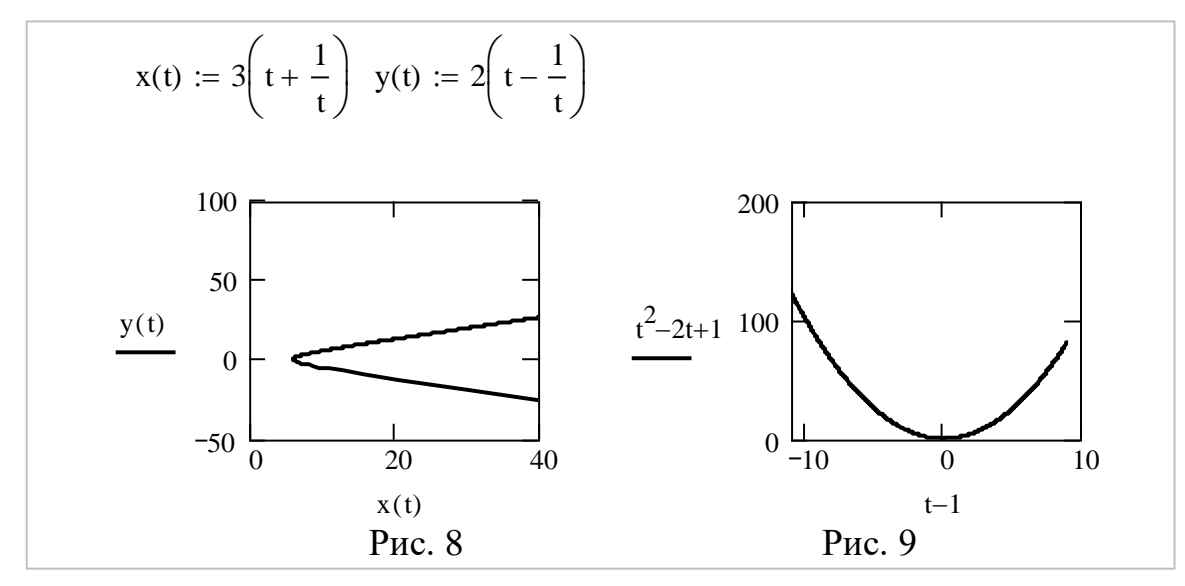

Зауважимо, що на рис. 9 зображено графік функції, яка є параметричною формою явно заданої функції  $y = x^2$ . Дійсно, виключивши з рівнянь  $x = t - 1$  і  $y = t^2 - 2t + 1$ параметр *t*, дістанемо:

 $t = x + 1$ ,  $y = (x + 1)^2 - 2(x + 1) + 1$ , звідки, після спрощення, матимемо  $y = x^2$ .

#### **6 0 . Побудова декількох графіків**

На одному рисунку можна побудувати графіки до 16 різних залежностей. Для цього після введення чергового виразу функції, потрібно натиснути клавішу "," і ввести вираз наступної функції.

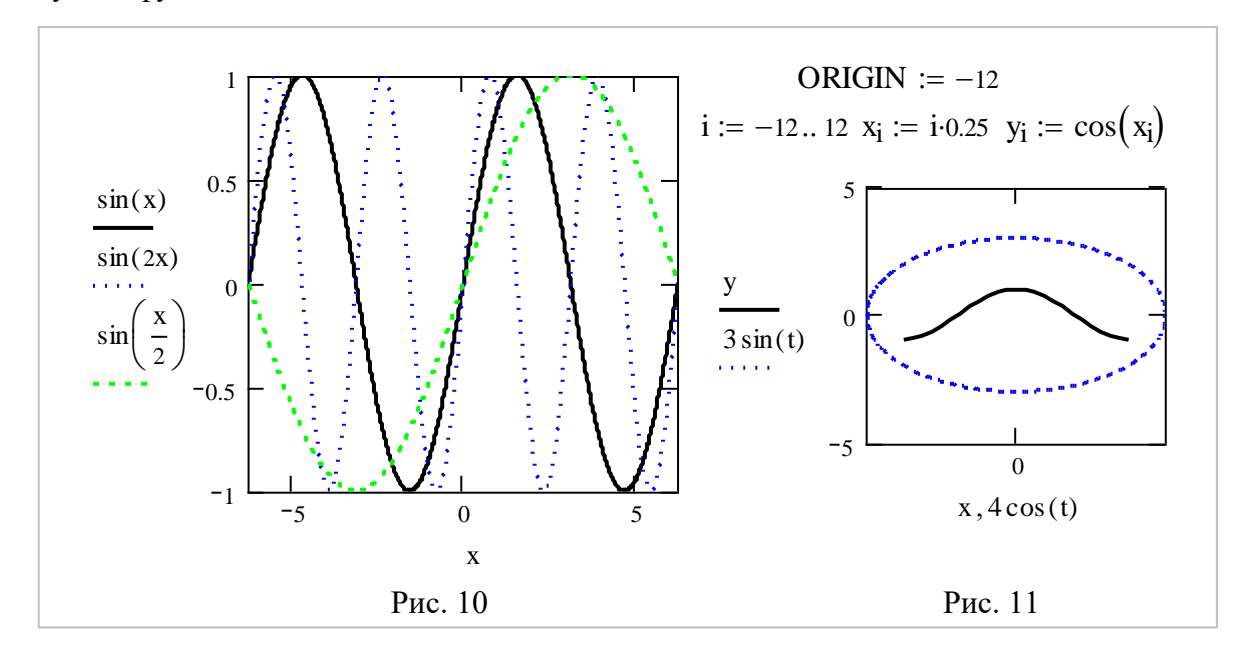

Описаним способом буде побудовано декілька залежностей, які відносяться до одного аргументу (рис. 10). Разом з тим, Mathcad надає можливість на одному і тому ж рисунку будувати графіки різних залежностей. Для цього достатньо ввести у відповідному порядку вирази усіх залежностей на обох осях. На рис. 11 зображено графіки двох залежностей: графік функції *y* = cos*x* і графік еліпса, заданого параметрично  $x = 4\cos t$ ,  $y = 3\sin t$ .

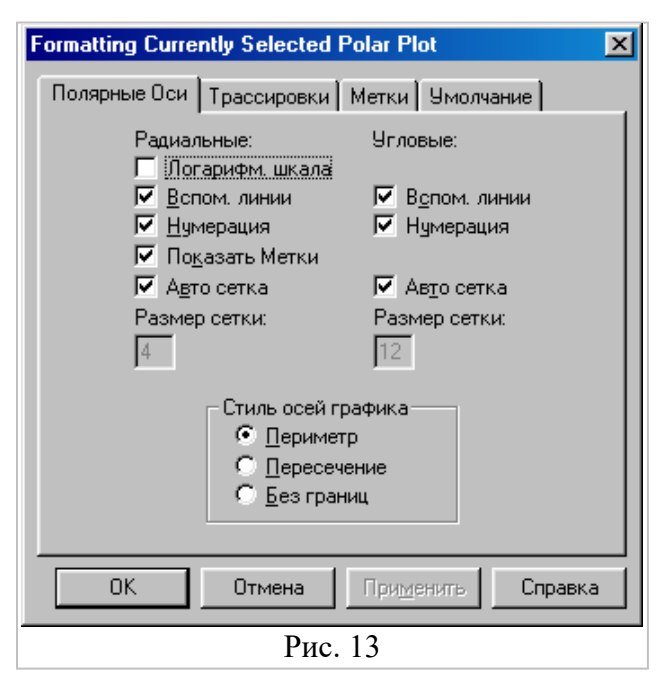

#### **7 0 . Форматування графіків функцій**

*Зміна діапазону осей*. Коли графік будується вперше, Mathcad визначає діапазон для обох осей автоматично. Щоб змінити цей діапазон потрібно:

1. Перейти в режим редагування графіка, клацнувши в його межах лівою клавішею миші (ЛКМ). При цьому графік буде виділено, а поблизу кожної з осей з'являться два поля з числами, які задають границі діапазону. Клацнувши ЛКМ у межах одного з полів, дістанемо можливість редагувати відповідну границю.

2. Користуючись клавішами керування курсором і клавішами "BackSpase" і "Delete" вилучаємо вміст поля і заносимо нове значення діапазону. Для одержання графіка в новому діапазоні, достатньо клацнути ЛКМ за межами графіка.

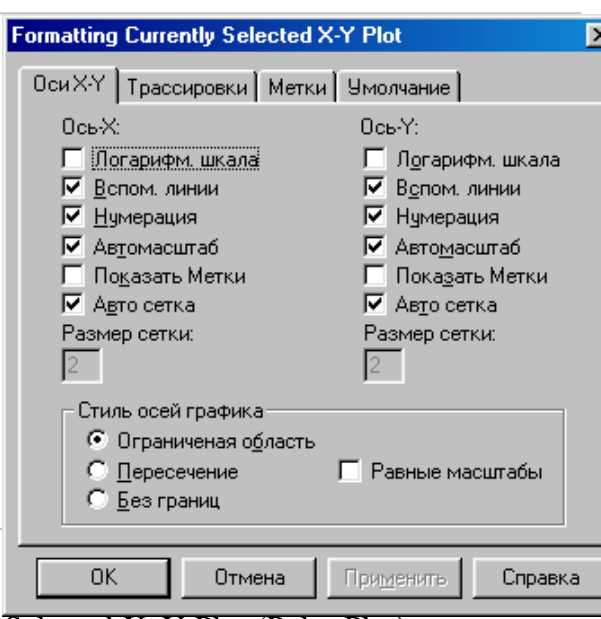

*Форматування шкали*. Зміна зовнішнього вигляду шкал, нанесених на координатні вісі, здійснюється за допомогою діалогових вікон для редагування шкал в декартовій і полярній системах координат (рис. 12, 13). Виклик діалогового вікна можна здійснити подвійним клацанням ЛКМ в області графіка або за допомогою команд **Формат / График / Точка X–Y або Полярна точка...**

> Виділивши вкладку **Оси Х–Y** (**Полярные Оси**) (рис. 12, 13), за допомогою кнопок і прапорців можна легко поміняти зовнішній вигляд кожної з осей.

3. За допомогою вкладки **Трассировки** (рис. 14) діалогового вікна Fomatting Curently Selected X-Y Plot (Polar Plot) легко задати комбінації параметрів лінії і точок для кожного із графіків. Для цього достатньо у списку параметрів задати потрібні установки. Деякі з установок показано на рис. 15.

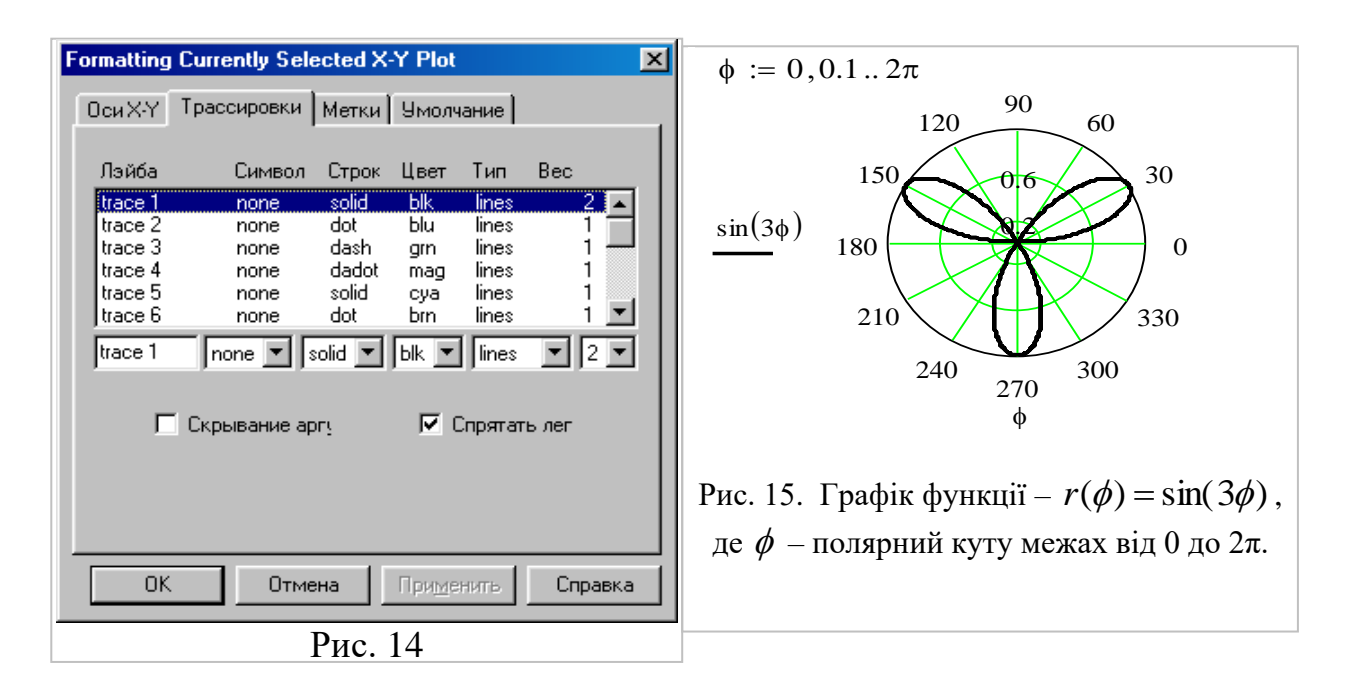

#### **8 0 . Приклади деяких важливих кривих, заданих полярними та параметричними рівняннями**

1. *Спіраль Архімеда* – лінія, яка описується точкою, що рівномірно рухається по променю, який сам рівномірно обертається навколо свого початку. Рівняння спіралі Архімеда має вигляд  $\rho = a\phi$ ,  $a > 0$   $(r = a \cdot t)$ . На рис. 16 зображено спіраль Архімеда при  $a = 2$ ,  $0 \le \phi \le 3\pi$ .

2. Лемніската Бернуллі — лінія, що задається рівнянням  $\rho = a\sqrt{\cos 2\varphi}$  і має вигляд вісімки. У прямокутних координатах рівняння лемніскати Бернуллі записується рівнянням вигляду  $(x^2 + y^2)^2 - a^2(x^2 - y^2) = 0$ . На рис. 17 зображено лемніскату Бернуллі при  $a = 2$ .

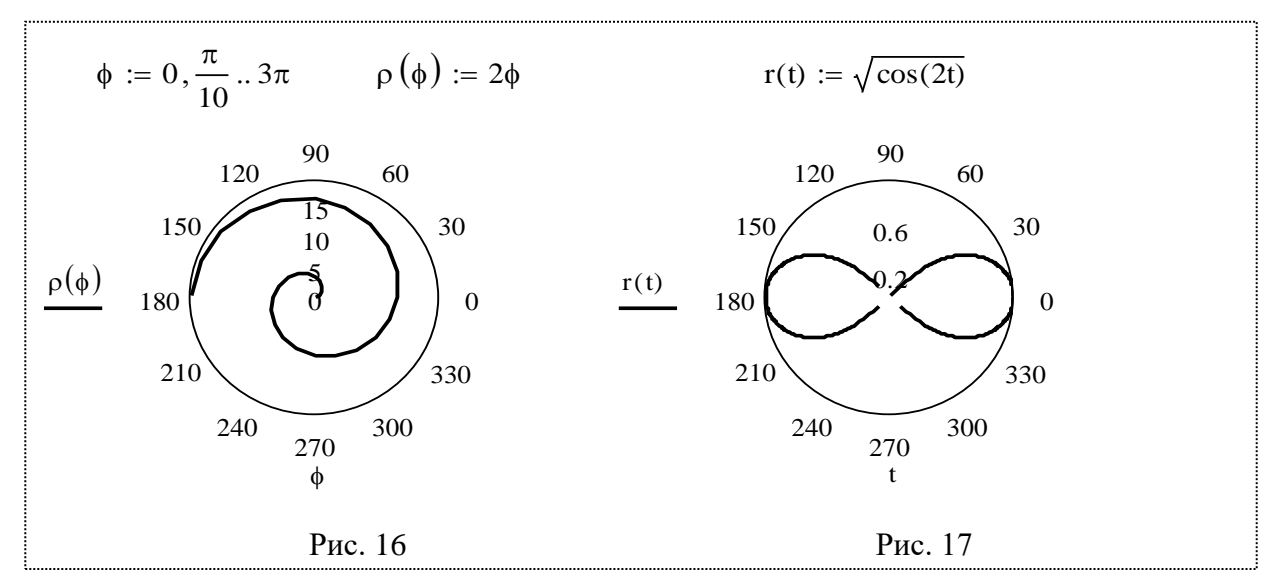

3. *Равлик Паскаля* – лінія, що задається рівняннями: у полярних координатах  $\rho = a \cos \varphi + b$ ; у параметричному вигляді  $x = a \cos^2 t + b \cos t$ ,  $y = a \cos t \sin t + b \sin t$  і має вигляд у залежності від *a* і *b*. Якщо *<sup>a</sup>* <sup>=</sup> *b* , то маємо лінію, яка *називається кардіоїдою*. На рис. 18 зображено кардіоїду у полярних координатах при  $a = b = 2, -\pi \leq \phi \leq \pi$ , а на рис. 19 – кардіоїду, задану у параметричному вигляді при  $a = b = 2$ ,  $−\pi \le t \le 1.3\pi$ .

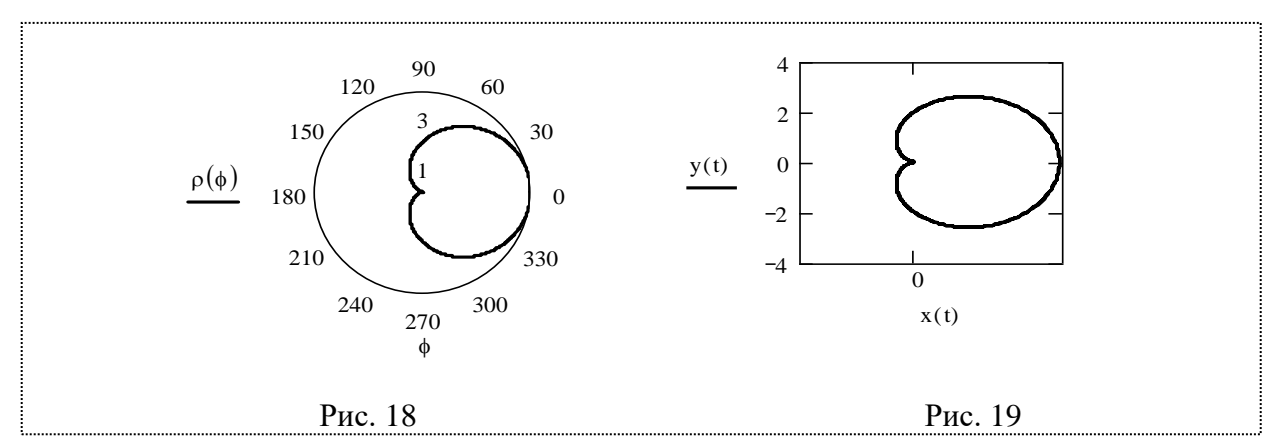

**4.** *Циклоїда* – лінія, яку описує довільна точка кола радіусом *R*, яке котиться без ковзання вздовж прямої. Якщо коло котиться вдовж прямої *Ох*, то циклоїда задається параметричними рівняннями:

 $x(t) = R(t - \sin t)$ ,  $y(t) = R(1 - \cos t)$ .

 На рис. 20 зображена циклоїда при *R=*1,  $0 \le t \le 4\pi$ .

**5.** *Епіциклоїда* – лінія, яку описує довільна точка кола, під час його кочення вздовж більшого кола ззовні його*.* Параметричні рівняння мають

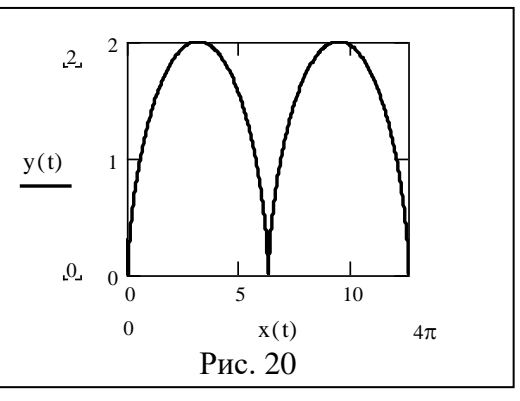

вигляд:

$$
x(t) = r(m+1)\sin\frac{t}{m} - r\sin\left(\frac{m+1}{m}t\right), \quad y(t) = r(m+1)\cos\frac{t}{m} - r\cos\left(\frac{m+1}{m}t\right).
$$

**6.** *Гіпоциклоїда* – лінія, яку описує довільна точка кола, під час його кочення вздовж більшого кола залишаючись всередині його*.* Параметричні рівняння мають вигляд:

$$
x(t) = r(m-1)\sin\frac{t}{m} - r\sin\left(\frac{m-1}{m}t\right), \quad y(t) = r(m-1)\cos\frac{t}{m} - r\cos\left(\frac{m-1}{m}t\right).
$$

Вигляд епіциклоїди і гіпоциклоїди залежить від відношення *r*  $m = \frac{R}{r}$  – радіуса великого кола до радіуса малого кола. На рис. 21 зображена епіциклоїда при *<sup>r</sup>* <sup>=</sup>1, *<sup>m</sup>* <sup>=</sup> 3,  $-1.5\pi$  ≤  $t \le 1.5\pi$  , а на рис. 22 – гіпоциклоїда при  $r = 1$ ,  $m = 3$  , —  $\pi \le t \le \pi$  ,.

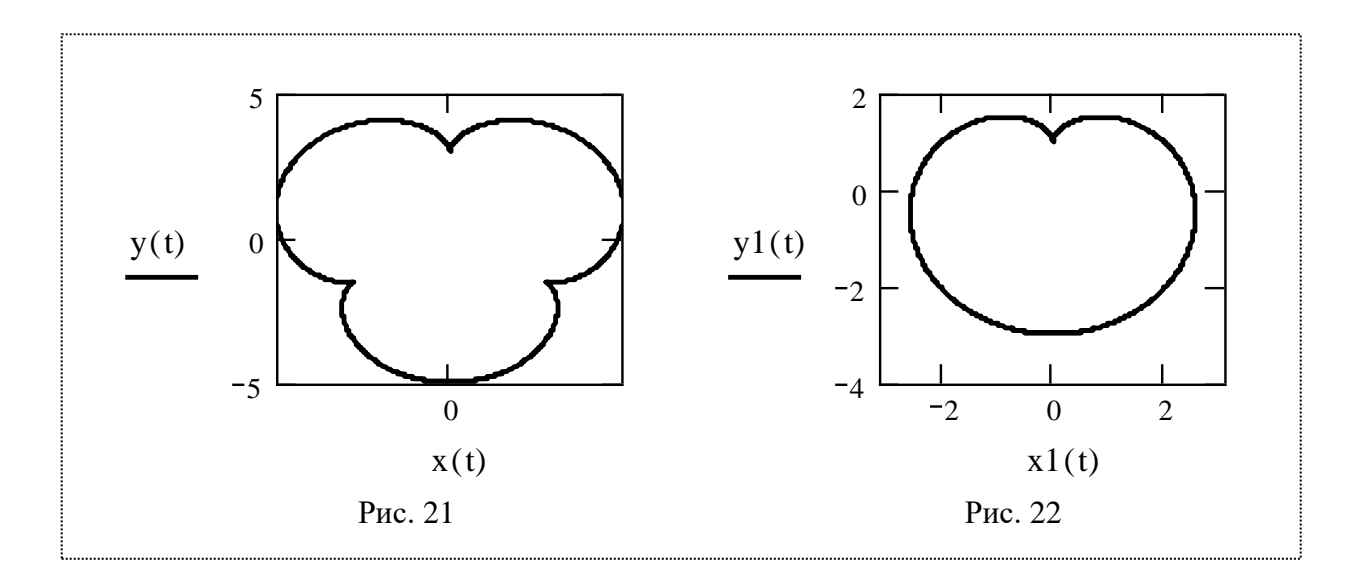

#### **9 0 . Завдання для самостійної роботи**

1. Побудувати графіки функцій, заданих в декартовій системі координат.

1.1. Степеневих функцій:  $y = x$ ,  $y = x^n$ ,  $y = x^n$ 1  $= x^n$  при  $n = 2k$  i  $y = x$ ,  $y = x^n$ ,  $y = x^n$   $n = 2k + 1, k = 1.$ 1

1.2. Степеневої функції  $y = x^{-n}$  з цілим від'ємним показником при  $n = 2k$  і  $n = 2k + 1, k = 1.$ 

1.3. Степеневої функції  $y = x^n$  $y = x^n$  з раціональним показником при:  $m = 2, n = 3$ , *m* = 4, *n* = 3, *m* = −2, *n* = 3; *m* = 3, *n* = 5, *m* = 5, *n* = 3, *m* = −5, *n* = 3.

*m*

2. Показникової функції  $y = a^x$   $(a > 0)$  при 2 1  $a = \frac{1}{2}$  i  $a = 2$ ; *e a* 1  $= -i a = e$ .

3. Логарифмічної функції  $y = \log_a x (0 < a < 1, a > 1)$  при *e a*  $=$  $\frac{1}{-}$  i  $a = e$ . 4. Тригонометричних функцій:  $y = \sin x$ ,  $y = \cos x$ ,  $y = tg x$ ,  $y = ctg x$ .

Обернених тригонометричних функцій:  $y = \arcsin x$ ,  $y = \arccos x$ , 5.  $y = arctg x$ ,  $y = arctg x$ .

6. На одному рисунку побудувати графіки функцій:  $y = 2^x$ ,  $y = \log_2 x$  та  $y = x$ ; y = sin x, y = arcsin x ra y = x на відрізках  $x, y \in \left[-\frac{\pi}{2}, \frac{\pi}{2}\right]$ .

7. На одному рисунку побудувати графіки функцій:  $y = 3\sin\left(2x - \frac{\pi}{4}\right)$ ,  $y = \sin x$  та  $y = \sin 2x$  на відрізку  $x \in [-2\pi, 2\pi]$ .

8. На одному рисунку побудувати графіки функцій:

1) 
$$
y1(x) = b\sqrt{\frac{x^2}{a^2} - 1}
$$
,  $y2(x) = -b\sqrt{\frac{x^2}{a^2} - 1}$ ,  $y3(x) = \frac{b}{a}x$ ,  $y4(x) = -\frac{b}{a}x$ ;  

$$
\sqrt{x^2} \qquad b
$$

2) 
$$
y1(x) = b\sqrt{\frac{x^2}{a^2} + 1}
$$
,  $y2(x) = -b\sqrt{\frac{x^2}{a^2} + 1}$ ,  $y3(x) = \frac{b}{a}x$ ,  $y4(x) = -\frac{b}{a}x$ 

при  $a = 4$ ,  $b = 3$ .

9. В декартовій системі координат побудувати графіки функцій, заданих параметрично:

1)  $x(t) = -1 - 2\cos(t)$ ,  $y(t) = 3 + 2\cos(t)$ ; 2)  $x(t) = 4\sin(2t)$ ,  $y(t) = 8\sin^2(t)$ .

10. В полярній системі координат побудувати графік функції:  $x(\alpha) = \alpha$ ,  $y(\alpha) = \cos(2\alpha)$ .

11. В полярній системі координат побудувати графік функції, заданої параметрично:  $x(\alpha) = \sin(\alpha)$ ,  $y(\alpha) = \cos(2\alpha)$  при  $\alpha := 0, \frac{\pi}{20}$ ... $2\pi$ .

#### **Лабораторна робота № 4**

#### **Тема: ГРАНИЦЯ Й НЕПЕРЕРВНІСТЬ ФУНКЦІЇ**

**Мета роботи**: Ознайомитись з основними можливостями програми Mathcad для знаходження границь та дослідження неперервності функції.

**Зміст роботи:**

1. Вивчити можливості програми Mathcad для знаходження границь та дослідження неперервності функції.

2. Виконати запропоновані завдання з використанням засобів програми Mathcad.

**Зміст звіту:** Короткі теоретичні відомості. Постановка завдань та результати їх виконання.

#### **1 0 . Границя функції в точці і на нескінченності**

**Границя функції в точці.** Нехай функція *y* <sup>=</sup> *f* (*x*) задана в деякому околі точки *x0*, крім, можливо, самої точки *x0.*

*Число b називається границею функції*  $y = f(x)$  при x, що прямує до x<sub>0</sub> (або в точці *x0), якщо для будь-якого*  0 *(як завгодно малого), знайдеться таке додатне число*   $\delta = \delta(\varepsilon)$ , що для всіх х, таких, що  $|x-x_0|$ < $\delta$  виконується нерівність  $|f(x)\!-\!b|\!<\!\varepsilon$  .

Це записується так:  $\displaystyle \lim_{x \to x_0} f(x) \!=\! b$  $\lim_{x\to x_0} f(x) =$ 0 .

**Односторонні границі**. При дослідженні функцій корисні поняття односторонніх границь.

*Число b називається границею функції*  $y = f(x)$  справа (зліва) при  $x \to x_0$ ,  $x > x_0$  $(x \rightarrow x_{0}, x < x_{0})$ , якщо для будь-якого  $\varepsilon > 0$ , знайдеться таке додатне число  $\delta = \delta(\varepsilon) > 0$ , що для всіх х, таких, що  $0 < x - x_0 < \delta$   $(0 < x_0 - x < \delta)$  виконується *нерівність*  $|f(x) − b| < \varepsilon$  .

Позначають це так:  $\displaystyle \lim_{x \to x_0+0} f(x)$  =  $b$  $\lim_{x \to x_0+0} f(x) =$  $\lim_{x\to x_0-0} f(x) = b$   $\lim_{x\to x_0-0} f(x) = b$ )  $\mathsf{I}$  $\setminus$  $\int \lim_{x \to x_0 - 0} f(x) = b$  $_{0}$ -0 .

**Границя функції на нескінченності.** Поняття границі функції *y* <sup>=</sup> *f* (*x*) на нескінченності тісно пов'язане з поняттям границі числової послідовності  $\{x_n\}$ . Якщо у випадку числової послідовності змінна *n,* зростаючи, приймає лише цілі значення, то у випадку границі функції змінна *х*, змінюючись, приймає будь-які значення.

*Число b називається границею функції*  $y = f(x)$  при  $x$ , яке прямує до нескінченності (x →∞), якщо для будь-якого ε>0, знайдеться таке додатне число  $M>0$   $(M=M(\varepsilon))$ , що для всіх х таких, що  $|x|>M$ , справедлива нерівність  $|f(x)-b| < \varepsilon$ .

У цьому випадку границя записується так:  $\lim\limits_{x\to\infty}f(x)\!=\!b$  $\lim_{x\to\infty} f(x) = b$ .

**Нескінченні границі**. У попередніх випадках малося на увазі, що *b* – певне число. Іноді потрібно розглядати нескінченні границі.

Кажуть, що функція  $y = f(x)$  має своєю границею  $\infty$  (або + $\infty$  чи  $-\infty$ ) при  $x \rightarrow x_0^{},$  якщо для будь-якого  $M>0$ , знайдеться таке додатне число  $\delta$ >0, що для всіх  $x$  $m$ аких, що  $|x-x_0|<\delta$  , справедлива нерівність  $|f(x)|$  >  $M$  .

Це позначають так:  $\lim_{x \to x_0} f(x) = \infty \left( \lim_{x \to x_0} f(x) = +\infty, \lim_{x \to x_0} f(x) = -\infty \right)$ .

Аналогічно можна розглядати односторонні нескінченні границі:  $\lim_{x\to x_0+0} f(x) = \infty$ ,

 $\lim_{x\to x_0-0} f(x) = \infty$ 

В програмі Mathcad є три оператори обчислення границь: просто границі, правосторонньої і лівосторонньої границь:

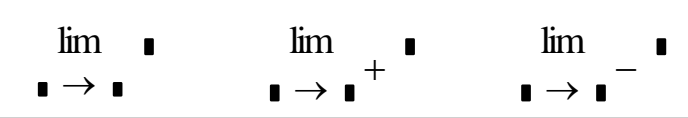

Для обчислення границі потрібно: на поличці **Calculus** клацнути ЛКМ на відповідній кнопці і ввести вираз справа від слова lim; ввести ім'я змінної і її граничне значення; клацнути на кнопці символьного знаку дорівнює "→" і натиснути клавішу "Enter".

Завдання 1. Обчислити границі:

$$
1. \lim_{x \to 4} \left( \frac{5x + 2}{2x + 3} \right).
$$

Оскільки  $x \rightarrow 4$ , то чисельник дробу прямує до числа  $5 \cdot 4 + 2 = 22$ , а знаменник -

до числа 2 · 4 + 3 = 11. Тоді  $\lim_{x\to 4} \left( \frac{5x+2}{2x+3} \right) = \frac{22}{11} = 2$ .

Результат, одержаний за допомогою програми Mathcad, такий самий

$$
\lim_{x \to 4} \frac{5x + 2}{2x + 3} \to 2
$$
\n2. 
$$
\lim_{x \to 2} \frac{x^2 - 6x + 8}{x^2 - 8x + 12}
$$

У даному випадку чисельник і знаменник дробу при  $x \rightarrow 2$  прямує до нуля (маємо невизначеність типу  $0/0$ ). Для знаходження границі розкладемо чисельник і знаменник на множники і скоротимо дріб на  $x-2$ .

Лістинг з результатами, одержаними за допомогою програми Mathcad згідно з описаним алгоритмом та безпосередньо, мають вигляд:

$$
x^{2} - 6x + 8 \text{ factor } \rightarrow (x - 2) \cdot (x - 4) \qquad x^{2} - 8x + 12 \text{ factor } \rightarrow (x - 2) \cdot (x - 6)
$$

$$
\frac{x^2 - 6x + 8}{x^2 - 8x + 12}
$$
 factor  $\rightarrow \frac{(x - 4)}{(x - 6)}$   $\lim_{x \to 2} \frac{(x - 4)}{(x - 6)} \rightarrow \frac{1}{2}$   $\lim_{x \to 2} \frac{x^2 - 6x + 8}{x^2 - 8x + 12} \rightarrow \frac{1}{2}$ 

$$
3. \lim_{x\to 0}\frac{\sqrt{x+4}-2}{x}.
$$

Помножимо чисельник і знаменник дробу на суму  $\sqrt{x+4} + 2$ .  $\lim_{x\to 0} \frac{(\sqrt{x+4}-2)\cdot(\sqrt{x+4}+2)}{x\cdot(\sqrt{x+4}+2)} = \lim_{x\to 0} \frac{x+4-4}{x\cdot(\sqrt{x+4}+2)} = \lim_{x\to 0} \frac{1}{\sqrt{x+4}+2} = \frac{1}{4}.$  Результат, одержаний за допомогою програми Mathcad, має вигляд:

$$
\lim_{x \to 0} \frac{\sqrt{x+4} - 2}{x} \to \frac{1}{4}
$$

**3.**  $2x + 7$  $3x + 5$ lim + +  $\rightarrow \infty$   $\angle x$ *x*  $\lim_{x\to\infty}\frac{\pi}{2x+7}.$ 

Чисельник і знаменник дробу необмежено зростає при *х* → ∞. У цьому випадку говорять, що має місце невизначеність типу  $\infty/\infty$ . Розділивши чисельник і знаменник на  $x$ , одержимо

$$
\lim_{x \to \infty} \frac{3x+5}{2x+7} = \lim_{x \to \infty} \frac{3+\frac{5}{x}}{2+\frac{7}{x}} = \frac{3}{2},
$$

оскільки при *x* → кожен із дробів *x* 5 і *x* 7 прямує до нуля, тобто  $\lim_{n \to \infty} 1 = 0$ 5  $\lim$   $\frac{3}{x}$  =  $\overline{x \rightarrow \infty}$  *x* i  $\lim -1 = 0$ 7  $\lim - =$ *<sup>x</sup>*→ *x* .

Програма Mathcad дає той самий результат

$$
\lim_{x \to 0} \frac{\sqrt{x+4} - 2}{x} \to \frac{1}{4}
$$

4. Для функції 3 2  $(x)$ − = *x*  $f(x) = \frac{2}{x}$ обчислити звичайну та односторонні границі при

 $x \rightarrow 3$ .

Користуючись програмою Mathcad, одержимо:

$$
\lim_{x \to 3} \frac{2}{x-3} \to \text{undefined} \qquad \lim_{x \to 3} -\frac{2}{x-3} \to -\infty \qquad \lim_{x \to 3} +\frac{2}{x-3} \to \infty
$$

Як бачимо, у Ханому випадку звичайна границя не існує (невизначена). **x**ีล#∩<del>ฟ</del>เ⊽าะ2ี lim 1  $\rightarrow$   $\frac{1}{4}$ 

$$
\lim_{x \to 0}
$$

#### **2 0 . Практичне обчислення границь**

x

Практичне обчислення границь базується на наступній теоремі.

**Теорема.** Якщо кожна із функцій  $f(x)$  та  $g(x)$  має границю при  $x \to x_0$  або при  $x \to \infty$ , тобто  $\lim_{x \to \infty} f(x) = a$ ,  $\lim_{x \to \infty} g(x) = b$ , то справедливі рівності:

1) 
$$
\lim_{x \to x_0(\infty)} (f(x) \pm g(x)) = \lim_{x \to x_0(\infty)} f(x) \pm \lim_{x \to x_0(\infty)} g(x),
$$

2) 
$$
\lim_{x \to x_0(\infty)} (f(x) \cdot g(x)) = \lim_{x \to x_0(\infty)} f(x) \cdot \lim_{x \to x_0(\infty)} g(x),
$$

3) 
$$
\lim_{x \to x_0(\infty)} \frac{f(x)}{g(x)} = \frac{\lim_{x \to x_0(\infty)} f(x)}{\lim_{x \to x_0(\infty)} g(x)} \quad \left( \lim_{x \to x_0(\infty)} g(x) \neq 0 \right).
$$

Використовуються також границі:

1. 
$$
\lim_{x \to 0} \frac{\sin x}{x} = 1 - \text{repua}
$$
   
1. 
$$
\lim_{x \to 0} \left(1 + \frac{1}{x}\right)^x = \lim_{z \to \infty} (1 + z)^{\frac{1}{z}} = e - \text{apyra}
$$
   
12. 
$$
\lim_{x \to \infty} \left(1 + \frac{1}{x}\right)^x = \lim_{z \to \infty} (1 + z)^{\frac{1}{z}} = e - \text{apyra}
$$
   
13. 
$$
\lim_{x \to 0} \frac{\log_a (1 + x)}{x} = \log_a e, \quad a > 0, \quad a \neq 1.
$$
   
3. 
$$
\lim_{x \to 0} \frac{\log_a (1 + x)}{x} = \log_a e, \quad a > 0.
$$
   
3. 
$$
\lim_{x \to 0} \frac{a^x - 1}{x} = \ln a, \quad a > 0.
$$
   
3. 
$$
\lim_{x \to 0} \frac{a^x - 1}{x} = 1.
$$
   
3. 
$$
\lim_{x \to 0} \frac{a^x - 1}{x} = \ln a, \quad a > 0.
$$
   
3. 
$$
\lim_{x \to 0} \frac{a^x - 1}{x} = 1.
$$
   
4. 
$$
\lim_{x \to 0} \frac{a^x - 1}{x} = \ln a, \quad a > 0.
$$
   
3. 
$$
\lim_{x \to 0} \frac{a^x - 1}{x} = 1.
$$

#### Завдання для самостійної роботи

1. Знайти границі функцій, розкривши невизначеності типу  $0/0$ :

1) 
$$
\lim_{x \to 2} \frac{x^2 - 6x + 8}{x - 2}
$$
, 2) 
$$
\lim_{x \to 1} \frac{x^2 - 6x + 5}{5x^2 - 8x + 3}
$$
, 3) 
$$
\lim_{x \to 2} \frac{2x^2 - 6x + 4}{x^3 - 8}
$$

2. Знайти границі функцій, позбувшись ірраціональності:

1) 
$$
\lim_{x \to 4} \frac{x^2 - 3x - 4}{\sqrt{x} - 2}
$$

3. Знайти границі функцій, розкривши невизначеності типу  $\lfloor \infty / \infty \rfloor$ :

1) 
$$
\lim_{x \to \infty} \frac{2x+8}{x-2}, \quad 2) \lim_{x \to \infty} \frac{-10x^2 - 6x + 5}{5x^2 + 8x + 3}, \quad 3) \lim_{x \to \infty} \frac{2x^2 - 6x + 4}{x^3 - 8}
$$

4. Знайти границі функцій, розкривши невизначеності типу 
$$
[\infty - \infty]
$$
:  
1)  $\lim_{x \to \infty} (\sqrt{x^2 + x} - x)$ , 2)  $\lim_{x \to \infty} (\sqrt{x^2 + 1} - x)$ , 3)  $\lim_{x \to \infty} (\sqrt{2x^2 + 1} - x)$ .

5. Знайти границі функцій, застосувавши першу важливу границю:

1) 
$$
\lim_{x \to 0} \frac{\sin 5x}{2x}
$$
, 2)  $\lim_{x \to 0} \frac{\sin 6x}{\sin 2x}$ , 3)  $\lim_{x \to 0} \frac{1 - \cos 6x}{x^2}$ , 4)  $\lim_{x \to 0} \frac{\sin \sqrt{3x}}{\sqrt{x}}$ 

6. Знайти границі функцій, застосувавши другу важливу границю:

1) 
$$
\lim_{x \to \infty} \left(1 + \frac{2}{x}\right)^x
$$
, 2)  $\lim_{x \to \infty} \left(1 - \frac{2}{x}\right)^x$ , 3)  $\lim_{x \to \infty} \left(\frac{x - 2}{x + 2}\right)^x$ , 4)  $\lim_{x \to \infty} \left(\frac{2x - 1}{2x + 3}\right)^{1 - 4x}$ 

#### 3<sup>0</sup>. Неперервність функції

Функція  $y = f(x)$  називається **неперервною в точці**  $x_0$ , якщо вона визначена в цій точці і нескінченно малому приросту аргументу відповідає нескінченно малий приріст функції, тобто  $\lim_{\Delta y=0}$ .

 $\Delta x \rightarrow 0$ 

 $\Phi$ ункція  $y = f(x)$  називається **неперервною зліва (справа)** від точки  $x_0$ , якщо:

$$
\lim_{x \to x_0 - 0} f(x) = f(x_0) \quad \left( \lim_{x \to x_0 + 0} f(x) = f(x_0) \right).
$$

#### **4 0 . Розрив функції. Класифікація точок розриву**

Використовуючи поняття неперервності функції зліва і справа, можна сказати, що функція  $\,f(x)$  буде неперервною в точці  $\,x_0^{}\,$ тоді і тільки тоді, коли вона визначена в деякому околі точки  $x_0^+$  і мають місце рівності:

$$
\lim_{x \to x_0 - 0} f(x) = \lim_{x \to x_0 + 0} f(x) = f(x_0).
$$
 (1)

 $\mathcal{H}$ кщо при деякому  $x = x_0$  не виконується хоча б одна із умов (1), то кажуть, що  $\boldsymbol{\phi}$ ункція у цій точці має **розрив,** а сама точка  $\boldsymbol{x}_0$  називається **точкою розриву функції**.

Якщо функція  $y = f(x)$  не визначена в точці  $x = x_0$  або визначена, але має місце співвідношення  $\lim_{x\to x_0-0} f(x) \neq \lim_{x\to x_0+0} f(x) \neq f(x_0)$ , то розрив в точці  $x_0$  називається **усувним**.

В цьому випадку функцію можна довизначити або змінити її значення в точці  $\,x_0^{}$ так, щоб виконувалась рівність  $\lim_{x \to 0^+} f(x) = \lim_{x \to 0^+} f(x) = f(x_0)$  $x \rightarrow x_0 + 0$  $\lim_{x \to x_0-0} f(x) = \lim_{x \to x_0+0} f(x) = f(x)$  $=$   $\lim$   $\lim$  $\lim_{x \to x_0-0} f(x) = \lim_{x \to x_0+0} f(x) = f(x_0).$ 

 $\mathcal{H}$ кщо функція  $y = f(x)$  в точці  $x = x_0$  має скінчені однобічні границі, але вони не рівні між собою, тобто  $\lim f(x) \neq \lim f(x)$  $x \rightarrow x_0 + 0$  $\lim_{x \to x_0-0} f(x) \neq \lim_{x \to x_0+0} f(x)$  $\neq$  lim  $f(x)$ , то кажуть, що функція має в точці

 $x = x_0$  неусувний розрив першого роду, а різницю  $d = \lim_{x \to a} f(x) - \lim_{x \to a} f(x)$  $x_0 + 0$   $x \to x_0 - 0$  $d = \lim f(x) - \lim f(x)$  $x \rightarrow x_0 + 0$   $x \rightarrow x_0 =$   $\lim f(x)$  –

#### *називають стрибком функції.*

*Якщо хоча б одна з однобічних границь не існує, або дорівнює нескінченності, то*   $\kappa$ ажуть, що в точці  $x = x_0$  функція має **неусувний розрив другого роду**.

8. Які із наведених нижче функцій є неперервними в точці *<sup>x</sup>* <sup>=</sup> 2 ? У випадку розривності встановити характер розриву:

1) 
$$
y = \frac{x^2 - 4}{x - 2}
$$
; 2)  $y = \begin{cases} \frac{x^2 - 4}{x - 2}, & \text{allowing } x \neq 2, \\ 4, & \text{allowing } x = 2. \end{cases}$ ;  $y = \frac{1}{1 + 2x^{-2}}$ ;

9. Для наведених нижче функцій та двох значень аргументів треба:

а) встановити чи буде функція неперервною у заданих точках;

б) у випадку розриву функцій встановити характер розриву, знайшовши її однобічні границі; в) зробити схематичний рисунок.

1) 
$$
y = 2^{\frac{1}{x-3}}
$$
,  $x_1 = 1$ ,  $x_2 = 3$ ; 2)  $y = \frac{1}{x^2 + 4x - 12}$ ,  $x_1 = 2$ ,  $x_2 = 3$ .

# **Варіанти індивідуальних завдань**

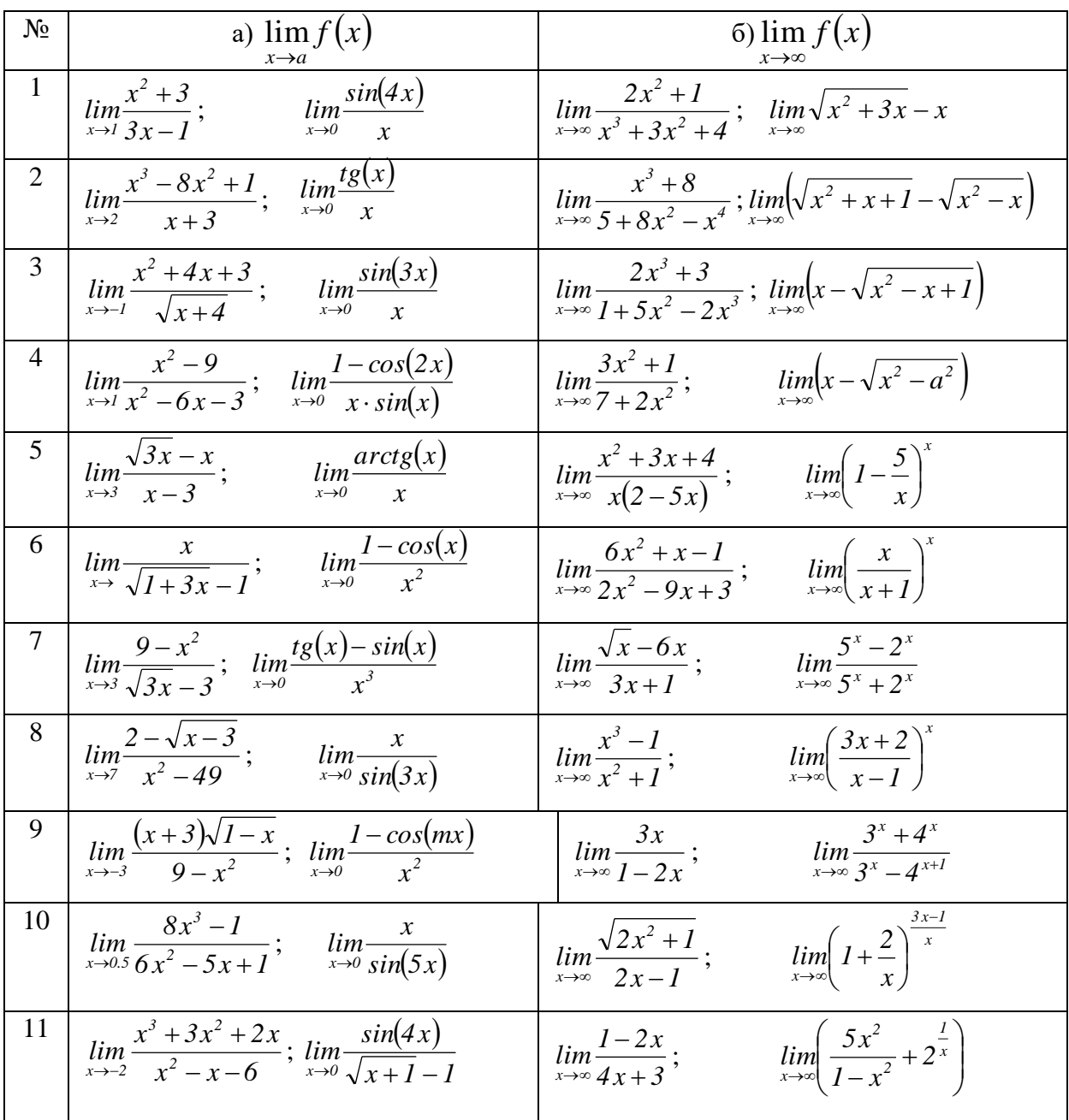

#### **Лабораторна робота № 5**

#### **Тема: ПОХІДНІ ТА ДИФЕРЕНЦІАЛИ ФУНКЦІЇ ОДНІЄЇ ЗМІННОЇ**

**Мета роботи**: Ознайомитись з основними можливостями програми Mathcad для знаходження похідних функції однієї змінної.

#### **Зміст роботи:**

1. Вивчити можливості програми Mathcad для знаходження похідних та диференціалів функції однієї змінної.

2. Виконати запропоновані завдання традиційним способом та з використанням засобів програми Mathcad.

**Зміст звіту:** Короткі теоретичні відомості. Постановка завдань та результати їх виконання.

#### **1 0 . Похідна функції однієї змінної**

Нехай функцію *y* = *f* (*x*) визначено на проміжку *X* <sup>=</sup> (*<sup>a</sup>*, *b*) (можливо нескінченому). Візьмемо довільну точку  $x_0 \in X$  і надамо їй довільного приросту  $\Delta x \neq 0$ такого, щоб  $x_0 + \Delta x \in X$ . Тоді функція  $y = f(x)$  в точці  $x_0$  дістане приріст

$$
\Delta y = \Delta f(x_0) = f(x_0 + \Delta x) - f(x_0).
$$

**Означення 1. Похідною функції**  $y = f(x)$  у точці  $x_0$  називають границю

*відношення приросту цієї функції до приросту аргументу <sup>x</sup> , коли приріст аргументу прямує до нуля.*

Позначають похідну одним із символів:  $y'(x_0)$ ,  $f'(x_0)$ ,  $\frac{dy}{dx}$ , *dy*  $y'(x_0), f'(x_0), \frac{dy}{dx}, \frac{dy}{dx}$  $\frac{df(x_0)}{dx}$ . Отже, за

означенням

$$
f'(x_0) = \lim_{x \to x_0} \frac{\Delta y}{\Delta x} = \lim_{x \to x_0} \frac{f(x_0 + \Delta x) - f(x_0)}{\Delta x}.
$$
 (1)

Відношення

$$
\frac{\Delta y}{\Delta x} = \frac{f(x_0 + \Delta x) - f(x_0)}{\Delta x}
$$
 (2)

називають *диференціальним відношенням*.

Якщо функція  $y = f(x)$ має похідну в кожній точці  $x \in X$ , то цю похідну

позначають  $y'$ ,  $f'(x)$  або  $\frac{a}{x}f(x)$ *dx d* .

**Означення** 2. Функцію  $y = f(x)$ , яка має похідну в точці  $x_0$ , називають  $\partial$ иференційованою в точці  $x_0$ . Функцію, диференційовану в кожній точці  $x \in X$ , *називають диференційованою на проміжку Х. Операцію відшукання похідної називають диференціюванням.*

**Приклад 1**. Користуючись означенням похідної та програмою **Mathcad**, знайти похідні функцій:  $y = x^3$ ,  $y = \sin(x)$ .

Лістинг для знаходження похідних наведено нижче:

$$
\lim_{\Delta x \to 0} \frac{(x + \Delta x)^3 - x^3}{\Delta x} \to 3 \cdot x^2 \qquad \lim_{\Delta x \to 0} \frac{\sin(x + \Delta x) - \sin(x)}{\Delta x} \to \cos(x)
$$

#### **2 0 . Правила диференціювання**

#### **2.1<sup>0</sup> . Диференціювання суми, різниці, добутку й частки**

**Теорема 1.** Якщо функції  $u = u(x)$  і  $v = v(x)$  диференційовані в точці  $x \in X$ , то *функції*   $\left( x\right)$  $\left( x\right)$  $(x) \pm v(x), u(x) \cdot v(x),$ *v x*  $u(x) \pm v(x), u(x) \cdot v(x), \frac{u(x)}{x}$  (в останньому випадку вважається, що  $v(x) \neq 0$ )

,

*також диференційовані в цій точці й справедливі такі рівності:*

1) 
$$
(u \pm v)' = u' \pm v'
$$
; 2)  $(u \cdot v)' = u' \cdot v + u \cdot v'$ ; 3)  $\left(\frac{u}{v}\right) = \frac{u' \cdot v - u \cdot v'}{v^2}$ .

#### **2.2<sup>0</sup> . Диференціювання складної функції**

**Теорема 2.** Нехай  $y = f(\varphi(x))$  – складна функція, де  $y = f(u)$  і  $u = \varphi(x)$  – *диференційовані функції своїх аргументів. Точніше, зовнішня функція y* = *f* (*u*) *в точці*   $u = \varphi(x)$  має похідну (по **u**)  $y'_u(u) = f'_u(u)$  $J'_u(u) = f'_u(u)$ , а внутрішня функція  $u = \varphi(x)$  у точці  $x$ похідну (по x)  $u'_x = \varphi'(x)$ . Тоді складна функція  $y = f(\varphi(x))$  диференційована в точці x, *причому її похідна обчислюється за формулою*

$$
f'_x(\varphi(x)) = f'_u(u) \cdot \varphi'(x) \text{ afo } y'_x = y'_u \cdot u'_x.
$$

# *x u* **2.3<sup>0</sup> . Похідна оберненої функції**

Нехай *y* = *f* (*x*) і *<sup>x</sup>* <sup>=</sup>(*y*) – пара взаємно обернених функцій.

**Теорема 3.** Якщо функція  $y = f(x)$  строго монотонна на інтервалі  $(a, b)$  і має відмінну від нуля похідну  $f'(x)$  в довільній точці цього інтервалу, то існує обернена функція *<sup>x</sup>* <sup>=</sup>(*y*) *, яка також має похідну* ( *<sup>y</sup>*) *, причому*

$$
\varphi'(y) = \frac{1}{f'(x)} \text{ afo } y'_x = \frac{1}{x'_y}.
$$

В програмі **Mathcad** є два оператори обчислення похідних: похідної першого порядку і похідної *n*-го порядку:

$$
\frac{d}{d\mathbf{r}}
$$

Для обчислення похідної потрібно: на поличці **Calculus** клацнути ЛКМ на відповідній кнопці, ввести функцію, ім'я змінної і, якщо треба, порядок похідної у відповідні знакомісця, клацнути на кнопці символьного знаку дорівнює "→" і натиснути клавішу "Enter".

**Приклад 2**. Користуючись програмою **Mathcad**, знайти похідні першого порядку від функцій: *y* <sup>=</sup> arcsin( *<sup>x</sup>*),

 $y = \text{arctg}(x)$  і похідну другого порядку від функції  $y = x^4 + 3x^2$ .

Лістинг для знаходження похідних наведено нижче:

$$
\frac{d}{dx} \operatorname{asin}(x) \to \frac{1}{\frac{1}{\sqrt{dx}}} \quad \frac{d}{dx} \operatorname{atan}(x) \to \frac{1}{\left(1+x^2\right)} \qquad \frac{d^2}{dx^2} \left(x^4 + 3x^2\right) \to 12 \cdot x^2 + 6
$$
\n
$$
\left(1-x^2\right)^{\frac{1}{2}}
$$

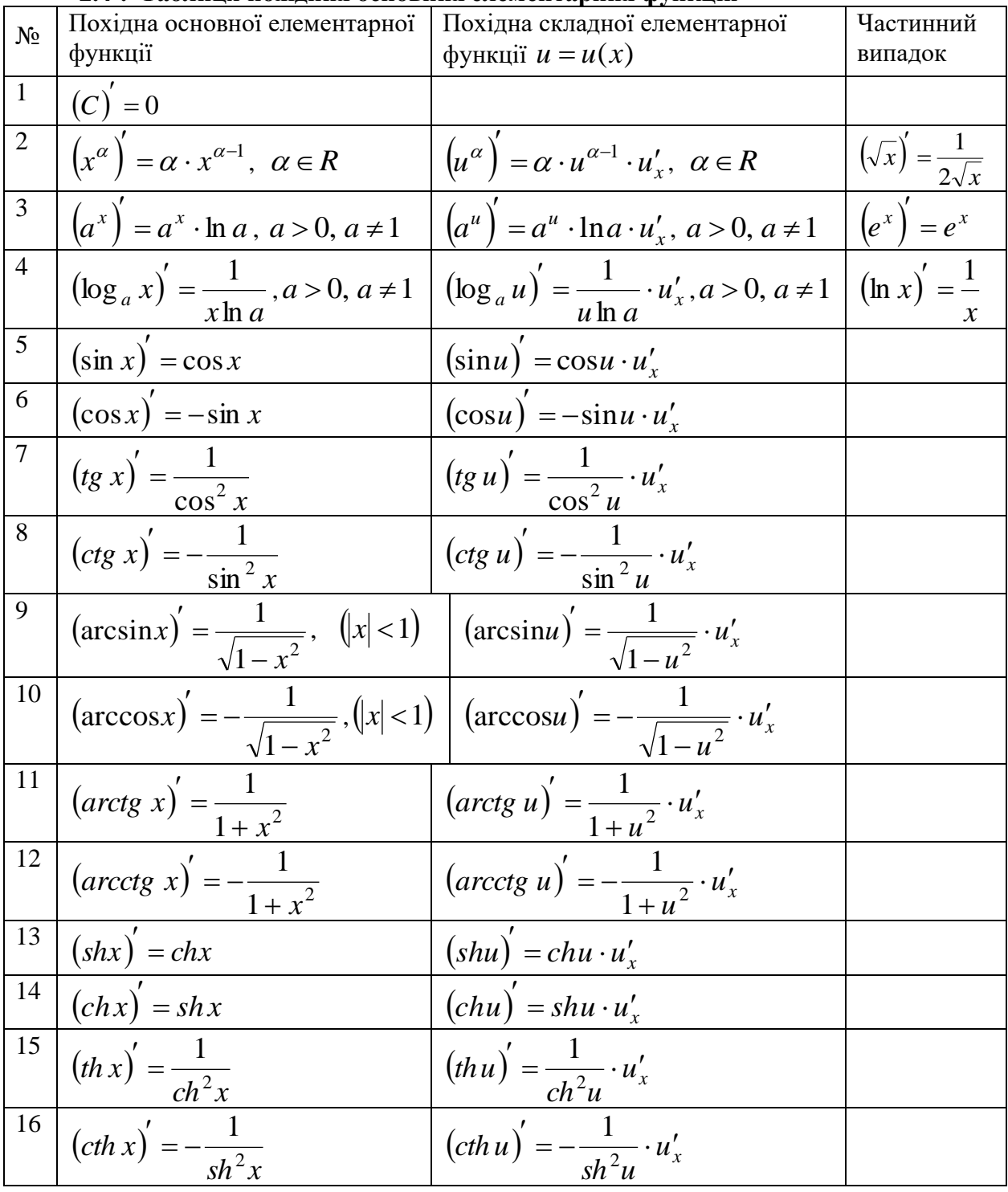

# 2.4<sup>0</sup>. Таблиця похілних основних елементарних функцій

### 2.5<sup>0</sup>. Похідна функції, заданої параметрично

Нехай функцію  $y = f(x)$  задано параметрично:  $\begin{cases} x = \varphi(t); \\ y = \psi(t), \end{cases} \alpha \le t \le \beta$ .

**Теорема 4.** Припустимо, що функція  $x = \varphi(t)$  на сегменті  $[a, b]$  задовольняє теорему про існування похідної оберненої функції, а функція  $\psi(t)$  має похідну на інтервалі  $(a, b)$ . Тоді існує похідна  $y'_x$ , яка обчислюється за формулою  $y'_x = \frac{\psi'_t}{\varphi'_x}$ .

**Приклад 3**. Користуючись програмою **Mathcad**, знайти похідну функції, заданої параметрично:  $y(t) = a \cdot \cos t$ ,  $x(t) = a \cdot \sin t$ .

Лістинг для знаходження похідних наведено нижче:

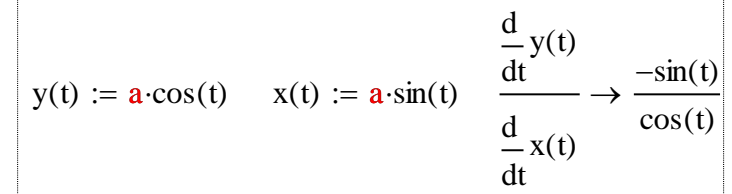

#### **2.6<sup>0</sup> . Похідна функції, заданої неявно**

Нехай неявна функція *y* = *y*(*x*) задана рівнянням *F*(*<sup>x</sup>*, *y*) <sup>=</sup> 0.

**Теорема 5**. *Якщо функція F*(*x*, *y*) *задовольняє теоремі про існування і є диференційованою за своїми змінними, то похідна y* (*x*) *обчислюється за формулою* 

$$
y'(x) = -\frac{F'_x}{F'_y}.
$$

Останню формулу легко одержати, якщо ліву і праву частину рівняння *F*(*<sup>x</sup>*, *y*) <sup>=</sup> 0 продиференціювати по *x*, вважаючи у функцією від *x*, а саме  $F'_x + F'_y \cdot y'(x) = 0$ , і одержане рівняння розв'язати відносно *y* (*x*).

**Приклад 4**. Користуючись програмою **Mathcad**, знайти похідну функції, заданої неявно:  $x^2 + y^2 - 2y + 3x - 1 = 0$ .

Лістинг знаходження похідної має вигляд:

$$
F(x,y) := x^{2} + y^{2} - 2y + 3x - 1 \qquad \frac{\frac{d}{dx}F(x,y)}{\frac{d}{dy}F(x,y)} \to \frac{-(2 \cdot x + 3)}{(2 \cdot y - 2)}
$$

#### **2.7<sup>0</sup> . Похідна показниково-степеневої функції**

Нехай потрібно знайти похідну показниково-степеневої функції вигляду  $y = u^v$ , де *<sup>u</sup>*, *<sup>v</sup>* – задані і диференційовані функції від *x* . У даному випадку похідну потрібно шукати шляхом попереднього логарифмування, а саме:

$$
\ln y = v \cdot \ln u, \quad \frac{1}{y} \cdot y' = v' \cdot \ln u + v \cdot \frac{1}{u} \cdot u',
$$

$$
y' = y \cdot \left(v' \cdot \ln u + v \cdot \frac{1}{u} \cdot u'\right) = u^v \cdot \left(v' \cdot \ln u + v \cdot \frac{1}{u} \cdot u'\right) = u^v \cdot \ln u \cdot v' + u^{v-1} \cdot v \cdot u'.
$$

**Приклад 5**. Користуючись програмою **Mathcad**, знайти похідну показниковостепеневої функції  $y = x^{\sin 5x}$ .

Лістинг знаходження похідної має вигляд:

$$
\frac{d}{dx}x^{\sin(5x)} \rightarrow x^{\sin(5\cdot x)} \cdot \left(5\cdot\cos(5\cdot x)\cdot\ln(x) + \frac{\sin(5\cdot x)}{x}\right)
$$

#### 3<sup>0</sup>. Лиференціал функції

Нехай функція  $y = f(x)$  диференційована в точці  $x$ , тобто існує границя  $\lim_{x \to a} \frac{\Delta y}{\Delta t} = f'(x)$ . Тоді для досить малого околу точки x має місце рівність

$$
\frac{\Delta y}{\Delta x} = f'(x) + \alpha(\Delta x), \text{ are } \alpha(\Delta x) \to 0 \text{ and } \Delta x \to 0
$$

Звідси  $\Delta y = f'(x)\Delta x + o(\Delta x)$ , де  $o(\Delta x)$  – нескінченно мала вищого порядку порівняно з  $\Delta x$ .

**Означення 3.** Диференціалом функції  $y = f(x)$  **у точці** хназивають головну, лінійну відносно  $\Delta x$  частину приросту функиїї в иій точиі  $dy = f'(x) \Delta x$  abo  $dy = f'(x) dx$ .  $(3)$ 

**Означення** 4. Другим диференціалом 
$$
d^2y
$$
 **або** диференціалом другого порядку  
називається диференціал від диференціала першого порядку  
 $d^2 = d(d) + (d)(d) + (d)(e) d/d = d''(e) d^2 - d''(e) + d^2$ 

$$
d^{2}y = d(dy) = (f'(x)dx)'dx = f''(x)dx dx = f''(x)dx^{2}.
$$
 (4)

Приклад 6. Користуючись означенням та програмою Mathcad знайти диференціали першого і другого порядків функції  $y = \arctg x$ .

За формулами (3, 4) значодимо: 
$$
dy = \frac{1}{1 + x^2} dx
$$
,  $d^2 y = \frac{-2x}{(1 + x^2)^2} dx^2$ .

Зауважимо, що за допомогою програми Mathcad диференціали можна знайти як безпосередньо, так і за допомогою функцій користувача (відповідно перший і другий стовпчики лістинга).

Звертаємо також увагу і на те, що диференціали незалежної змінної вводяться шляхом домноження похідної відповідного порядку на диференціал такого ж порядку.

Лістинг знаходження диференціалів першого і другого порядків функції  $y = arctg x$ має вигляд:

$$
\frac{d}{dx} \operatorname{atan}(x) \cdot dx \rightarrow \frac{1}{\left(1 + x^2\right)} \cdot dx \qquad dy(x, dx) := \frac{d}{dx} \operatorname{atan}(x) \cdot dx \rightarrow \frac{1}{\left(1 + x^2\right)} \cdot dx
$$
\n
$$
\frac{d^2}{dx^2} \operatorname{atan}(x) \cdot dx^2 \rightarrow \frac{-2}{\left(1 + x^2\right)^2} \cdot dx^2 \cdot x \qquad dzy(x, dx) := \frac{d^2}{dx^2} \operatorname{atan}(x) \cdot dx^2 \rightarrow \frac{-2}{\left(1 + x^2\right)^2} \cdot dx^2 \cdot x
$$

#### Завдання для самостійної роботи

7. Для нижче наведених функцій знайти похідні першого порядку за правилами диференціювання та за допомогою програми Mathcad:

1) 
$$
y = \frac{\sin x + \cos x}{\cos x - \sin x}
$$
, 2),  $y = x \ln \left( x + \sqrt{x^2 + 1} \right)$ , 3)  $y = \arcsin \left( \sqrt[3]{2x} + x \right)$ .  
\n4)  $x + 3y = e^{3x} + e^y$ , 5)  $\begin{cases} x = t - \sin t \\ y = 1 - \cos t \end{cases}$ , 6)  $y = \left( 6x^2 + 7 \right)^{\ln x}$ .

8. Для нижче наведених функцій знайти похідні та диференціали першого і другого порядків як за правилами диференціювання, так і за допомогою програми Mathcad:

1)  $y = x^3 + 3x^2 - 5x + 7$ , 2)  $y = x^2 e^{5x}$ , 3)  $y = e^{\sin^2 7x}$ .

# Варіанти індивідуальних завдань

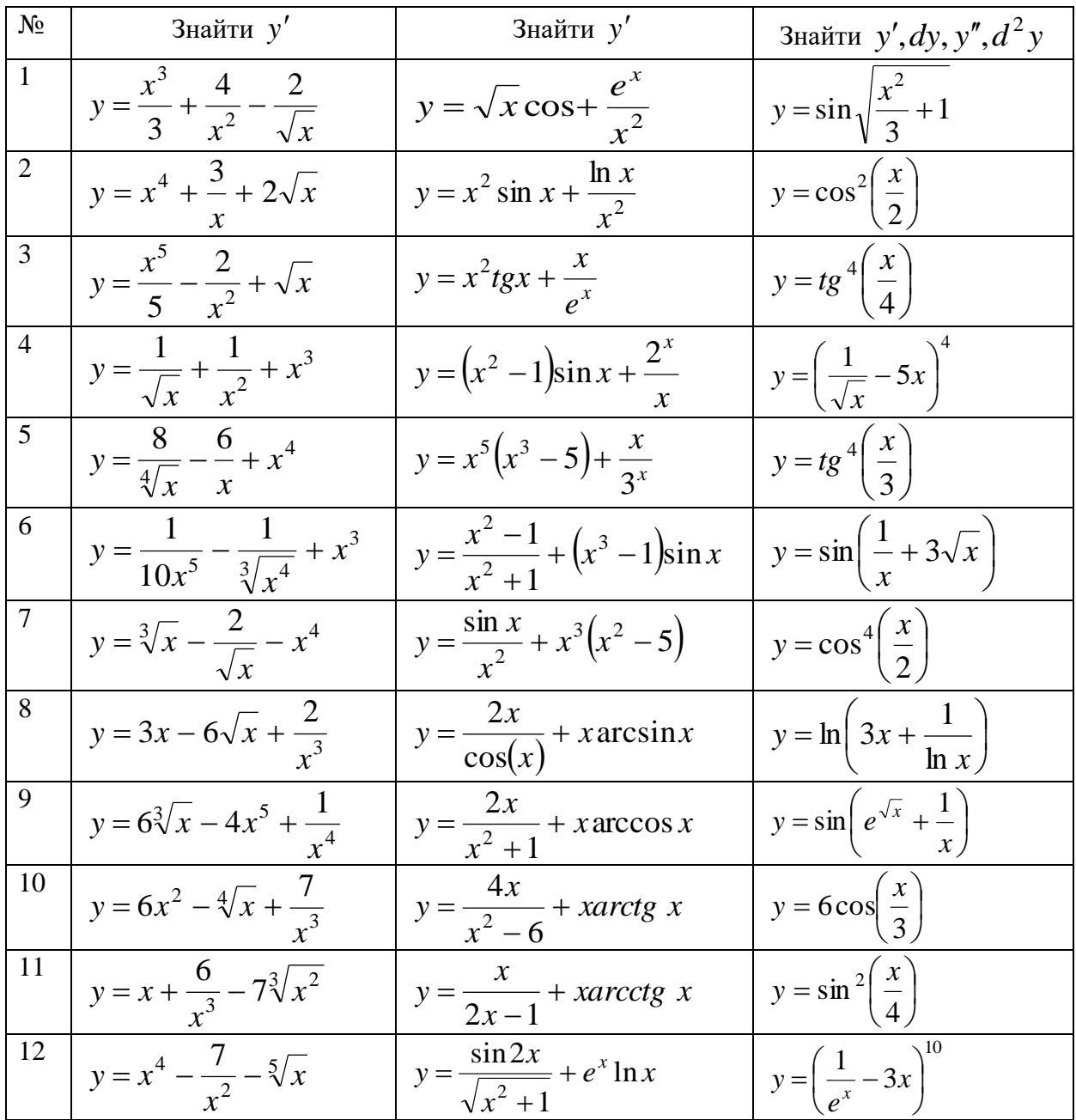

#### **Лабораторна робота № 6**

#### **Тема: ЗАСТОСУВАННЯ ПОХІДНИХ ДЛЯ ДОСЛІДЖЕННЯ ФУНКЦІЙ**

**Мета роботи**: Ознайомитись з основними можливостями програми Mathcad для дослідження функцій.

#### **Зміст роботи:**

1. Вивчити можливості програми Mathcad для дослідження функцій.

2. Виконати запропоновані завдання традиційним способом та з використанням засобів програми Mathcad.

**Зміст звіту:** Короткі теоретичні відомості. Постановка завдань та результати їх виконання.

#### **1 0 . Геометричне застосування похідної**

Якщо крива задана рівнянням  $y = f(x)$ , то  $f'(x_0) = tg \alpha$ , де  $\alpha$  – кут, який утворює з додатнім напрямком осі  $\mathit{Ox}\,$  дотична до кривої в точці з абсцисою  $\,x_0^{\vphantom{A}}$ .

 $\bm P$ івняння дотичної до кривої  $\ y=f(x)$  в точці  $\bm M_0(x_0,y_0)$  має вигляд

 $y = f'(x_0)(x - x_0) + y_0$ , де  $y_0 = f(x_0)$ .

*Нормалью* до кривої називається пряма, перпендикулярна до дотичної, яка проходить через точку дотику.

 $P$ івняння нормалі до кривої  $y = f(x)$  в точці дотику  $\overline{M}_0(x_0, y_0)$  має вигляд 0 0 0  $(x - x_0)$  $(x_{0})$ 1  $\frac{f'(x_0)}{f'(x_0)}$   $(x - x_0) + y$  $y = -\frac{f'(x_0)}{f'(x_0)}(x-x_0) +$  $=-\frac{1}{2k(x-x_0)}(x-x_0)+y_0$ .

**Приклад 1**. Користуючись програмою **Mathcad**, знайти рівняння дотичної і нормалі до параболи  $y = 2x^2$  в точці з абсцисою  $x_0 = 1$  .

► Лістинг знаходження дотичної і нормалі має вигляд:

Графік функції, дотичної і нормалі f(x) 2x 2 = f1(x) x f(x) d d = → 4<sup>x</sup> x0 = 1 y0 = f(x0) <sup>→</sup> 2 yd(x) = f1(x0)(x <sup>−</sup> x0) <sup>+</sup> y0 <sup>→</sup> 4<sup>x</sup> <sup>−</sup> 2 yn(x) <sup>−</sup>1 f1(x0) (x <sup>−</sup> x0) <sup>+</sup> y0 <sup>−</sup>1 4 x 9 4 = → +

наведено на рис 1.

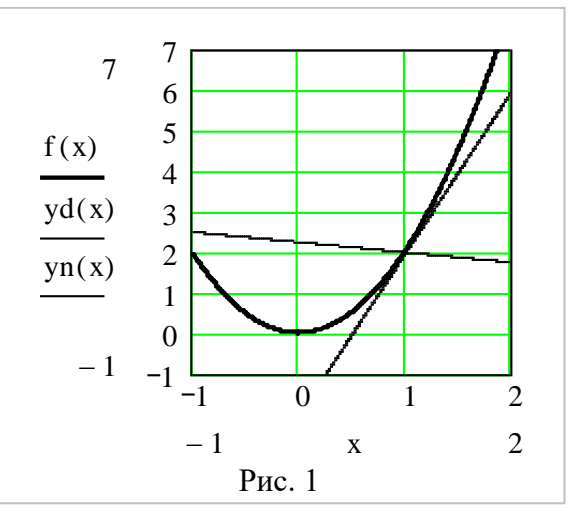

2 2

**Приклад 2**. Користуючись програмою

**Mathcad**, знайти рівняння дотичної і нормалі до гіперболи  $\frac{x}{a} - \frac{y}{a} = 1$ 9 8 *x* − *y* = 1, які проведені в точці *A*(−9,<sup>−</sup> 8).

Послідовність дій наведено на лістингу, а графік функції, дотичної і нормалі, наведено на рис 2.

$$
F(x,y) := \frac{x^2}{9} - \frac{y^2}{8} - 1 \quad x0 := -9 \quad y0 := -8
$$
\n
$$
f(x) := -\sqrt{\frac{8x^2}{9} - 8} \qquad f(x) := \sqrt{\frac{8x^2}{9} - 8}
$$
\n
$$
y1(x,y) := -\frac{\frac{d}{dx}F(x,y)}{\frac{d}{dy}F(x,y)} \rightarrow \frac{8}{9} \cdot \frac{x}{y}
$$
\n
$$
y1(x) := y1(x0,y0)(x+9) + y0 \rightarrow x+1
$$
\n
$$
yn(x) := \frac{-1}{y1(x0,y0)}(x-x0) + y0 \rightarrow -x-17
$$
\n
$$
Pnc. 2
$$

#### 2<sup>0</sup>. Застосування диференціалу функції до наближених обчислень функцій

Нехай функція  $y = f(x)$  диференційована в точці  $x$ .

**Теорема** 1. *Якию* 
$$
y'_x(x) = f'(x) \neq 0
$$
, *mo*  $\lim_{\Delta x \to 0} \frac{\Delta y}{dy} = 1$ , *mo6mo*  $\Delta y$  *i dy dy*

еквівалентними нескінченно малими.

На підставі означення диференціалу та сформульованої теореми дістанемо наближені формули:

$$
\Delta y \approx dy \text{ afo } f(x_0 + \Delta x) \approx f(x_0) + f'(x_0) \Delta x. \tag{1}
$$

Якщо в рівності (1) покласти  $x_0 = 0$ , а  $\Delta x = x$ , то вона набуває вигляду

$$
f(x) \approx f(0) + f'(0) \cdot x. \tag{2}
$$

Формули (1), (2) часто використовуються для наближених обчислень.

Приклад 3. Користуючись програмою Mathcad наближено обчислити значення  $arctg(1.05)$ .

Для наближеного обчислення значення  $arctg(1.05)$  скористаємось формулою (1), згідно з якою  $arctg(x_0 + \Delta x) \approx (arctg(x_0)'\cdot \Delta x + arctg(x_0)).$ 

Поклавши  $x_0 = 1$ ,  $\Delta x = 0.05$ , одержимо

$$
arctg(1.05) \approx \frac{1}{1+1^2} \cdot 0.05 + \frac{\pi}{4} = 0.025 + 0.78539816 = 0.81039816
$$
.

3 використанням програми Mathcad послідовність обчислень для одержання наближеного і точного значень, наведено на наступному лістингу, де  $x0 = x_0 = 1$ ,  $x1 = 1.05$ , a  $f1(x) = f'(x)$ .

$$
f(x) := \text{atan}(x) \qquad f1(x) := \frac{d}{dx} f(x) \to \frac{1}{\left(1 + x^2\right)}
$$
  
\n
$$
x0 := 1 \qquad \Delta x := 0.05 \qquad x1 := 1.05
$$
  
\n
$$
f\_nabl(x1) := f1(x0) \cdot \Delta x + f(x0) \text{ simplify } \to .81039816339744830963
$$
  
\n
$$
f\_tochne(x1) := f(x1) \to .80978357257016684662
$$

**Приклад 4.** Користуючись формулою (2), одержати формулу для наближеного обчислення функції  $f(x) = \sqrt{x+1}$  в околі точки  $x = 0$ .

Послідовність дій, з використанням програми **Mathcad**, може мати вигляд

$$
f(x) := \sqrt{x+1}
$$
  $f1(x) := \frac{d}{dx}f(x) \to \frac{1}{\frac{1}{2}}$   $f_n = f(0) + f1(0) \cdot x \to 1 + \frac{1}{2} \cdot x$ 

Таким чином, маємо  $\sqrt{1+x} \approx 1+\frac{1}{2}x$ 1  $1+x \approx 1+\frac{1}{x}$ .

#### **3 0 . Формула Тейлора та її застосування**

**Теорема 2**. Якщо функція  $y = f(x)$  має в точці  $x_0$  і в деякому її околі неперервні *похідні до*  (*<sup>n</sup>* <sup>+</sup>1)*-го порядку включно, то має місце формула Тейлора*

$$
f(x) = f(a) + \frac{f'(a)}{1!}(x - x_0) + \frac{f''(a)}{2!}(x - x_0)^2 + \dots + \frac{f^{(n)}(a)}{n!}(x - a)^n + R_n(x),
$$

де  $R_n(x)$  — залишковий член формули Тейлора, який задається формулою

$$
R_n(x) = \frac{f^{(n+1)}(a + \theta(x - a))}{(n+1)!} (x - a)^{n+1}, \ 0 < \theta < 1.
$$

Формулою Маклорена називається формула Тейлора при *<sup>a</sup>* <sup>=</sup> 0 :

$$
f(x) = f(0) + \frac{f'(0)}{1!}x + \frac{f''(0)}{2!}x^2 + \dots + \frac{f^{(n)}(0)}{n!}x^n + \widetilde{R}_n(x),
$$

де  $\widetilde{R}_n(x) = \frac{\int f(x) \cdot f(x)}{x^{n+1}}$  $(n+1)$  $(n+1)!$  $\left( c\right)$  $\widetilde{R}_n(x) = \frac{f^{(n+1)}(c)}{f^{(n+1)}(c)} x^{n+1}$ +  $=\frac{J(x)}{a}x^n$ *n*  $f_n(x) = \frac{f(x) - f(x)}{(x + 1)!} x$ *n*  $f^{(n+1)}(c)$  $\widetilde{R}_n(x) = \frac{J(x)}{x^{n+1}} x^{n+1}$ , а точка *с* знаходиться між 0 і *x* ( $c = \theta x$ ,  $0 < \theta < 1$ ).

#### **4 0 . Розвинення в ряд (Expand to Series)**

За допомогою символьного процесора **Mathcad** є можливість одержати розвинення (розклад) функції в ряд Тейлора за степенями змінної *x* в околі точки *<sup>x</sup>* <sup>=</sup> 0 , тобто в ряд Маклорена. Для цього можна скористатись кнопкою **series** з полички команд **symbolic**, яка має вигляд

### series,  $\mathbf{I}, \mathbf{I} \rightarrow$

де перше знакомісце відводиться для функції, друге для змінної, а третє – для степеня залишкового члена, який позначається як  $\,o(x^n)$ , тобто відкидаються члени ряду, які містять  $x^{n+1}$  і вище. Наприклад, якщо ми хочемо розкласти функцію  $f(x) = e^x$  у ряд Маклорена із залишковим членом  $o(x^6)$ , то потрібно виконати команду series із параметрами:  $\exp(x)$ , x, 6. Результат виконання команди має вигляд

$$
\exp(x)
$$
 series, x, 6  $\rightarrow$  1 + x +  $\frac{1}{2}$  · x<sup>2</sup> +  $\frac{1}{6}$  · x<sup>3</sup> +  $\frac{1}{24}$  · x<sup>4</sup> +  $\frac{1}{120}$  · x<sup>5</sup>

Для розвинення функції у =  $f(x)$  в ряд Тейлора, за степенями *x* − *a* необхідно розвинути функцію  $y = f(x - a)$  за степенями змінної  $x$  і зробити заміну змінної  $x$  на *x* <sup>−</sup> *a* . Це можна зробити за допомогою двох команд: **series** і **substitute** з полички команд **symbolic**. Команда **substitute** має вигляд

$$
\blacksquare
$$
 substitute,  $\blacksquare$   $\blacksquare$   $\rightarrow$ 

де перше знакомісце відводиться для виразу, в якому потрібно зробити заміну, друге для змінної, яку треба замінити, а третє – для виразу, на який треба замінити. Наприклад, якщо ми хочемо розкласти функцію  $f(x) = \ln(x)$  у ряд Тейлора за степенями  $x - 1$ , то потрібно розкласти функцію ln( *x* +1) за степенями *x* , а потім за допомогою команди **substitute** замінити  $\,x\,$ на $\,x\,{-}1.$  Результат виконання команди має вигляд

$$
\ln(x+1) \text{ series}, x, 4 \to x - \frac{1}{2} \cdot x^2 + \frac{1}{3} \cdot x^3 \text{ substitute}, x = x - 1 \to x - 1 - \frac{1}{2} \cdot (x - 1)^2 + \frac{1}{3} \cdot (x - 1)^3
$$

Таким чином, розклад функції ln( *<sup>x</sup>*) у ряд Тейлора за степенями *x* −1 має вигляд

$$
\ln(x) = x - 1 + \frac{1}{2} \cdot (x - 1)^2 + \frac{1}{3} \cdot (x - 1)^3.
$$

Недоліком даного методу є те, що не вдається копіювати результати виконання команди для подальшої обробки. Зокрема, через це, останній результат було набрано в редакторі формул.

Щоб уникнути вказаних незручностей пропонується подати розклад функції  $y = f(x)$  у ряд Тейлора в околі точки  $\,x\!=\!a\,$  у вигляді функції користувача вигляду

$$
F(x,a) = f(a) + \sum_{i=1}^{n} \left[ \left( \frac{d^i}{da^i} f(a) \right) \cdot \frac{1}{i!} (x-a)^i \right].
$$

Для розкладу конкретної функції в ряд потрібно задати функцію користувача *f* (*x*) , значення параметрів  $a$  і  $n$ , де  $n$  – кількість членів суми може бути задано наперед або безпосередньо в сумі.

**Приклад 5**. Користуючись програмою **Mathcad** одержати розклад в ряд Тейлора  $\phi$ ункцію  $f(x) = e^x$  при  $n = 3$ ,  $a = 0$  i  $a = 1$ . Лістинг розв'язання задачі має вигляд:

$$
n := 3 \t f(x) := exp(x)
$$
  
\n
$$
F(x, a) := f(a) + \sum_{i=1}^{n} \left[ \left( \frac{d^{i}}{da^{i}} f(a) \right) \cdot \frac{1}{i!} \cdot (x - a)^{i} \right] \to exp(a) + exp(a) \cdot (x - a) + \frac{1}{2} \cdot exp(a) \cdot (x - a)^{2} + \frac{1}{6} \cdot exp(a) \cdot (x - a)^{3}
$$
  
\n
$$
F(x, 0) \to 1 + x + \frac{1}{2} \cdot x^{2} + \frac{1}{6} \cdot x^{3}
$$
  
\n
$$
F(x, 1) \to exp(1) + exp(1) \cdot (x - 1) + \frac{1}{2} \cdot exp(1) \cdot (x - 1)^{2} + \frac{1}{6} \cdot exp(1) \cdot (x - 1)^{3}
$$

#### **5 0 . Застосування диференціального числення до дослідження функцій**

#### **5.1<sup>0</sup> . Монотонність функції**

*Означення 1*. *Функцію f* (*x*) *називають зростаючою (спадною) на деякому*   $n$ роміжку  $X = (a, b)$ , якщо для будь-яких  $x_1, x_2 \in X$  таких, що  $x_1 < x_2$ , виконується нерівність  $f(x_1) < f(x_2)$  (відповідно  $f(x_1) > f(x_2)$ ).

**Теорема 3 (достатні умови строгої монотонності)**. *Якщо функція f* (*x*)  $\partial$ иференційовна на проміжку  $X$  i  $f'(x) > 0$   $(f'(x) < 0)$  на  $X$ , то функція  $f(x)$  є строго *зростаюча (спадна) на цьому проміжку.*

 $\mathcal{J}_{\mathcal{R}}$ кцо функція  $f(x)$  диференційовна на проміжку  $X$  і  $f'(x) \!\geq\! 0\,\big(f'(x) \!\leq\! 0\big)$  на  $X$  , *то функція на цьому проміжку не спадає (не зростає).*

Теорема 4 (необхідна умова зростання). Якщо диференційовна на проміжку  $X$ функція зростає (спадає), то  $f'(x) \ge 0$   $(f'(x) \le 0)$  на X.

Наприклад, функція  $y = x^3$  зростає на  $X = (-\infty, +\infty)$  і має похідну  $y' = 3x^2 > 0$ , якщо  $x \neq 0$  і рівну нулю, якщо  $x = 0$ .

З наведених теорем випливає, що інтервали монотонності можуть відділятися один від одного або точками, де похідна дорівнює нулю (їх називають стаціонарними точками), або точками, де похідна не існує. Точки, в яких похідна дорівнює нулю або не існує, називаються критичними точками або критичними точками першого роду.

Отже, шоб знайти інтервали монотонності функції  $f(x)$ треба:

1) знайти область визначення функції;

2) знайти похідну даної функції.

3) знайти критичні точки з рівняння  $f'(x) = 0$  та з умови, що  $f'(x)$  не існує; 4) розділити критичними точками область визначення на інтервали і у кожному з них визначити знак похідної. На інтервалах, де похідна додатна, функція зростає, а де від'ємна – спадає.

Приклад 6. Знайти інтервали монотонності функції

 $y = (2x+1)\sqrt[3]{(x-2)^2}$  та побудувати її графік.

1) Область визначення  $(-\infty, +\infty)$ .

2) Похідна 
$$
y' = \frac{10(x-1)}{3\sqrt[3]{x-2}}
$$
.

3) Критичні точки:  $x_1 = 1$  – похідна дорівнює нулю,  $x_2 = 2$  – похідна не існує. Інтервали, знак похідної та поведінку функції показано в наведеній таблиці, а графік функції на рис. 1.

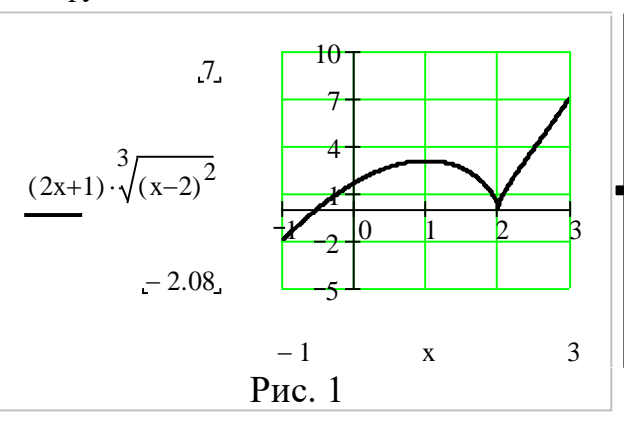

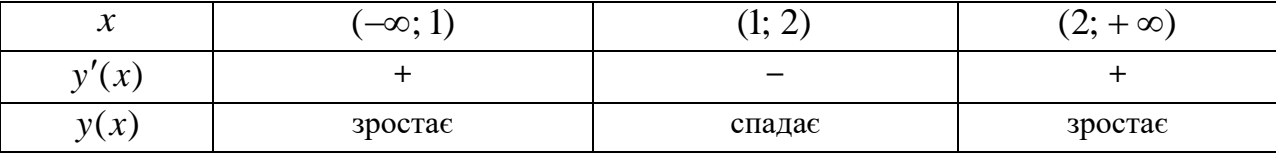

#### 5.2<sup>0</sup>. Локальний екстремум функції

**Означення** 2. Точку  $x_0$  називають точкою строгого локального мінімуму (максимуму) функції  $f(x)$ , якщо при всіх  $x \neq x_0$  із деякого δ-околу точки  $x_0$  виконується нерівність  $f(x) > f(x_0)$  (відповідно  $f(x) < f(x_0)$ ).

Якщо в деякому δ-околі точки  $x_0$  виконується нерівність  $f(x) \ge f(x_0)$  (відповідно  $f(x) \le f(x_0)$ ), то точку  $x_0$  називають **точкою локального мінімуму (максимуму)** функції  $f(x)$ .

Точки локального мінімуму й локального максимуму функції називають точками локального екстремуму, а значення функції в цих точках називають відповідно локальним мінімумом і локальним максимумом або локальним екстремумом.

**Теорема 4 (необхідні умови екстремуму)**. Якщо точка  $x_0$  є точкою екстремуму функції  $f(x)$  і в цій точці функція диференційовна, то  $f'(x_0) = 0$ .

1 3 даної теореми випливає, що не всяка точка  $x_0$ , в якій похідна  $f'(x_0) = 0$ , є екстремальною точкою. Наприклад, функція  $y = x^3$  має похідну  $y = 3x^2$ , що дорівнює нулю в точці *<sup>x</sup>* <sup>=</sup> 0 , але не має в цій точці екстремуму.

Проте існують функції, які в точках екстремуму не мають похідної. Наприклад,  $\phi$ ункція  $y = |x|$  в точці  $x = 0$  має мінімум, але не має в цій точці похідної. Це не означає, що кожна точка, в якій функція не має похідної, обов'язково є точкою екстремуму. Наприклад, функція  $y = \sqrt[3]{x}$ не  $\epsilon$  диференційовною в точці  $x=0$  і не має в цій точці екстремуму. Графіки розглянутих функцій, наведено на рис. 2.

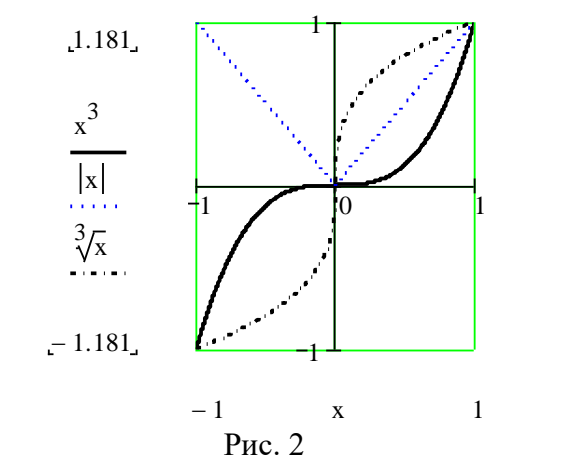

**Теорема 5 (перша достатня умова локального екстремуму).** Нехай  $x_0$  – критична точка функції  $f(x)$ , яка в цій точці неперервна, і нехай існує окіл  $(x_0 - \delta; x_0 + \delta)$  точки  $x_{0}$ , в якому функція  $f(x)$  має похідну  $f^{\prime}(x)$ , крім, можливо, точки  $x_{0}$ , тоді:

1) якщо в інтервалі  $(x_0 - \delta; x_0)$  похідна  $f'(x) > 0$ , а в інтервалі  $(x_0; x_0 + \delta)$  $\iota$ похідна  $f'(x)$  <  $0$ , то  $x_0$   $\epsilon$  точкою локального максимуму функції  $f(x)$  ;

2) якщо в інтервалі  $(x_0 - \delta; x_0)$  похідна  $f'(x) < 0$ , а в інтервалі  $(x_0; x_0 + \delta)$  $\alpha$ похідна  $f'(x)$   $>$   $0$  , то  $\,x_0 \,$   $\epsilon$  точкою локального мінімуму функції  $\,f(x)$  ;

3) якщо в обох інтервалах  $(x_0 - \delta; x_0)$  і  $(x_0; x_0 + \delta)$  похідна  $f'(x)$  має той самий знак, то  $\,x_0^{}$  не  $\epsilon$  екстремальною точкою функції  $\,f(x)$  .

Зауважимо, що першу достатню умову екстремуму можна сформулювати і так: *Якщо*  $npu$  переході зліва на право через критичну точку  $x_0$  похідна функції  $y = f(x)$  змінює знак з *плюса на мінус, то точка*  0 *x є точкою максимуму функції y* <sup>=</sup> *f* (*x*) *, а якщо з мінуса на плюс – то точкою мінімуму.*

З теорем 4 і 5 випливає таке правило дослідження функції на екстремум:

*Правило 1. Щоб дослідити функцію f* (*x*) *на екстремум, треба:*

1. Знайти стаціонарні точки заданої функції, розв'язавши рівняння  $f'(x_0) = 0$ , *причому з розв'язків вибрати тільки дійсні і ті, які є внутрішніми точками області визначення функції.*

2. *Знайти критичні точки з рівняння f* (*x*) = 0 *та з умови, що f* (*x*) *не існує (якщо критичних точок функція f* (*x*) *не має, то вона не має і екстремумів).*

3. *Дослідити знак похідної в кожному з інтервалів, на які розбивається область визначення знайденими критичними точками. Для цього достатньо визначити знак похідної в якій-небудь одній точці інтервалу, оскільки похідна може змінити знак лише при переході через критичну точку. Якщо f* (*x*) *при переході через критичну точку* (*зліва на право*) *змінює знак з + на –, то ця точка є точкою максимуму. Якщо f* (*x*) *змінює знак з – на +, то ця точка є точкою мінімуму. Якщо при переході через критичну точку знак похідної не змінюється, то розглядувана критична точка не є екстремальною точкою заданої функції.*

Результати досліджень доцільно звести в таблицю.

**Приклад 7**. Користуючись першим правилом, дослідити на екстремум функцію  $y = \sqrt[3]{x^2}e^x$ .

Знаходимо похідну 
$$
f'(x) = \frac{2+3x}{3\sqrt[3]{x}}e^x
$$
. Похідна  $f'(x)$  при  $x = -\frac{2}{3}$ дорівнює

нулю *і* не існує при  $x=0$ . Отже, 3 2  $x_1 = -\frac{2}{3}$  і  $x_2 = 0$  – критичні точки даної функції. Визначимо знаки похідної на інтервалах неперервності:

$$
f'(-1) = \frac{2-3}{\sqrt[3]{-1}} e^{-1} > 0, \ f'\left(-\frac{1}{3}\right) = \frac{2-1}{\sqrt[3]{-\frac{1}{3}}} e^{-\frac{1}{3}} < 0, \ f'(1) = \frac{2+3}{\sqrt[3]{1}} e^{-1} > 0, \ f\left(-\frac{2}{3}\right) \approx 0.4,
$$

 $f(0) = 0$ . На основі знайдених значень складемо таблицю

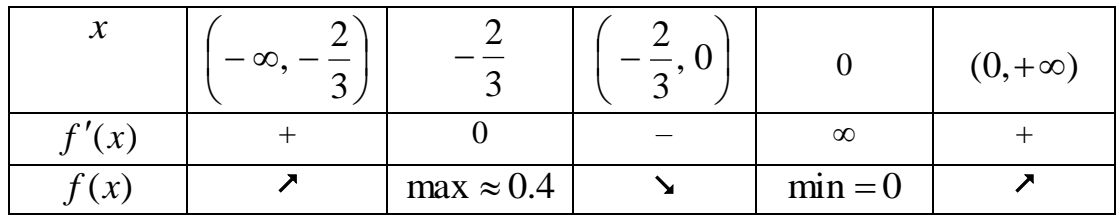

Таким чином, точка 3 2  $x_1 = -\frac{2}{3}$  – точка локального максимуму, а  $x_2 = 0$  –точка локального мінімуму.

**Теорема 6 (друга достатня умова локального екстремуму).** *Нехай х*<sub>0</sub> – стаціонарна точка функції  $f(x)$ , тобто  $f'(x_0) = 0$ , і в околі точки  $x_0$  існує друга *неперервна похідна, причому*  $f''(x_0)$ *≠*  $0$ . *Тоді, якщо*  $f''(x_0)$ *>*  $0$ *, то*  $x_0$  *– точка локального мінімуму; якщо f* (*<sup>x</sup>*<sup>0</sup> ) 0 *, то*  0 *<sup>x</sup> – точка локального максимуму.*

На основі теореми 6 можна сформулювати друге правило дослідження функції на екстремум:

*Правило 2. Щоб дослідити функцію f* (*x*) *на екстремум, треба:* 

1. *Знайти стаціонарні точки заданої функції.* 

2*. Знайти похідну другого порядку в стаціонарних точках. Якщо*  при цьому в стаціонарній точці  $x_0$  похідна  $f''(x_0) \neq 0$ , то  $x_0$  є екстремальною точкою *заданої функції, а саме точкою мінімуму, якщо f* (*<sup>x</sup>*<sup>0</sup> ) 0 *, і точкою максимуму, якщо*   $f''(x_0) < 0.$ 

**Приклад 8**. Користуючись другим правилом, дослідити на екстремум функцію  $f(x) = 2x^3 - 15x^2 - 18x + 8$ .

Знаходимо похідну першого порядку  $f'(x) = 6x^2 - 30x - 84$ , прирівнюємо її до нуля і розв'язуємо утворене рівняння:  $6x^2 - 30x - 84 = 0$ . Отже, стаціонарні точки:  $x_1 = -2$ ,  $x_2 = 7$ .

Знаходимо похідну другого порядку:  $f''(x) = 12x - 30$  і обчислюємо її значення в стаціонарних точках: *f"*(−2)=−54<0, *f"*(7) = −54 . В точці x<sub>1</sub> =−2 функція має максимум  $f(-2) = 100$  , а в точці  $x_2 = 7$  — мінімум  $f(7) = -629$  .

# **Теорема 7 (третя достатня умова локального екстремуму)**. *Нехай в околі*   $c$ таціонарної точки  $x_0$  існує неперервна похідна  $\ f^{(n)}(x)$  , причому:

$$
f'(x_0) = f''(x_0) = \ldots = f^{(n-1)}(x_0) = 0, \quad f^{(n)}(x_0) \neq 0.
$$

*Тоді:* 

- 1) якщо  $n$  парне i  $f^{(n)}(x_0)$  < 0, то  $f(x)$  має в точці  $x_0$  локальний максимум;
- 2) *якщо п* – парне і  $f^{(n)}(x_0)$  >  $0$ , то  $f(x)$  має в точці х $_0$  локальний мінімум;
- 3) якщо  $n$  непарне, то  $f(x)$  в точці  $x_0$  локального екстремуму не має.

**Приклад 9.** Користуючись теоремою 8, дослідити на екстремум функцію 4 *f* (*x*) <sup>=</sup> *<sup>x</sup>* .

Знаходимо похідну першого порядку:  $f'(x) = 4x^3$ , прирівнюємо її до нуля і розв'язуємо утворене рівняння:  $4x^3 = 0$ . Звідси дістаємо одну стаціонарну точку  $x = 0$ . Точок, в яких похідна першого порядку не існує, немає. Знаходимо похідну другого порядку:  $f''(x) = 12x^2$ . Підставивши значення  $x = 0$ , маємо  $f''(0) = 0$ . Отже, друге правило тут застосувати не можна. Обчислимо похідну третього порядку:  $f'''(x) = 24x$ . Підставивши значення  $x = 0$ , матимемо  $f'''(0) = 0$ . Знайдемо наступну похідну:  $f^{IV}(x) = 24 \neq 0$ .

Отже:  $f'(0) = f''(0) = f'''(0) = 0$ , а  $f^{IV}(0) \neq 0$ . Оскільки перша відмінна від нуля похідна є похідною парного порядку, то в точці  $x=0$  функція  $f(x) = x^4$  має екстремум. Оскільки  $f^{IV}(0) = 24 > 0$ , то в цій точці функція має мінімум  $f(0) = 0$ .

#### **5.3<sup>0</sup> . Найбільше і найменше значення функції на відрізку**

Нехай функція  $y = f(x)$  неперервна на відрізку  $[a,b]$ . Тоді, згідно з теоремою Вейєрштрасса, функція на цьому відрізку досягає свого найбільшого і найменшого значень. Якщо ця функція досягає свого найбільшого (найменшого) значення на інтервалі (*<sup>a</sup>*, *b*) , то воно, очевидно, буде максимумом (мінімумом) функції *f* (*x*) . Але функція може досягати свого найбільшого (найменшого) значення на одному з кінців відрізка [*<sup>a</sup>*,*b*] . Звідси випливає таке правило знаходження точок, в яких функція набуває найбільшого (найменшого) значень.

*Правило 3*. Щоб знайти найбільше (найменше) значення неперервної функції на відрізку [*<sup>a</sup>*,*b*] , треба знайти усі локальні максимуми (мінімуми) і порівняти їх зі значеннями функції, яких вона набуває на кінцях відрізка. Найбільше (найменше) число серед знайдених чисел і буде найбільшим (найменшим) значення функції на відрізку [*<sup>a</sup>*,*b*].

**Приклад 10.** Знайти найбільше і найменше значення функції  $f(x) = 2x^3 - 3x^2 - 12x + 1$  на відрізку  $[-2, 2, 5]$ .

Знаходимо стаціонарні точки. Для цього обчислимо похідну  $f'(x)$  =  $6x^2 - 6x - 12$ . Прирівнюючи цю похідну до нуля і розв'язуючи рівняння  $6x^2 - 6x - 12 = 0$ , дістанемо стаціонарні точки:  $x_1 = -1$ ,  $x_2 = 2$ . Точок, в яких похідна не існує, немає.

Обчислимо значення функції в точках  $x_1, x_2,$  а також на кінцях відрізка, тобто в точках: *х*<sub>3</sub> =−2, *х*<sub>4</sub> = 2,5. Маємо

$$
f(-1) = 8
$$
,  $f(2) = -19$ ,  $f(-2) = -3$ ,  $f(2,5) = -16.5$ .  
Takим чином, найменше значення  $f(2) = -19$ , a найбільше –  $f(-1) = 8$ .

#### **5.4<sup>0</sup> . Опуклість та угнутість графіка. Точки перегину**

**Означення 3**. Крива  $y = f(x)$  називається опуклою (угнутою) на інтервалі  $(a,b)$ , *якщо усі точки графіка функції лежать нижче (вище) точок її дотичних на цьому інтервалі.*

**Теорема 8.** Якщо в усіх точках інтервалу  $(a,b)$  друга похідна  $f''(x) > 0$ , то крива  $y = f(x)$   $\epsilon$  угнутою на цьому інтервалі; якщо  $f''(x) < 0$  на інтервалі  $(a,b)$  то крива *опукла на цьому інтервалі.*

*Означення 4*. *Точкою перегину графіка неперервної функції називається точка, яка розділяє інтервали, в яких функція опукла і угнута.*

**Правило 4.** Точка  $x=x_0$  буде точкою перегину кривої  $y = f(x)$ , якщо:  $f''(x_0) = 0$  або *не існує, а знаки f* (*x*) *зліва (x<x0) та справа (x>x0) різні.*

**Приклад 11**. Знайти інтервали опуклості і вгнутості та точки перегину кривої  $f(x)=3x^4-8x^3+6x^2+12$ .

Знаходимо похідні першого та другого порядків:  $f'(x)$   $=$   $12x^3 - 24x^2 + 12x$  ,

$$
f''(x) = 36x^2 - 48x + 12.
$$

Прирівнюємо  $f''(x)$  до нуля:  $36x^2 - 48x + 12 = 0$ . Звідси знаходимо корені:

$$
x_1 = \frac{1}{3}, \ \ x_2 = 1.
$$

В інтервалах l J  $\backslash$  $\mathsf{I}$  $\setminus$  $\left(-\infty;\frac{1}{3}\right)$ 1 ;  $\frac{1}{a}$ , (1, + ∞) похідна  $f''(x) > 0$ , а в інтервалі I J )  $\overline{\phantom{a}}$  $\setminus$ ſ , 1 3 1 похідна  $f''(x)$  < 0. Тому в інтервалах I J )  $\vert$ l  $\left(-\infty;\frac{1}{3}\right)$ 1 ;  $\frac{1}{6}$ ,  $(1, +\infty)$  крива вгнута, а в інтервалі  $\overline{\phantom{a}}$  $\int$  $\backslash$  $\overline{\phantom{a}}$  $\setminus$ ſ , 1 3 1 – опукла. Точки  $\left| \frac{1}{2}, \frac{333}{25} \right| \approx (0,33; 12,41)$ 27 335 ; 3 1  $\vert \approx$ J  $\setminus$  $\mathsf{I}$  $\setminus$  $\left(\frac{1}{2}, \frac{335}{25}\right)$   $\approx$  (0,33; 12,41), (1, 13) – точки перегину кривої (рис. 3).

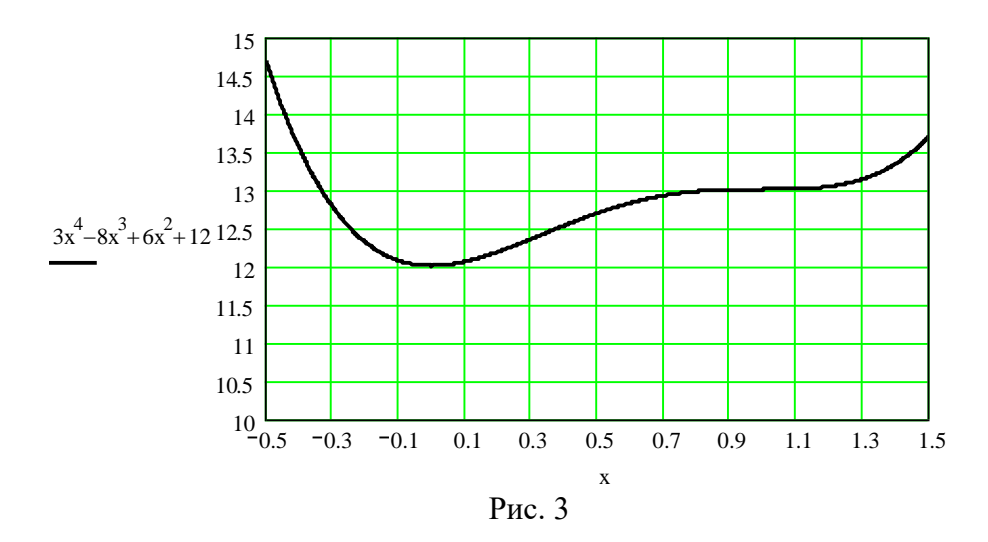

#### **5.5<sup>0</sup> . Асимптоти кривої**

**Означення 5.** Пряму лінію називають асимптотою кривої  $y = f(x)$ , якщо відстань *точки М кривої від цієї прямої прямує до нуля при віддалені точки М в нескінченість.*

Асимптоти бувають вертикальні, горизонтальні та похилі.

 $_{\rm 0}$ – $0$ 

Пряма  $x = x_0$  є вертикальною асимптотою, якщо хоча б одна із границь  $=\infty$  $\lim_{x \to x_0+0} f(x)$  $\lim_{x \to x_0+0} f(x) = \infty$  abo  $\lim_{x \to x_0-0} f(x) = \infty$  $\lim_{x \to x_0-0} f(x)$  $\lim_{x\to x_0-0} f(x) = \infty$ .

Якщо лише  $\lim_{x \to x_0-0} f(x) = b$  $\lim_{x \to x_0-0} f(x) =$  $_{\rm 0}$ –0 aбо  $\lim_{x \to x_0+0} f(x) = b$  $\lim_{x \to x_0+0} f(x) =$  $_{0+0}$ , то функція має лише

односторонню асимптоту.

 $_{0+0}$ 

Пряма  $y = b \in \text{top}$ изонтальною асимптотою, якщо  $\lim_{x \to b} f(x) = b$ *x* =  $\lim_{x\to\infty} f(x) = b$ .

Рівняння похилої асимптоти має вигляд *y* = *kx* + *b* , де *k* і *b* – коефіцієнти, які обчислюються за формулами: *x*  $k = \lim \frac{f(x)}{f(x)}$ *x*  $\lim \frac{f(x)}{f(x)}$ →∞  $=\lim_{x\to\infty}\frac{f(x)}{x}, b=\lim_{x\to\infty}(f(x)-kx).$  $=\lim_{x\to\infty}(f(x))$ 

**Приклад 12**. Користуючись програмою Mathcad знайти асимптоти кривої  $f(x) = \frac{2x^2 + 5x - 1}{x}$  $=\frac{2x^2+5x-1}{x}$ .

$$
\begin{array}{c}\n\sqrt{x} \\
2x\n\end{array}
$$

Знайдемо вертикальні асимптоти. Оскільки  $\,f(x)\,$  не визначена в точці  $\,x\!=\!0\,$ і

$$
\lim_{x \to 0^{-}} \frac{2x^2 + 5x - 1}{x} \to \infty \qquad \lim_{x \to 0^{+}} \frac{2x^2 + 5x - 1}{x} \to -\infty
$$

то *<sup>x</sup>* <sup>=</sup> 0 – вертикальна асимптота.

Знайдемо похилу асимптоту

$$
k := \lim_{x \to \infty} \frac{2x^2 + 5x - 1}{x \cdot x} \to 2 \quad b := \lim_{x \to \infty} \frac{2x^2 + 5x - 1}{x} - k \cdot x \to 5 \quad y := k \cdot x + b \to 2 \cdot x + 5
$$

Таким чином, дана крива має дві асимптоти: *<sup>x</sup>* <sup>=</sup> 0 і *y* <sup>=</sup> 2*<sup>x</sup>* <sup>+</sup> 5.

#### **5.6<sup>0</sup> . Схема дослідження функції та побудова її графіка**

Найбільш наочне уявлення про зміну функції дає її графік. Тому побудова графіка є заключним етапом дослідження функції, на якому використовуються усі результати її дослідження.

Щоб дослідити функцію та побудувати її графік треба:

- *1. Знайти область існування функції.*
- *2. Знайти, якщо це можна, точки перетину графіка функції з координатними осями. Для цього треба розв'язати дві системи рівнянь*

$$
\begin{cases}\ny = f(x); \\
y = 0, \\
x = 0,\n\end{cases}\n\qquad\n\begin{cases}\ny = f(x); \\
x = 0,\n\end{cases}
$$

*Перша дає точку перетину з віссю Ox , а друга – з віссю Oy .*

- *3. Дослідити функцію на періодичність, парність і непарність.*
- *4. Знайти точки розриву і дослідити їх.*
- *5. Знайти інтервали монотонності, точки локальних екстремумів та значення функції в цих точках.*
- *6. Знайти інтервали опуклості, угнутості та точки перегину.*
- *7. Знайти асимптоти кривої.*
- *8. Побудувати графік функції.*

**Приклад 13.** Дослідити та побудувати графік функції  $y = \frac{x^2 + 1}{1}$ .

Досліджувана функція визначена і неперервна для всіх значень  $x$ , крім  $x=1$ . Функція не є ні парною, ні непарною. ЇЇ графік не має точок перетину з віссю  $Ox$ , оскільки  $x^2 + 1 > 0$ .

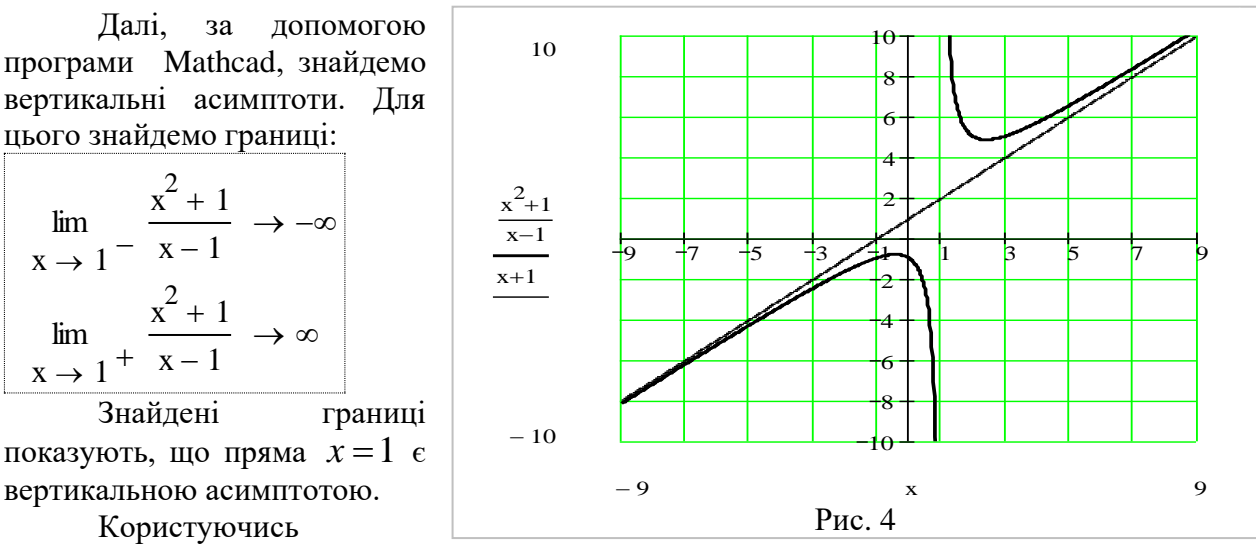

програмою Mathcad знайдемо похідну даної функції та точки, в яких вона перетворюється в НУЛЬ

$$
\frac{d}{dx} \frac{x^2 + 1}{x - 1} \text{ simplify } \to \frac{(x^2 - 2 \cdot x - 1)}{(x - 1)^2} \qquad \frac{(x^2 - 2 \cdot x - 1)}{(x - 1)^2} \text{ solve}, x \to \frac{\sqrt{2} + 1}{1 - \sqrt{2}}
$$

Таким чином похідна дорівнює нулю в точках  $x_1 = 1 - \sqrt{2}$ ,  $x_2 = 1 + \sqrt{2}$ , а отже, вони є точками екстремуму. Ці точки розбивають усю числову вісь на три проміжки:  $(-\infty, 1-\sqrt{2})$ ,  $(1-\sqrt{2}, 1+\sqrt{2})$ ,  $(1+\sqrt{2}, +\infty)$ , всередині кожного з яких похідна  $f'(x)$ зберігає постійний знак. Легко переконатись, що в першому і третьому проміжках  $f'(x) > 0$  i, таким чином, тут функція зростає, у другому проміжку  $f'(x) < 0$  i, отже, тут функція спадає. Її друга похідна

$$
\frac{d^2}{dx^2} \frac{x^2 + 1}{x - 1}
$$
 simplify  $\rightarrow \frac{4}{(x - 1)^3}$ 

відмінна від нуля на всій області визначення, а це означає, що графік даної функції точок перегину не має. Оскільки на проміжку  $(-\infty, 1)$  друга похідна  $f''(x) < 0$ , то графік даної функції на даному проміжку є опуклим, а в точці  $x_1$  ця функція має локальний максимум; на проміжку  $(1, +\infty)$  похідна  $f''(x) > 0$ , а тому тут графік функції угнутий, а в точці  $x_2$  ця функція має локальний мінімум.

За допомогою програми Mathcad знаходимо похилу асимптоту:

$$
k := \lim_{x \to \infty} \frac{x^2 + 1}{(x - 1) \cdot x} \to 1 \quad b := \lim_{x \to \infty} \frac{x^2 + 1}{x - 1} - k \cdot x \to 1 \qquad y := k \cdot x + b \to x + 1
$$
  
Trapapik  $\phi$ ylktriji  $y = \frac{x^2 + 1}{x - 1}$  306paxeho na puc 4.

#### Завлання лля самостійної роботи

1. Користуючись програмою Mathcad, скласти рівняння дотичної і нормалі до:

1) rineрболи 
$$
y = \frac{2}{x}
$$
 в точці з абсцисою  $x_0 = 2$ ; 2) кривої  $y = tg x$  у початку

координат; 3) кривої  $y = \arcsin \frac{x-1}{2}$  у точці перетину з віссю  $Ox$ ; 4) до гіперболи  $rac{x^2}{16} - \frac{y^2}{9} = 1$  в точці  $M(5; \frac{9}{4})$ .

Побудувати графік функції, дотичної і нормалі.

2. Користуючись програмою Mathcad обчислити наближено значення:

1)  $\sin 31^\circ$ ; 2)  $\arcsin(0.707)$ .

3. Показати, що при достатньо малих  $x (x | \ll 1)$  мають місце наближені рівності:

$$
\ln(1+x) \approx x, \ (1+x)^{\alpha} \approx 1+\alpha x, \ e^x \approx 1+x, \ \sin x \approx x.
$$

4. Користуючись програмою Mathcad одержати розклад в ряд Тейлора функцій: 1)  $f(x) = \sin x$  при  $n = 5$ ,  $a = 0$  i  $a = \pi/2$ ; 2)  $f(x) = \cos x$  при  $n = 5$ ,  $a = 0$  i  $a = \pi/2$ ; 3)  $f(x) = (x^2 - 3x + 1)^3$  за степенями  $x : 4$ )  $f(x) = x^4 - 5x^3 - 3x + 4$  за степенями  $x - 4$ . 5. Знайти інтервали монотонності та побудувати графіки функцій:

1) 
$$
y = x(1 + \sqrt{x});
$$
 2)  $y = x^3 2x - 5;$  3)  $y = \ln(1 + x^2);$  4)  $y = \frac{2x}{1 + x^2}.$ 

6. Користуючись першим правилом, дослідити на екстремуми функції:

1) 
$$
y = x^2(1 - x\sqrt{x});
$$
 2)  $y = x + \sqrt{3 - x};$  3)  $y = x^3 - 3x + 2;$  4)  $y = \frac{x}{\ln x}.$ 

7. Користуючись другим правилом, дослідити на екстремуми функції:

1) 
$$
f(x) = \frac{x^3}{3} - \frac{3}{2}x^2 + 2x + -3
$$
; 2)  $f(x) = x\sqrt{1 - x^2}$ .

8. Користуючись теоремою 8, дослідити на екстремуми функції:

1)  $f(x)=(x-1)^4$ , 2)  $f(x)=x^4-4x^3+6x^2-4x$ , 3)  $f(x)=e^x+e^{-x}+2\cos x - B$ точці  $x=0$ .

9. Знайти найбільше і найменше значення функцій:

1) 
$$
f(x) = x^4 - 8x^2
$$
 на відрізку  $[-1, 3]$ , 2)  $f(x) = 3x - x^3$  на відрізку  $[-2, 3]$ .  
0. Зизйти іцтервани олуклості і ргнугості та тоцки перегину кривих:

10. Знайти інтервали опуклості і вгнутості та точки перегину кривих:

1) 
$$
f(x) = x^3 - x + 2
$$
; 2)  $f(x) = 2 + (x - 5)^3$ 

11. Користуючись програмою Mathcad знайти асимптоти кривих:

1) 
$$
f(x) = \sqrt{\frac{x^3}{x-2}}
$$
, 2)  $f(x) = x + 2arctg(x, 3)$   $f(x) = \frac{x^2 - 2x + 3}{x+2}$ .

12. Дослідити та побудувати графіки функцій:

1) 
$$
y = \frac{x^3}{1 - x^2}
$$
, 2)  $y = \frac{x^3 + 4}{x^2}$ , 3)  $y = \sqrt{1 - x^3}$ ; 4)  $y = e^{-x^2}$ ; 5)  $y = \frac{x^2}{1 - x^2}$ .

# **СПИСОК ВИКОРИСТАНОЇ ЛІТЕРАТУРИ**

1. Вища математика: Підручник: У 2 кн. – К.: Либідь, 2003. – Кн.. 1. Основні розділи / Г.Й. Призва і ін. – 400 с.

2. Вища математика: Підручник: У 2 кн. – К.: Либідь, 2003. – Кн. 2. Спеціальні розділи / Г.Л. Кулініч і ін. – 400 с.

3. Дубовик В.П., Юрик І.І. Вища математика: Навч. посібник.– Київ: Вища шк., 1993- 648 с.

4. Вища математика: Збірник задач: Навч. Посібник /Дубовик В.П., Юрик І.І. та ін..– Київ: Вища шк., 1999. - 480 с.

5. Овчинников П.П. Вища математика: Підручник: У 2 чт. – К.: Техніка, 2000. – Ч.1. – 792 с.

6. Овчинников П.П. Вища математика: Підручник: У 2 чт. – К.: Техніка, 2000. – Ч.2. – 792 с.

7. Пискунов Н.С. Дифференциальное и интегральное исчисление для втузов, т.1.-М.: Наука, 1978. – 456 с.

8. Шнейдер В.Е., Слуцкий А.И., Шумов А.С. Краткий курс высшей математики, т.1.- М.: Высш. школа, 1978. – 384 с.

9. Клетеник Д.В. Сборник задач по аналитической геометрии. –М.: Наука, 1972.- 240 с.

10. Берман Г.Н. Сборник задач по курсу математического анализа. – М.: Наука, 1977.- 416 с.

11. Довганич М.І., Берча І.В. Кратні і криволінійні інтеграли та їх застосування. – Ужгород, Ужгородський ун-т, 1994. – 37 с.

12. Довганич М.І., Славік В.М. Операційне числення та його застосування. – Ужгород, Ужгородський ун-т, 1997. – 129 с.

# **ЗМІСТ**

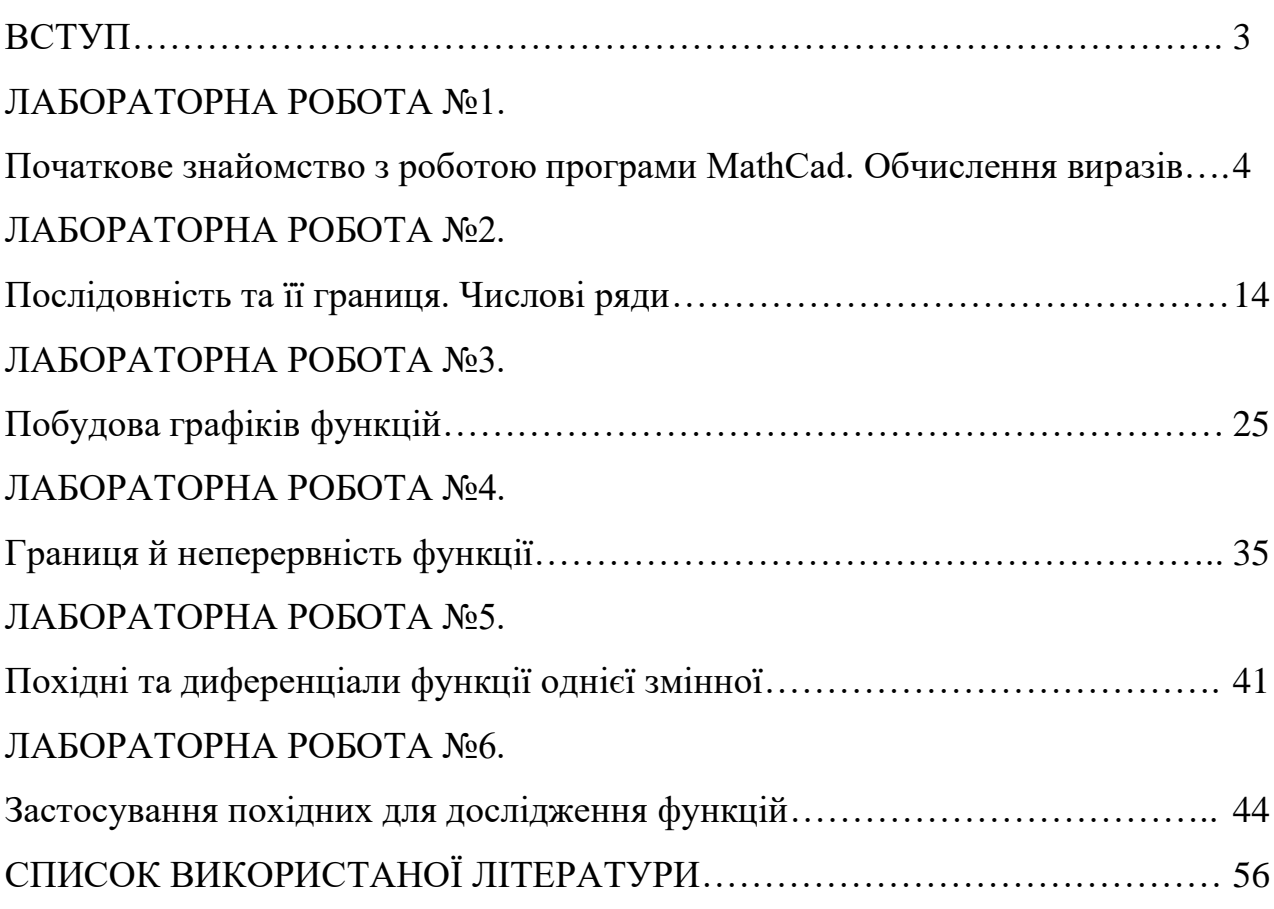